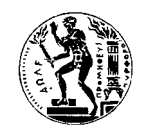

# **ΘΩΡΗΚΤΟ «Γ. ΑΒΕΡΩΦ» ΙΣΤΟΡΙΚΗ ΑΝΑ∆ΡΟΜΗ ΜΕ ΧΡΗΣΗ GOOGLE MAPS**

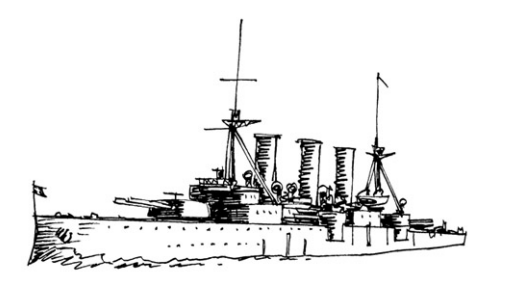

mb

# **ΜΕΤΑΠΤΥΧΙΑΚΗ ΕΡΓΑΣΙΑ**

της Μαρίας Φώτη

Επιβλέπων : Τιµολέων Σελλής Καθηγητής Ε.Μ.Π.

> **ΑΘΗΝΑ ΜΑΡΤΙΟΣ 2009**

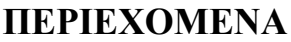

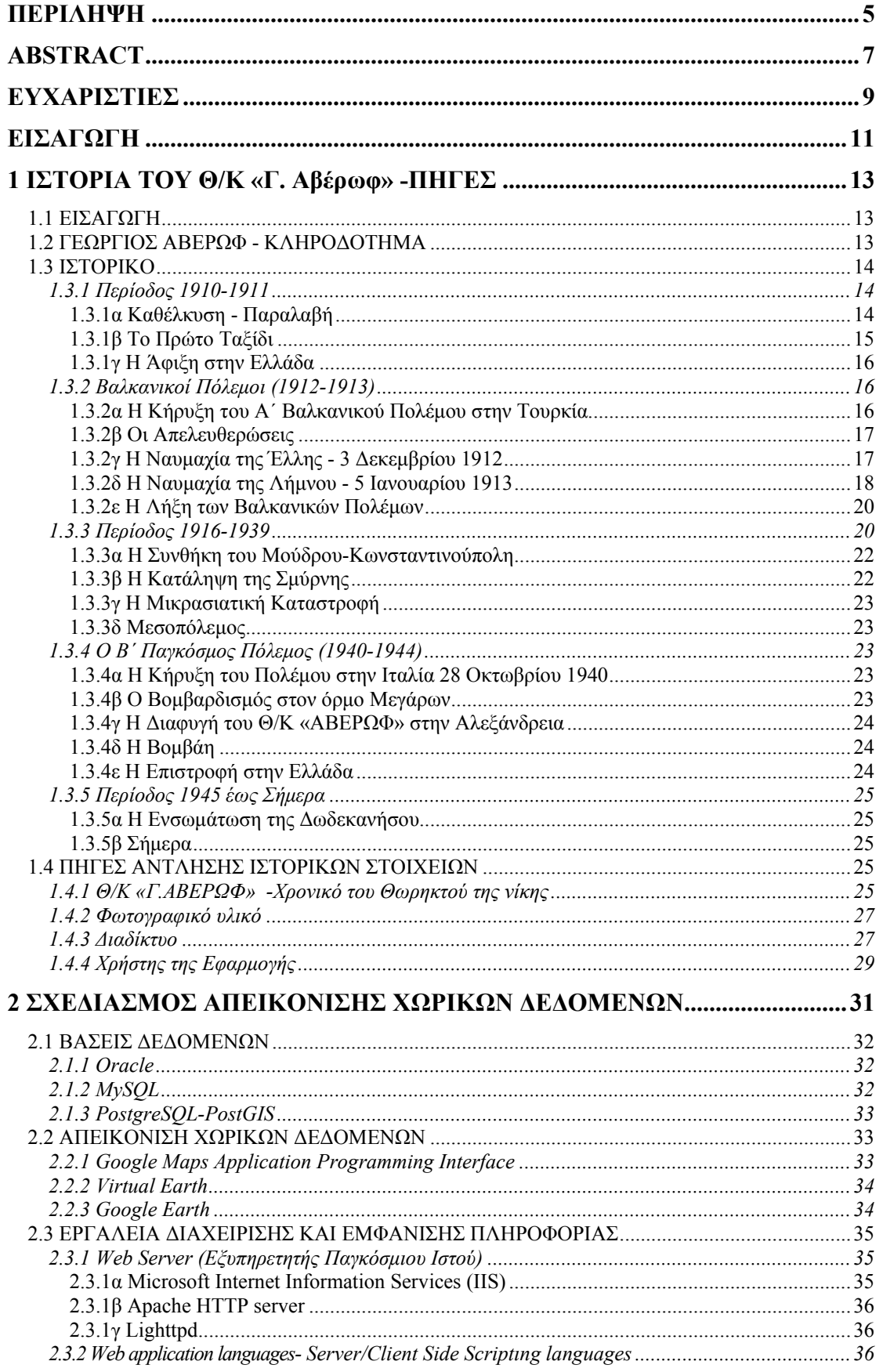

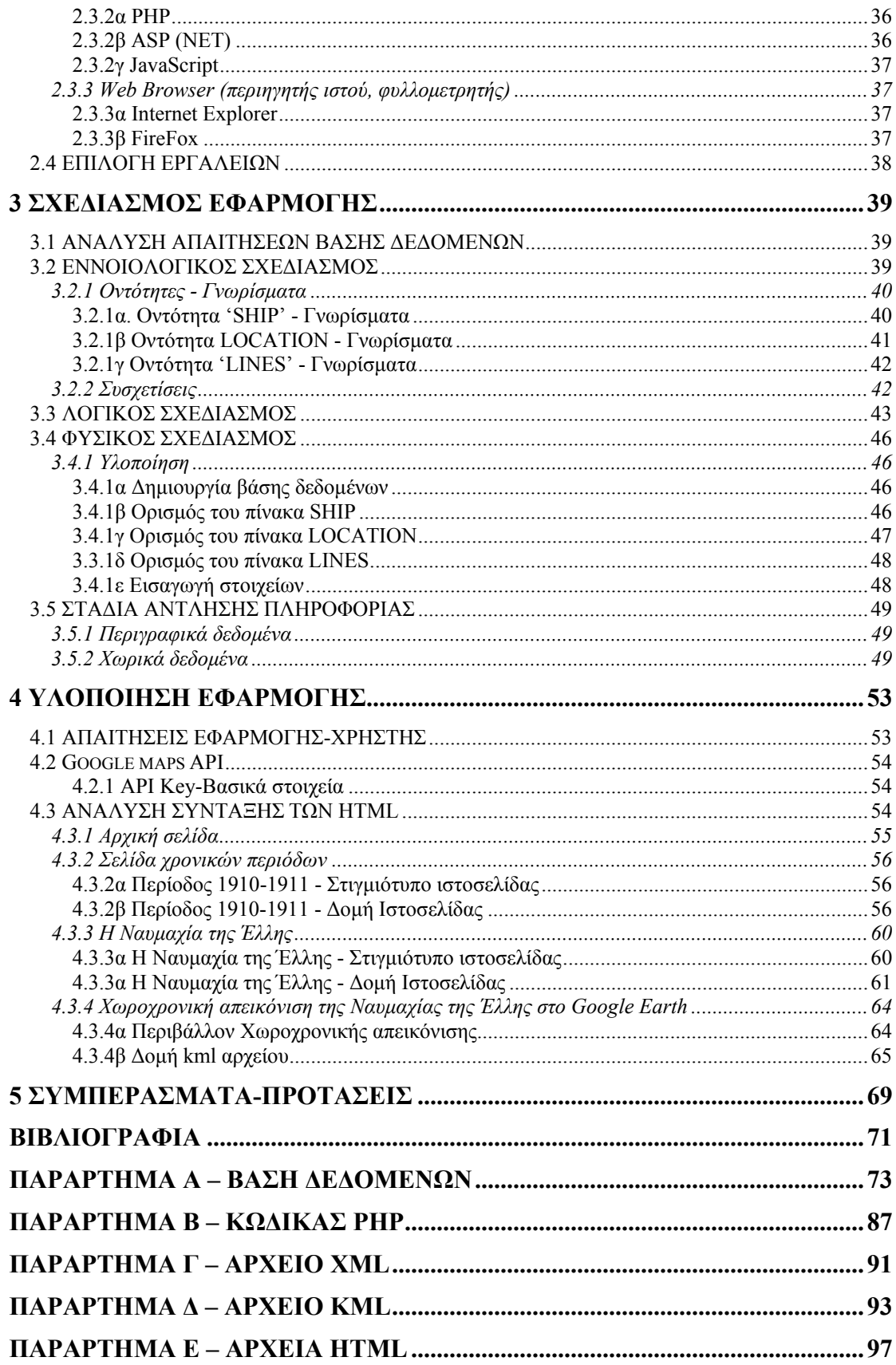

# **ΠΕΡΙΕΧΟΜΕΝΑ ΠΙΝΑΚΩΝ**

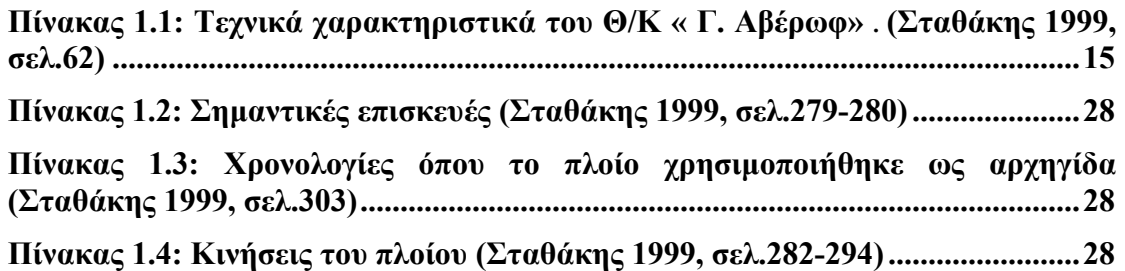

# **ΠΕΡΙΕΧΟΜΕΝΑ ΕΙΚΟΝΩΝ**

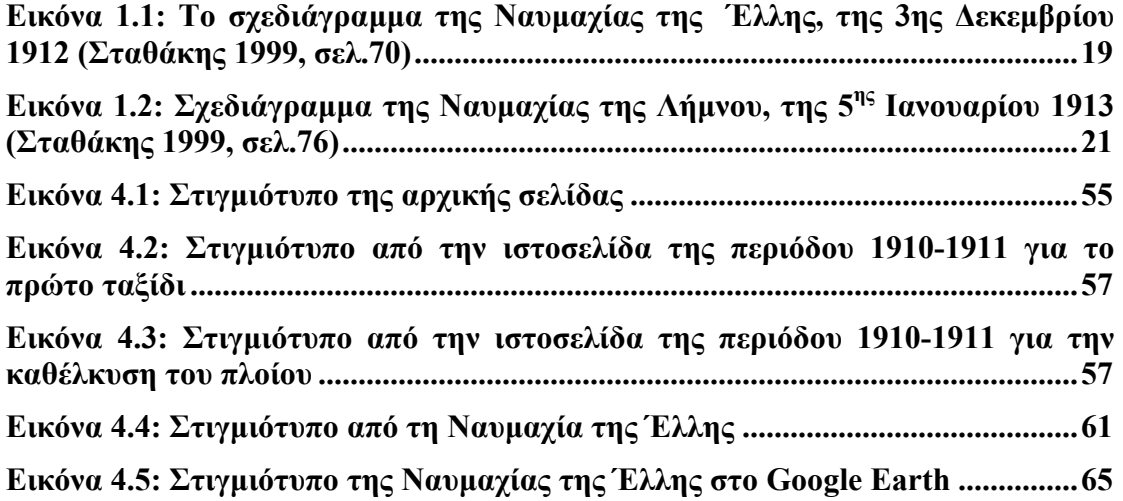

# **ΠΕΡΙΕΧΟΜΕΝΑ ΣΧΗΜΑΤΩΝ**

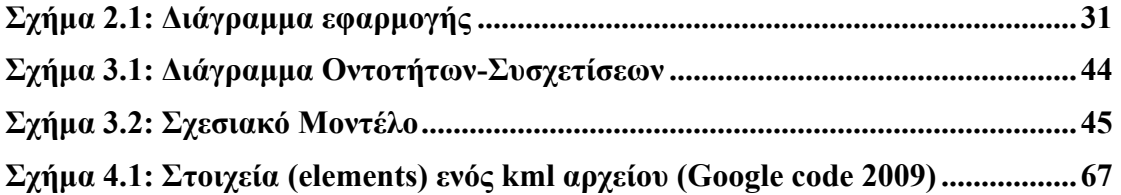

# **ΠΕΡΙΛΗΨΗ**

Η εργασία αυτή αποτελεί µέρος της µελέτης που γίνεται για το Θωρηκτό Αβέρωφ από το Τµήµα Γεωγραφίας του Χαροκόπειου Πανεπιστήµιου. Η εργασία επικεντρώνεται κυρίως στη µελέτη της κίνησης του πλοίου στο χώρο µε στόχο την απεικόνιση και προβολή στον παγκόσµιο ιστό της συµµετοχής του σε ναυµαχίες ή άλλες επιχειρήσεις. Σκοπός είναι η εφαρµογή να επιτρέπει στον χρήστη να ενηµερώνεται για τα σηµαντικότερα γεγονότα στην ιστορία του θωρηκτού εύκολα και γρήγορα σε ένα φιλικό περιβάλλον.

Το πλοίο αποκτήθηκε το 1909 χάρη στο κληροδότηµα του Γ. Αβέρωφ το ποσό του οποίου αποτέλεσε την προκαταβολή για την αγορά. Κατά τη διάρκεια της ζωής του το πλοίο συµµετείχε σε σηµαντικά γεγονότα της ιστορίας της χώρας αλλά και του κόσµου. Έλαβε µεταξύ άλλων µέρος σε επιχειρήσεις των Βαλκανικών Πολέµων καθώς και του Β΄ Παγκοσµίου Πολέµου. Από τις σηµαντικότερες ιστορικές στιγµές είναι η Ναυµαχία της Έλλης και η Ναυµαχία της Λήµνου.

Βασική πηγή των ιστορικών στοιχείων αποτέλεσε το βιβλίο του Ν.Α. Σταθάκη «Θ/Κ "Γ. Αβέρωφ", *Χρονικό του Θωρηκτού της Νίκης*» ενώ φωτογραφικό υλικό το οποίο αφορά σε γεγονότα της ζωής του πλοίου παρείχε το Χαροκόπειο Πανεπιστήµιο. Επίσης, συµπληρωµατικά στοιχεία προήλθαν από το διαδίκτυο.

Προκειµένου να αποθηκευτεί, διαχειριστεί και απεικονιστεί η πληροφορία για τις κινήσεις του πλοίου καθ' όλη τη διάρκεια της ζωής του, µελετήθηκαν τα εργαλεία που διατίθενται τόσο σε χωρικές βάσεις δεδομένων αλλά και σε συστήματα απεικόνισης στον παγκόσµιο ιστό. Για την αποθήκευση των δεδοµένων επιλέχθηκε το λογισµικό ανοιχτού κώδικα PostGIS. Στη βάση δεδοµένων αποθηκεύτηκαν ενδεικτικά τα σηµαντικότερα γεγονότα όπως προέκυψαν από τη µελέτη του βιβλίου σε συνδυασµό µε τα συµπληρωµατικά στοιχεία. Για την απεικόνιση των κινήσεων του πλοίου µε πρόσθετη περιγραφική πληροφορία επιλέχθηκε η εφαρµογή Google Maps αλλά και το Google Earth. Οι εφαρµογές Google Maps παρέχουν τη δυνατότητα ενσωµάτωσης χάρτη σε προσωπική ιστοσελίδα. Με χρήση HTML και Java Script ο χρήστης µπορεί να εισαγάγει σηµεία ενδιαφέροντος και να προσθέσει και επιπλέον πληροφορία για αυτά. Το Google Earth δίνει µεταξύ άλλων τη δυνατότητα δηµιουργίας kml αρχείου µε timestamps το οποίο δείχνει σε κίνηση την πορεία ενός αντικειµένου. Αυτή η δυνατότητα χρησιµοποιήθηκε για την απεικόνιση της Ναυµαχίας της Έλλης µε κίνηση.

# **ABSTRACT**

This master thesis constitutes part of the research about the Battleship Averof that is conducted by the Department of Geography of Harokopion University. The thesis is mainly focused on the study of the ship movements through space aiming in the visualization and projection in the World Wide Web of its attendance in naval battles or other operations. The purpose of the application is to allow the user to be informed about the most important events in the history of the battleship easily and in a userfriendly environment.

The ship was acquired in 1909 thanks to the bequest of G. Averof, the sum of which constituted the advance for the acquisition. At the duration of its life the ship participated in outstanding events of both national and world history. It participated among others in operations of the Balkan Wars and of the Second World War. The most important historical moments are the naval battle of Elli and the naval battle of Limnos.

Basic source of historical data constituted the book of N.A. Stathakis "Thorikto "G.Averof", *Chroniko tou thoriktou tis Nikis*"*, (translation:* "Battleship "G.Averof", *The Chronicle of the Battleship of Victory*"), and photographic material which concerns in events in the ship's life and which was provided by the Harokopion University. Additional information was selected via the Internet.

In order to manage and display the information regarding the movements of the ship at the duration of its life, the tools, which are provided for spatial databases and in systems of visualization in the World Wide Web, were studied.

The open source software PostGIS was selected for data storage. In the database some of the most important facts of the ship's history, as they resulted from the study of the book were stored indicatively. The database structure is extensible so as to be able to support in the future the storage of the major part of the book information. For the visualization of the movements of the ship with additional descriptive information the applications of Google Maps and Google Earth were selected. Google Map applications provide the incorporation of maps in a personal web page. Using HTML and Java Script the user can import points of interest and add information about them. Google Earth gives inter alia the capability to create a kml file with timestamps, which shows the course of an object in movement. This capability was used for the visualization of the naval battle of Ellis with movement.

# **ΕΥΧΑΡΙΣΤΙΕΣ**

Αρχικά θα ήθελα να ευχαριστήσω τον εργοδότη µου κ. ∆. Τσιβίκη για την ιδιαίτερα θετική στάση του στην επιθυµία µου να παρακολουθήσω το Μεταπτυχιακό Πρόγραµµα «ΓΕΩΠΛΗΡΟΦΟΡΙΚΗ». Χωρίς την δική του ηθική κυρίως βοήθεια, όλα θα ήταν πιο δύσκολα. Ευχαριστώ τους καθηγητές κ. Μ. Τσακίρη, κ. Γ. Γεωργόπουλο, κ. Ελ. Τελειώνη για την στήριξη τους στην συμμετοχή μου στο Μεταπτυχιακό Πρόγραµµα. Ευχαριστώ όλους τους καθηγητές του Μεταπτυχιακού για τις γνώσεις που µου παρείχαν αλλά και για τον διαφορετικό επιστηµονικό τρόπο σκέψης που µου υπέδειξαν. Κυρίως ευχαριστώ τον καθηγητή και δάσκαλό µου κ. Τ. Σελλή, για την τιµή που µου έκανε να δεχθεί να επιβλέψει την εργασία αυτή, η οποία αποτέλεσε για εµένα την αρχή σε ένα γνωστικό αντικείµενο το οποίο δεν γνώριζα και βρήκα ενδιαφέρον. Ευχαριστώ τον καθηγητή κ. Εµ. Στεφανάκη για την υπόδειξη του θέµατος της εργασίας καθώς και τον καθηγητή κ. Γ. Κρητικό για τη διάθεση υλικού. Ένα µεγάλο ευχαριστώ ανήκει στην κ. Ε. Παλιάτσου, γραµµατέα του Μεταπτυχιακού. Ήταν πάντα εκεί, χαµογελαστή για να µας στηρίζει και να λύνει τα όποια προβλήµατα. Τελευταίοι αλλά σηµαντικότεροι όλων, η οικογένεια µου και οι φίλοι µου. Τους ευχαριστώ. Ευχαριστώ τον Μανώλη, τον Αλέξη, τον Hannu, την Ευαγγελία, τη Λαµπρινή, τον Κώστα, το Θοδωρή, την Μαρία, τον Μιχάλη, την Αναστασία, την Έλενα, τη Νάνση, την Αντωνία, για την βοήθεια τους, αλλά και όλους τους συµφοιτητές του Μεταπτυχιακού για τις απόψεις που ανταλλάξαµε καθ' όλη τη διάρκεια της φοίτησης.

# **ΕΙΣΑΓΩΓΗ**

Η εργασία αυτή αποτελεί µέρος της µελέτης που γίνεται για το Θωρηκτό «ΑΒΕΡΩΦ» από το Τµήµα Γεωγραφίας του Χαροκόπειου Πανεπιστήµιου.

Το θωρηκτό αγοράστηκε από την ελληνική κυβέρνηση του 1909 εκπληρώνοντας έτσι την επιθυµία του ευεργέτη Γεωργίου Αβέρωφ. Από την απόκτηση του έως και σήµερα το «ΑΒΕΡΩΦ» συµµετείχε στα σηµαντικότερα γεγονότα της ιστορίας της χώρας. Ως ναυαρχίδα του Ελληνικού στόλου συµµετείχε στις µάχες για την απελευθέρωση του υπόδουλου ελληνισµού µε σηµαντικότερες τις Ναυµαχίες της Έλλης και της Λήµνου. Κατά τη διάρκεια του Β' Παγκοσµίου Πολέµου διέφυγε στην Αλεξάνδρεια της Αιγύπτου προκειµένου να αποφύγει τη βύθιση του από τις γερµανικές επιθέσεις, ενώ µετά τη λήξη του πολέµου επέστρεψε στην Ελλάδα µεταφέροντας την Ελληνική Κυβέρνηση. Σήµερα βρίσκεται ελλιµενισµένο στο Φάληρο και λειτουργεί ως Ναυτικό Μουσείο.

Το βιβλίο του Ν. Σταθάκη «Θ/Κ "Γ. Αβέρωφ", *Χρονικό του Θωρηκτού της Νίκης*» αποτέλεσε την βασική πηγή ιστορικών στοιχείων πάνω στα οποία βασίστηκε η εργασία. Το βιβλίο εκδόθηκε από το Πολεµικό Ναυτικό και συγκεντρώνει γραπτά ανέκδοτα κείµενα καθώς και δηµοσιεύσεις από τα επίσηµα ηµερολόγια, τα µητρώα κ.α. Τα συµπληρωµατικά στοιχεία προέκυψαν από το διαδίκτυο καθώς και από υλικό που παρέσχε το Χαροκόπειο Πανεπιστήμιο.

Με βάση το παραπάνω υλικό, η εργασία επικεντρώθηκε κυρίως στη µελέτη της κίνησης του πλοίου στο χώρο µε στόχο την απεικόνιση στο διαδίκτυο των σηµαντικότερων γεγονότων στην ιστορία του. O χρήστης που αναζητά ιστορικά στοιχεία για το θωρηκτό «ΑΒΕΡΩΦ» θα ενηµερώνεται γρήγορα και εύκολα σε ένα ευχάριστο περιβάλλον.

Τα περιγραφικά και χωρικά δεδοµένα που εξήχθησαν από τις παραπάνω πηγές αποθηκεύτηκαν σε µία χωρική βάση δεδοµένων. Η βάση δεδοµένων δηµιουργήθηκε στο περιβάλλον Postgres/PostGIS. Η υλοποίηση της εφαρµογής έγινε µε χρήση των Google Maps API και Google Earth. H γλώσσα PHP χρησιµοποιήθηκε για την δυναµική άντληση των στοιχείων από την βάση δεδοµένων ενώ η γλώσσα KML για την χωροχρονική απεικόνιση της Ναυµαχίας της Έλλης. Η script language που ενσωµατώθηκε στις html σελίδες ήταν η JavaScript. Ως web server επιλέχθηκε ο Apache και browser ο FireFox.

Η δοµή της εργασίας έχει ως εξής:

Στο 1<sup>ο</sup> κεφάλαιο αναφέρονται ιστορικά στοιχεία για την απόκτηση του πλοίου και του δωρητή Γ. Αβέρωφ καθώς και τα σηµαντικότερα γεγονότα στην ιστορία του πλοίου. Επίσης γίνεται αναφορά στις πηγές από τις οποίες αντλήθηκαν τα στοιχεία καθώς και στις απαιτήσεις του χρήστη.

Στο 2<sup>ο</sup> κεφάλαιο παρουσιάζονται συνοπτικά ορισµένα από τα εργαλεία και τις τεχνολογίες που είναι διαθέσιµα για την υλοποίηση της εφαρµογής καθώς και η επιλογή αυτών που χρησιµοποιήθηκαν.

Το 3<sup>ο</sup> κεφάλαιο αφορά στο σχεδιασµό της βάσης δεδοµένων η οποία υλοποιήθηκε στο περιβάλλον της PostGIS όπως επίσης και στα εργαλεία και τις µεθόδους που χρησιµοποιήθηκαν για την άντληση της πληροφορίας.

Στο 4<sup>ο</sup> κεφάλαιο αναλύεται η δοµή καθώς και το τελικό αποτέλεσµα των ιστοσελίδων που δηµιουργήθηκαν µε χρήση των δυνατοτήτων των Google Maps και Google Earth. Στο 5<sup>ο</sup> κεφάλαιο παρουσιάζονται τα συµπεράσµατα και οι προτάσεις που προέκυψαν κατά τη δηµιουργία της εφαρµογής.

# **1 ΙΣΤΟΡΙΑ ΤΟΥ <sup>Θ</sup>/Κ «Γ. Αβέρωφ» -ΠΗΓΕΣ**

## **1.1 ΕΙΣΑΓΩΓΗ**

Το θωρηκτό καταδροµικό «Γεώργιος Αβέρωφ» αγοράστηκε από την ελληνική κυβέρνηση το 1909. Η απόκτηση του αποτέλεσε εκπλήρωση της επιθυµίας του Γεωργίου Αβέρωφ ο οποίος στην διαθήκη του άφηνε µέρος της περιουσίας του στο Ελληνικό Κράτος προκειµένου να αποκτηθεί ένα καταδροµικό για τους αγώνες της Ελλάδος. Το «ΑΒΕΡΩΦ» είναι το µοναδικό ίσως πλοίο που διαδραµάτισε σηµαντικό ρόλο σε τόσα πολλά ιστορικά γεγονότα. Έλαβε µέρος στους Βαλκανικούς Πολέµους, στην απελευθέρωση του υπόδουλου ελληνισµού αλλά και στο Β΄ Παγκόσµιο Πόλεµο. Η Ναυµαχία της Έλλης και η Ναυµαχία της Λήµνου αποτελούν δύο από τις µεγαλύτερες νίκες του Ελληνικού Στόλου κατά την περίοδο της απελευθέρωσης.

#### **1.2 ΓΕΩΡΓΙΟΣ ΑΒΕΡΩΦ - ΚΛΗΡΟ∆ΟΤΗΜΑ**

Το θωρηκτό καταδροµικό «Γεώργιος Αβέρωφ» φέρει το όνοµα του µεγάλου ευεργέτη της χώρας. Ο Γεώργιος Αβέρωφ γεννήθηκε στο Μέτσοβο Ηπείρου το 1818. Σε ηλικία 32 ετών εγκαταστάθηκε στο Κάιρο της Αιγύπτου και αργότερα στην Αλεξάνδρεια όπου ασχολήθηκε µε το εµπόριο. Το 1870 ήταν πρώτος στον εµπορικό κόσµο της Αιγύπτου. Μεταξύ των µεγάλων προσφορών του για τη δηµιουργία δρόµων, σχολείων, νοσοκοµείων αξίζει να αναφερθεί και η προσφορά του στην Αθήνα για την ανέγερση του Πολυτεχνείου που άρχισε να χτίζεται µε έξοδα των συµπατριωτών του Στουρνάρα και Τοσίτσα. Προκειµένου να ολοκληρωθεί το έργο ο Αβέρωφ προσέφερε 50.000 φράγκα ζητώντας να ονοµαστεί «Μετσόβιο».

Ο Γ. Αβέρωφ πέθανε στην Αλεξάνδρεια στις 15 Ιουλίου 1899. Στην παράγραφο 13 της διαθήκης του οραµατίζεται την απελευθέρωση του υπόδουλου Ελληνισµού και τοποθετεί στη θάλασσα τον κύριο άξονα του αγώνα:

*«13. Αφίνω εις το έθνος µου είκοσι Νο 20 µερίδια, το δε εκκαθαρισθησόµενον ποσόν οφείλει να κατατεθή εις την Εθν. Τράπεζαν της Ελλάδος επί τόκω, ίνα δια του τόκου και του κεφαλαίου η Ελλ. Κυβέρνησις ναυπήγηση ισχυρόν καταδροµικόν πλοίον, διασκευασµένον ούτως ώστε να χρησιµεύση και ως ανωτέρα εκπαιδευτική σχολή*

*δοκίµων του Βασιλ. Ναυτικού, προς τε πρακτικήν και θεωρητική τελειοποίησιν αυτών.*  Το πλοίον τούτο θα φέρη το όνομα μου, το περίσσευμα το οποίο θέλει προκύψει θα *µένη κατατεθειµένον εντόκως παρά τή Τραπέζη ίνα χρησιµεύση διά τον αυτόν σκοπόν, εις κατασκευήν δηλαδή νέου τοιούτου πλοίου, όταν το πρώτο καταστή άχρηστον.»*  (Σταθάκης 1999, σελ.26).

#### **1.3 ΙΣΤΟΡΙΚΟ**

Από το 1911, έτος παραλαβής του πλοίου, µέχρι και σήµερα, διαδραµατίστηκαν σηµαντικά ιστορικά γεγονότα για την Ελλάδα αλλά και τον κόσµο. Μέσα σε αυτή τη περίοδο έλαβαν χώρα οι Βαλκανικοί Πόλεµοι, ο Α΄ και ο Β΄ Παγκόσµιος Πόλεµος. Στα περισσότερα από τα παραπάνω γεγονότα το θωρηκτό Γ. ΑΒΕΡΩΦ είχε ενεργή δράση. Τα σηµαντικότερα από αυτά αναφέρονται αναλυτικά παρακάτω.

#### **1.3.1 Περίοδος 1910-1911**

#### *1.3.1α Καθέλκυση - Παραλαβή*

Το θωρακισµένο καταδροµικό «Γ. Αβέρωφ» αγοράστηκε από την Ελληνική Κυβέρνηση στις 30 Νοεµβρίου 1909 από τον οίκο ORLANDO. Ήταν το τρίτο της ίδιας σειράς «ΠΙΖΑ» και «ΣΑΝ ΤΖΙΟΡΤΖΙΟ» που ναυπηγούσε ο οίκος ORLANDO στο Λιβόρνο της Ιταλίας για το Ιταλικό Ναυτικό. Όταν η Ιταλική Κυβέρνηση δήλωσε στον οίκο ότι τα δυο πρώτα πλοία συµπληρώνουν το ναυτικό της πρόγραµµα γι΄ αυτόν τον τύπο πλοίου, ο οίκος ORLANDO προσέφερε το πλοίο στους Τούρκους. Οι µεταξύ τους διαπραγµατεύσεις δεν κατέληξαν σε συµφωνία και επόµενος υποψήφιος αγοραστής ήταν η Ελλάδα.

Κατόπιν συντονισµένων διαπραγµατεύσεων από µέρους της Ελληνικής Κυβέρνησης και της ηγεσίας του ναυτικού, το πλοίο αγοράστηκε αντί 22.300.000 χρυσών δραχµών. Η τιµή αυτή ήταν µικρότερη κατά 2.000.000 δρχ. από το ποσό που πλήρωσε η Ιταλική Κυβέρνηση για το αδελφό πλοίο «ΠΙΖΑ». Βάση για την εξεύρεση του ποσού αυτού ήταν το κληροδότηµα του εθνικού ευεργέτη Γεωργίου Αβέρωφ, που µε τους ανατοκισµούς και την ύψωση των χρεογράφων είχε φτάσει το ποσό των οκτώ εκατοµµυρίων χρυσών δραχµών. Ο Γ. Αβέρωφ όριζε στη διαθήκη του το 20% της περιουσίας του να διατεθεί για τη ναυπήγηση πολεµικού πλοίου που θα φέρει το όνοµα του. Το «Γ. ΑΒΕΡΩΦ» καθελκύστηκε στις 12 Μαρτίου 1910 και παραλήφθηκε το Μάιο του 1911*.* Το πλεονέκτηµα που είχε το θωρηκτό είναι ότι αν και θωρηκτό, είχε ταχύτητα καταδροµικού. Αυτό το έκανε να είναι πιο γρήγορο από τα όµοια του και ταυτόχρονα πιο ισχυρό από τα αντίστοιχα καταδροµικά της εποχής. Η µέγιστη ταχύτητα του ήταν 24 µίλια ανά ώρα.

Στον πίνακα 1.1 παρουσιάζονται αναλυτικά όλα τα τεχνικά χαρακτηριστικά του πλοίου.

| Στοιχεία του "Γ.ΑΒΕΡΩΦ" |                                                                                                    |
|-------------------------|----------------------------------------------------------------------------------------------------|
|                         |                                                                                                    |
| Μήκος:                  | 140.5 $\mu$ .                                                                                                    |
| Πλάτος:                 | $21\mu$ .                                                                                                    |
| Βύθισμα:                | $7.5\mu$ .                                                                                                    |
| Εκτόπισμα Δοκιμών:      | 10118т.                                                                                                    |
| Πυροβολικόν:            | 4 πυροβόλα των 23.4εκστμ. Συστήματος<br>Άρμστρογγ εις δύο διδύμους πύργους κατά το<br>διάμηκες πρώραθεν και πρύμνηθεν, 8<br>πυροβόλα των 19 εκστμ. Άρμστρογγ, εις 4<br>διδύμους πύργους, δύο σε κάθε πλευρά, στο<br>μέσον, 14 ταχυβόλα των 7,5εκστμ., 2Α/Α των<br>7.5 εκστμ., και 4 ταχυβόλα των 4.7 εκστμ.<br>τορπιλοβλητικοί σωλήνες : 2 υποβρύχιοι<br>πλευρικοί και ένας πρυμναίος. |
| Θωράκιση:               | Θωρηκτή ζώνη 200χλστμ., παρά το μέσον και<br>80 χλστμ., στην άκρη. Θωρηκτόν κατάστρωμα<br>50χλστ., πλευρικόν 175 χλστμ., εις το μέσον και<br>100 χλστμ., εις τα άκρα. Πυροβολείου<br>θωράκησις 175 χλστμ., πύργοι των 23 εκστμ.<br>200 χλστμ. πάχος θώρακος των 19 εκστμ. 175<br>χλστμ., εχυρόν κυβερνήτου 175 χλστμ.                                                                  |
| Μηχαναί:                | 2 τετρακύλινδραι παλινδρομικαί ατμομηχαναί,<br>τριπλής εκτόνωσης, 22 λέβητες υδραυλικού<br>συστήματος Belleville, 19.000 ίππων.                                                                                                    |
| Ταχύτης:                | Μέγιστη δοκιμών 23.9 κόμβοι.                                                                                                    |
| Καύσιμα:                | Γαιάνθρακες, 1500τον. Ακτίς ενεργείας 7.125<br>χιλ. με ταχύτητα 10 κομ. και 2489 με ταχ. 18κ.                                                                                                    |

*Πίνακας 1.1: Τεχνικά χαρακτηριστικά του Θ/Κ « Γ. Αβέρωφ»* . *(Σταθάκης 1999, σελ.62)* 

# *1.3.1β Το Πρώτο Ταξίδι*

Στις 16 Μαΐου 1911 το πλοίο απόπλευσε από το Λιβόρνο µε προορισµό το Πόρτσµουθ της Αγγλίας. Ο σκοπός του ταξιδιού ήταν να παραστούν στον εορτασµό της στέψης του Γεωργίου του Ε΄ καθώς επίσης και ο εφοδιασµός του πλοίου µε πυροµαχικά. Το πλοίο παρέµεινε στο Πόρτσµουθ έως και τις 20 Αυγούστου 1911. Στο διάστηµα αυτό δηµιουργήθηκαν επεισόδια απειθαρχίας και στις 8 Ιουλίου του

1911 ο κυβερνήτης πλοίαρχος Ι. ∆αµιανός αντικαταστάθηκε από τον πλοίαρχο Π. Κουντουριώτη.

## *1.3.1γ Η Άφιξη στην Ελλάδα*

Την 1η Σεπτεµβρίου 1911 το πλοίο έφτασε για πρώτη φορά στην Ελλάδα. Στην υποδοχή στο Φάληρο συµµετείχε ολόκληρος ο πολεµικός στόλος µαζί µε όλα τα πλωτά µέσα της περιοχής, ενώ και οι πολίτες το υποδέχθηκαν µε ενθουσιασµό.

# **1.3.2 Βαλκανικοί Πόλεµοι (1912-1913)**

Κατά τον Α΄ Βαλκανικό Πόλεµο το Θ/Κ ΑΒΕΡΩΦ συµµετείχε ως ναυαρχίδα του στόλου µε αρχηγό τον υποπλοίαρχο Π. Κουντουριώτη και κυβερνήτη τον Σοφ. ∆ουσµάνη. Συµµετείχε στις απελευθερώσεις των νησιών του ανατολικού Αιγαίου, ενώ διαδραµάτισε καθοριστικό ρόλο κατά τη Ναυµαχία της Έλλης στις 3 ∆εκεµβρίου 1912 και τη Ναυµαχία της Λήµνου στις 5 Ιανουαρίου 1913. Ακολουθεί συνοπτική αναφορά στα σηµαντικότερα γεγονότα της περιόδου.

## *1.3.2α Η Κήρυξη του Α΄ Βαλκανικού Πολέµου στην Τουρκία*

Στις 5 Οκτωβρίου 1912 κηρύχθηκε ο πόλεµος της Ελλάδας και των συµµάχων (Σερβία, Βουλγαρία, Μαυροβούνιο) κατά της Τουρκίας. Την ίδια µέρα επιβιβάστηκαν στο πλοίο ο Υπουργός Ναυτικών Ν. Στράτος, ο Γενικός Επιθεωρητής αντιναύαρχος Λ. Τώφνελ και ο Πρωθυπουργός Ελ. Βενιζέλος και πραγµατοποιήθηκε αγιασµός. Λίγο αργότερα επιβιβάστηκε και ο Βασιλιάς Γεώργιος Α΄. Ο Πρωθυπουργός στον λόγο του λέει, µεταξύ άλλων: « ..∆εν σας ζητώ να αποθάνετε για την πατρίδα, αυτό θα ήταν το λιγότερο, σας ζητώ να νικήσετε!». Ο υποναύαρχος Π. Κουντουριώτης που είχε επιβιβασθεί δυο ηµέρες νωρίτερα στο Θ/Κ ΑΒΕΡΩΦ ως Αρχηγός του Στόλου του «ΑΙΓΑΙΟΥ» στέλνει προς τα αντιτορπιλικά το εξής µήνυµα: « Η Α.Μ. ο βασιλεύς στέλλει τας θερµάς ευχάς υπέρ της επιτυχίας του ιερού αγώνος µας. Αί δάφναι των ενδόξων πολέµων τού ελληνισµού πληρούσι πολλάς σελίδας της ιστορίας καί έχει ακράδαντον πεποίθησιν ότι ο ηµέτερος στόλος σήµερον θα προσθέσει µίαν ένδοξον σελίδαν εις την ιστορίαν του Ναυτικού».

#### *1.3.2β Οι Απελευθερώσεις*

**Στις 9 Οκτωβρίου 1912** το θωρηκτό ΑΒΕΡΩΦ εισήλθε στον Μούδρο. Λίγο νωρίτερα η πρωτεύουσα του νησιού της Λήµνου, Κάστρο, είχε καταληφθεί και είχε υψωθεί η ελληνική σηµαία. Η επιλογή του φυσικού όρµου του Μούδρου (στην τουρκοκρατούµενη έως τότε Λήµνο) ως πολεµική βάση ήταν επιλογή του Π. Κουντουριώτη ο οποίος είχε απορρίψει τις εισηγήσεις για προκεχωρηµένη πολεµική βάση τους Ωρεούς. Ο όρµος του Μούδρου αποτέλεσε το ορµητήριο του Ελληνικού στόλου καθ' όλη τη διάρκεια των επιδροµών.

**Στις 18 Οκτωβρίου 1912** το πρωί ο Στόλος του Αιγαίου απέπλευσε από τον Μούδρο σε σχηµατισµό τριών µοιρών: 1η Μοίρα «ΑΒΕΡΩΦ» «ΨΑΡΑ» «ΝΑΥΚΡΑΤΟΥΣΑ» και το ανιχνευτικό «ΛΕΩΝ» για κατάληψη των νήσων Ίµβρου και Σαµοθράκης, 2η Μοίρα «ΣΠΕΤΣΑΙ» «Υ∆ΡΑ» «ΘΥΕΛΛΑ» και «ΛΟΓΧΗ» για κατάληψη νήσου Θάσου και 3η Μοίρα «ΚΑΝΑΡΗΣ» µε το Τ/Π 14 για κατάληψη νήσου Αγ. Ευστράτιος. Στις 12:00 το µεσηµέρι το Θ/Κ «ΑΒΕΡΩΦ» πραγµατοποιήθηκε απόβαση 150 ανδρών και κατάληψη της Ίµβρου.

**Στις 24 Οκτωβρίου 1912** το πρωί το «ΑΒΕΡΩΦ» µε «ΛΕΩΝ», «ΘΥΕΛΛΑ» και «ΝΑΥΚΡΑΤΟΥΣΑ» απέπλευσε από τον Μούδρο για την κατάληψη της Τενέδου. Το µεσηµέρι αγκυροβόλησαν στον όρµο της Τενέδου. Ο ναύαρχος Κουντουριώτης έστειλε στην Κωνσταντινούπολη το εξής τηλεγράφηµα. «Κατελάβοµεν την Τένεδον και περιµένοµεν τον αντίπαλον στόλον. Εάν ο στόλος σας δεν έχει γαιάνθρακας, είµαι προθυµώτατος παραχωρήσω».

**Στις 2 Νοεµβρίου 1912** το «ΑΒΕΡΩΦ» µε τα «ΠΑΝΘΗΡ» και «ΙΕΡΑΞ» απόπλευσαν από τον Μούδρο για την κατάληψη του Αγίου Όρους όπως και συνέβη το µεσηµέρι της ίδιας µέρας.

**Στις 8 Νοεµβρίου 1912** πραγµατοποιήθηκε η κατάληψη της Μυτιλήνης. Στην επιχείρηση αυτή το «ΑΒΕΡΩΦ» συνόδευαν τα «ΙΕΡΑΞ», «ΝΙΚΗ», «ΑΣΠΙΣ», τα τορπιλοβόλα 12 και 14 και τα εµπορικά «Κανάρης» και «Πέλοψ».

#### *1.3.2γ Η Ναυµαχία της Έλλης - 3 ∆εκεµβρίου 1912*

Στις 20 Νοεµβρίου 1912 υπογράφηκε ανακωχή µεταξύ αφενός της Tουρκίας και αφετέρου Βουλγαρίας - Σερβίας – Μαυροβούνιου χωρίς να ενηµερωθεί η Ελλάδα. Ο αντίπαλος για την Τουρκία, η οποία επιζητούσε την ναυτική υπεροχή στο Αιγαίο, ήταν πλέον µόνο η Ελλάδα . O Αρχηγός του Τουρκικού Στόλου, Πλοίαρχος Pαµίζ διατάχθηκε να εξέλθει από τα ∆αρδανέλια και να επιζητήσει συµπλοκή µε τον εχθρό παραµένοντας εντός του δραστικού βεληνεκούς των φρουρίων των ∆αρδανελίων .

Την 1<sup>η</sup> ∆εκεµβρίου περιπολικό ανάφερε σύντοµη έξοδο δύο τουρκικών πλοίων από τα στενά και επιστροφή τους µέσα σε αυτά. Η κίνηση αυτή εκτιµήθηκε ως προοίµιο εξόδου του τουρκικού στόλου. Ως εκ τούτου, κινητοποιήθηκε ο ελληνικός στόλος της περιοχής με σκοπό να ανακόψει την επικείμενη έξοδο.

O ελληνικός στόλος αποτελούνταν από τη Mοίρα των Θωρηκτών «ΑΒΕΡΩΦ», «ΣΠΕΤΣΑΙ», «Ύ∆ΡΑ», «ΨΑΡΑ» και τη Μοίρα των Αντιτορπιλικών «AΕΤΟΣ», «IΕΡΑΞ», «ΛΕΩΝ», «ΠΑΝΘΗΡ» µε πρωτόπλου τη ναυαρχίδα «ΑΒΕΡΩΦ» και Αρχηγό Στόλου το ναύαρχο Π. Κουντουριώτη.

Το πρωί της 3ης ∆εκεµβρίου αναφέρθηκε έξοδος του εχθρού από τα στενά των ∆αρδανελίων. Ο τουρκικός στόλος αποτελούνταν από τα θωρηκτά «ΜΠΑΡΜΠΑΡΟΣΑ», «ΤΟΥΡΓΟΥΤ ΡΕΙΣ», «ΜΕΣΣΟΥ∆ΙΕ» και «ΑΣΣΑΡ+ΤΕΦΙΚ» Ακολούθησε ναυµαχία των δυο στόλων η οποία διάρκεσε µια ώρα. Ο ελληνικός στόλος απέτρεψε την έξοδο του τουρκικού στο Αιγαίο, προκαλώντας του αρκετές υλικές ζηµιές, απώλειες 100 ανδρών και µεγάλο πλήγµα στο ηθικό του. Το «ΑΒΕΡΩΦ» αξιοποίησε την ταχύτητα του για να πραγµατοποιήσει τολµηρούς ελιγµούς και να αποδιοργανώσει τον σχηµατισµό του αντίπαλου στόλου. Η ήττα αυτή του τουρκικού στόλου µεταξύ άλλων είχε ως συνέπεια και την αποστρατεία του Τούρκου ναυάρχου Ραµίζ (Σταθάκης 1999, Οικονοµόπουλος 2006).

Στην εικόνα 1.1 απεικονίζεται η πορεία των δύο στόλων κατά τη διάρκεια της Ναυµαχίας της Έλλης.

#### *1.3.2δ Η Ναυµαχία της Λήµνου - 5 Ιανουαρίου 1913*

Το τουρκικό επιτελείο και ο νέος αρχηγός στόλου, πλοίαρχος Ταχήρ, εκτίµησαν το θωρηκτό «ΑΒΕΡΩΦ» ως τη βασική απειλή τους στη θάλασσα και σχεδίασαν την παγίδευση του. Την  $1^{n}$  Ιανουαρίου 1913 έστειλαν το εύδρομο «ΧΑΜΗΔΙΕ» παραλλαγµένο σε ρωσικό πολεµικό έξω από το λιµάνι της Σύρου το οποίο βοµβάρδισε και βύθισε το επίτακτο «ΜΑΚΕ∆ΟΝΙΑ». Σκοπός ήταν να παρασύρει το «ΑΒΕΡΩΦ» σε καταδίωξη, ενώ ο τουρκικός στόλος θα προσέβαλε τον ελληνικό στο αγκυροβόλιό του. Ο ναύαρχος Κουντουριώτης, έχοντας αντιληφθεί την παγίδα, αρνήθηκε να υπακούσει στις εντολές των πολιτικών προϊσταµένων του για καταδίωξη. Την 5<sup>η</sup> Ιανουαρίου περιπολικό ανέφερε την έξοδο του τουρκικού στόλου από τα στενά των ∆αρδανελίων. Αυτή τη φορά αποτελούνταν από τα θωρηκτά «ΜΠΑΡΜΠΑΡΟΣΑ», «ΤΟΥΡΓΟΥΤ», «ΜΕΣΣΟΥ∆ΙΕ», το εύδροµο «ΜΕΤΖΗΤΙΕ» και σχηµατισµό αντιτορπιλικών.

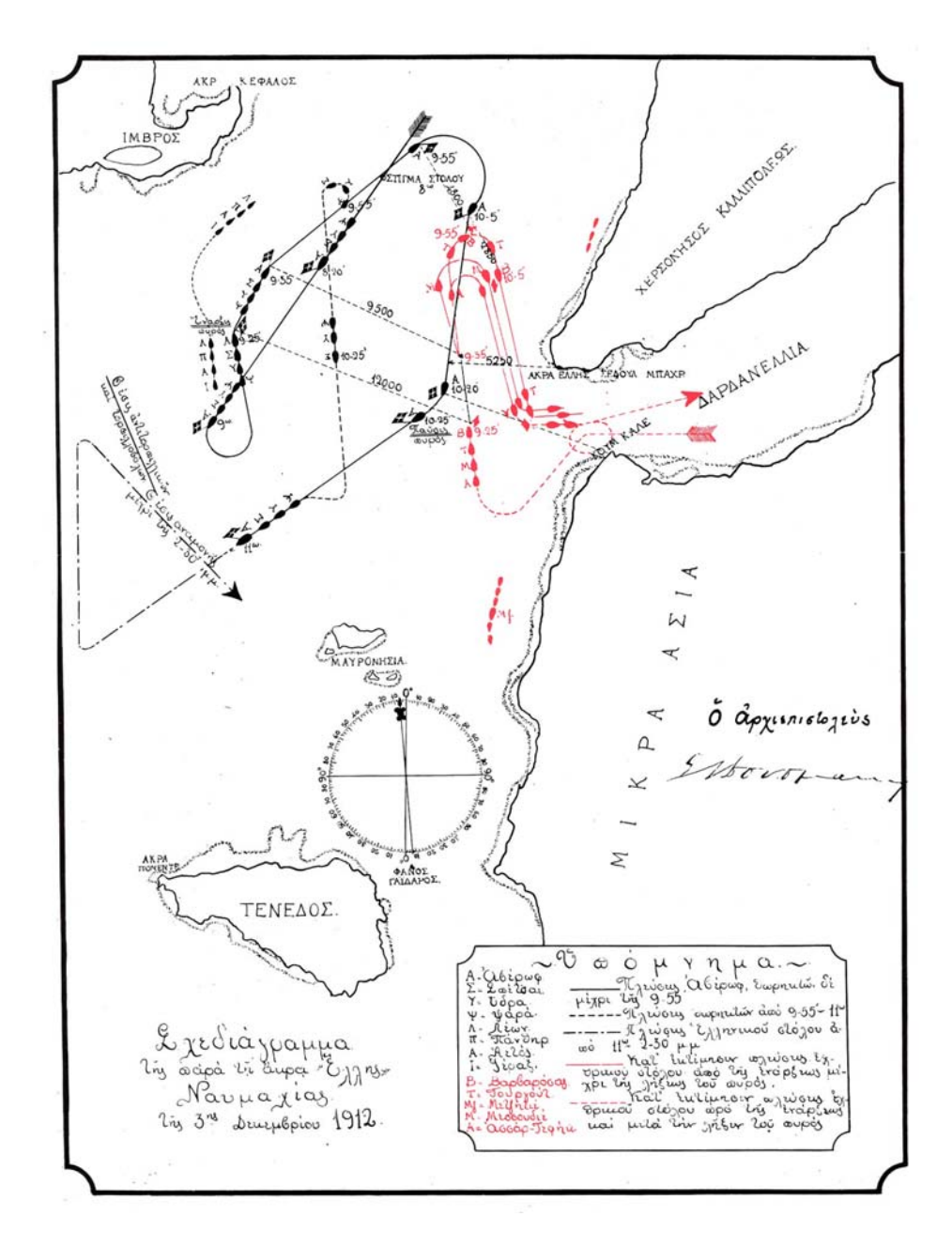

Εικόνα 1.1: Το σχεδιάγραμμα της Ναυμαχίας της Έλλης, της 3ης Δεκεμβρίου 1912 (Σταθάκης *1999, σελ.70)* 

Το σύνολο του ελληνικού στόλου της περιοχής απόπλευσε για να τον συναντήσει. Η ναυµαχία αυτή διήρκεσε 3 ώρες. Τα ελληνικά πλοία έβαλλαν εύστοχα κατά των αντίπαλων θωρηκτών, προκαλώντας τους σοβαρές ζηµιές και διαλύοντας τον σχηµατισµό τους. Ακολούθησε καταδίωξη του εχθρικού στόλου έως την είσοδο των στενών.Τα τουρκικά θωρηκτά αυτή τη φορά έχρηζαν πολύµηνων επισκευών. Ήταν η τελευταία απόπειρα του αντίπαλου στόλου να βγει από τα στενά. Λίγες µέρες αργότερα η Τουρκία ζητούσε ειρήνη (Σταθάκης 1999, Οικονοµόπουλος 2006).

Στην εικόνα 1.2 απεικονίζεται η πορεία των δύο στόλων κατά τη διάρκεια της Ναυµαχίας της Λήµνου.

#### *1.3.2ε Η Λήξη των Βαλκανικών Πολέµων*

Στις 8 Ιανουαρίου 1913 το Ραδιοτηλεγράφηµα Αθηνών έλεγε: «Το Υπουργικό Συµβούλιον της Τουρκίας, κατόπιν της τελευταίας ναυµαχίας, απεφάνθη υπέρ ειρήνης. Ευρωπαϊκός τύπος αναγνωρίζει κυριαρχίαν Ελλάδος επί Αιγαίου και δικαιώµατα επί νήσων. Αυστριακόν πρακτορείον αγγέλλει ότι «ΒΑΡΒΑΡΟΣΣΑ» και «ΤΟΥΡΓΟΥΤ» εκτός µάχης.». Στις 17 Μαΐου του 1913 υπογράφηκε η Συνθήκη του Λονδίνου η οποία σήµανε και το τέλος των Βαλκανικών Πολέµων.

Τα επόµενα χρόνια µέχρι και το 1915 φαίνεται να περνούν χωρίς καταγραφές σηµαντικών γεγονότων στο ηµερολόγιο του πλοίου.

#### **1.3.3 Περίοδος 1916-1939**

Για την διετία 1916-18, δεν υπάρχει στα αρχεία της Ι.Υ.Ν. το ηµερολόγιο του πλοίου. Ωστόσο, αξιόπιστες πηγές αναφέρουν ότι µέχρι την κατάρρευση των Γερµανών στο Μακεδονικό Μέτωπο το τέλος του 1917, το θωρηκτό «ΑΒΕΡΩΦ» παρέµενε ουσιαστικά παροπλισµένο, όπως και ο υπόλοιπος ελληνικός στόλος, λόγω του αποκλεισµού από της δυνάµεις της ΑΝΤΑΝΤ.

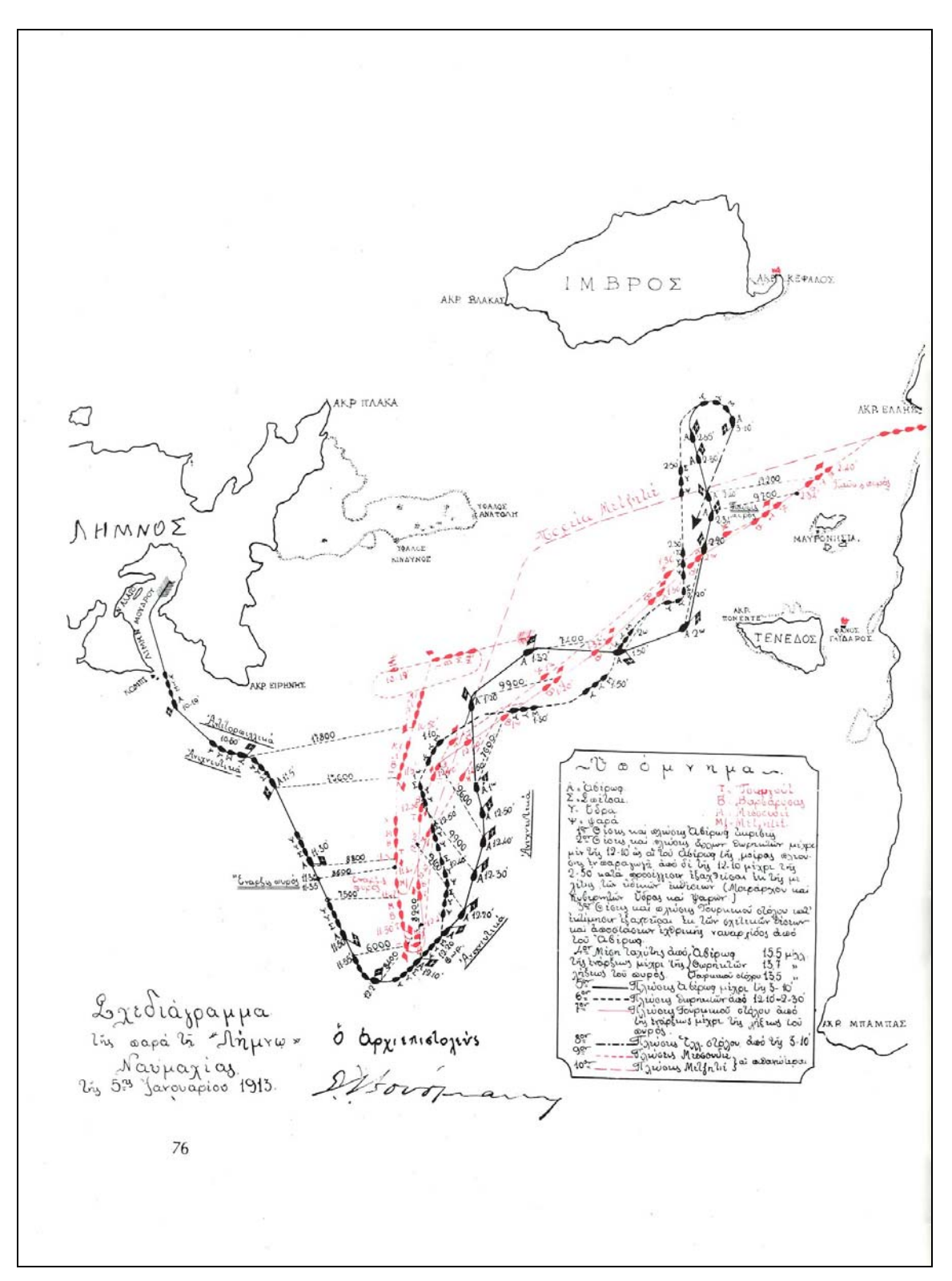

*Εικόνα 1.2: Σχεδιάγραµµα της Ναυµαχίας της Λήµνου, της 5ης Ιανουαρίου 1913 (Σταθάκης 1999, σελ.76)*

## *1.3.3α Η Συνθήκη του Μούδρου-Κωνσταντινούπολη*

«Στις 31 Οκτωβρίου 1918 υπεγράφη στο Μούδρο η γνωστή Συνθήκη Ανακωχής του Μούδρου µεταξύ των Συµµάχων και της Τουρκίας µε την οποία έληγε επισήµως ο Α' Παγκόσµιος Πόλεµος.

Η Συνθήκη αποτελούνταν από 25 άρθρα. Το 25ο άρθρο όριζε την κατάπαυση του πυρός το µεσηµέρι της ίδιας ηµέρας.

Η Συνθήκη του Μούδρου στην κυριολεξία έθετε την Τουρκία υπό τον απόλυτο έλεγχο της Συµµαχίας. Η χώρα χωρίστηκε σε ζώνες και διανεµήθηκε στις δυνάµεις για την επιβολή των όρων της Συνθήκης. Στην Ελλάδα δόθηκε η ζώνη της Σµύρνης.» (∆ήµος Μούδρου 2008).

Σε εκτέλεση των όρων της ανακωχής η Ελληνική µοίρα των «ΑΒΕΡΩΦ», «ΠΑΝΘΗΡ» ενισχυµένη και µε το θωρηκτό «ΛΗΜΝΟΣ» ανέπλευσε µε τις συµµαχικές µοίρες τον Ελλήσποντο και την Προποντίδα και αγκυροβόλησε στον Κεράτιο Κόλπο. Είχε αποστολή µαζί µε τα συµµαχικά πλοία (Άγγλων, Γάλλων, Ιταλών) να επιβλέψει την εφαρµογή των όρων της ανακωχής. Οι Τούρκοι αντιπρόσωποι ισχυρίζονταν ότι µε την αγκυροβολία του «ΑΒΕΡΩΦ» στην Κωνσταντινούπολη µπροστά στα σουλτανικά ανάκτορα θα ενθουσιάζονταν οι 600χιλ. Έλληνες της Πόλης και αυτό θα προκαλούσε εξέγερση του τουρκικού πληθυσµού. Όπως αποκαλύφθηκε 10 χρόνια αργότερα από δηµοσιεύµατα στον τουρκικό τύπο (εφηµερίδες «Βακήτ» και «Τζουµχουριέτ») οι Τούρκοι σκέφτηκαν να τορπιλίσουν το «ΑΒΕΡΩΦ» κατά την παραµονή της Ελληνικής µοίρας στην Πόλη.

# *1.3.3β Η Κατάληψη της Σµύρνης*

Στις 3 Απριλίου το 1919 το θωρηκτό «ΑΒΕΡΩΦ» φτάνει και αγκυροβολεί στον όρµο της Σµύρνης και στις 6 Απριλίου το µεσηµέρι επιτρέπεται στους κατοίκους της περιοχής η επίσκεψη στο πλοίο οι οποίοι το κατακλύζουν. Σε λίγες µέρες το λιµάνι της Σµύρνης είχε γεµίσει από ξένα πολεµικά πλοία των Μεγάλων ∆υνάµεων όπως το αµερικάνικο θωρηκτό «ΑRΙZONA», το αγγλικό θωρηκτό «IRON DUKE», το γαλλικό θωρηκτό «PARIS», το ιταλικό θωρηκτό «DUILLIO», καθώς και το ελληνικό θωρηκτό «ΛΗΜΝΟΣ». Στις 2 Μαΐου 1919 αρχίζει η αποβίβαση του Ελληνικού Στρατού στη Σµύρνη.

## *1.3.3γ Η Μικρασιατική Καταστροφή*

Τον Αύγουστο του 1922 και λίγο πριν την πυρπόληση της Σµύρνης ο Ελληνικός Στρατός αποχωρεί από την Μικρά Ασία. Το «ΑΒΕΡΩΦ» συμμετέχει στην μεταφορά του στρατού. Στις 31 Αυγούστου 1922 αγκυροβολεί στην Πάνορµο και αρχίζει η επιβίβαση του αποχωρούντος Ελληνικού Στρατού. Στις 5 Σεπτεµβρίου και στον όρµο της φλεγόµενης Αρτάκης συνεχίζεται η επιβίβαση του στρατού. Στις 14 Σεπτεµβρίου το «ΑΒΕΡΩΦ» αποπλέει για τελευταία φορά από την Κωνσταντινούπολη.

# *1.3.3δ Μεσοπόλεµος*

Από το Νοέµβριο του 1925 έως και τον Ιούνιο του 1926 το θωρηκτό βρέθηκε στην Τουλώνη της Γαλλίας προκειµένου να γίνουν γενικές επισκευές ενώ ταυτόχρονα τοποθετήθηκε και σύγχρονο σύστηµα βολής Βίκερς. Από το 1927 έως και το 1935 συµµετείχε σε όλες τις ασκήσεις του στόλου ενώ το Μάρτιο του 1935 το «ΑΒΕΡΩΦ» συµµετείχε στο κίνηµα του '35.

# **1.3.4 Ο Β΄ Παγκόσµος Πόλεµος (1940-1944)**

# *1.3.4α Η Κήρυξη του Πολέµου στην Ιταλία 28 Οκτωβρίου 1940*

Η κήρυξη του πολέµου στην Ιταλία στις 28 Οκτωβρίου του 1940 βρήκε το θωρηκτό «ΑΒΕΡΩΦ» στο Ναύσταθµο όπου ήταν και η έδρα του Αρχηγού Στόλου υποναύαρχου Ε. Καββαδία και του επιτελείου του. Την  $1<sup>η</sup>$  Νοεμβρίου και μετά τον βοµβαρδισµό του Ναυστάθµου από τα Ιταλικά αεροπλάνα, µεταστάθµευσε στην Ελευσίνα όπου παρέµεινε σε µόνιµη θέση αγκυροβολίας.

# *1.3.4β Ο Βοµβαρδισµός στον όρµο Μεγάρων*

Στις 11 Απριλίου 1941 η περιοχή του κόλπου των Μεγάρων δέχτηκε σοβαρό αεροπορικό βοµβαρδισµό από τις γερµανικές δυνάµεις µε σκοπό τη βύθιση των πλοίων του Ελληνικού Στόλου τα οποία βρίσκονταν εκεί. Μεταξύ αυτών και το θωρηκτό «ΑΒΕΡΩΦ». Το αεροπορικό δυναµικό των Γερµανών ήταν τροµαχτικό σε ποσότητα, ποιότητα και απόδοση. Τα λιµάνια της χώρας βοµβαρδίζονταν συνεχώς.

#### *1.3.4γ Η ∆ιαφυγή του Θ/Κ «ΑΒΕΡΩΦ» στην Αλεξάνδρεια*

Η αποδημία του «ΑΒΕΡΩΦ» στην Αίγυπτο είχε σαν αποτέλεσμα την μη βύθιση του από γερµανικές αεροπορικές επιδροµές ή την αυτοβύθισή του. Παρατίθεται ακολούθως, απόσπασµα από το βιβλίο του κ. Σταθάκη στο οποίο περιγράφονται οι κινήσεις που έγιναν για τη διαφυγή του πλοίου.

[Στις 18Απριλίου 1941 και ώρα 01:00 ο «ΑΒΕΡΩΦ» αποπλέει χωρίς διαταγή µε ευθύνη του αξιωµατικού πυροβολικού πλωτάρχη Π. ∆αµηλάτη. Ο τελευταίος πετυχαίνει να καταλαγιάσει σοβαρό αναβρασµό του πληρώµατος και ως ο αρχαιότερος παρών αξιωµατικός, κυριολεκτικά την τελευταία στιγµή να σώσει το πλοίο. Καταπλέει στη Σούδα αυθηµερόν και αποπλέει στις 19 Απριλίου 1941 για την Αίγυπτο, συµµετέχοντας στην νηοποµπή A.S.1929. Καταπλέει στην Αλεξάνδρεια στις 23 Απριλίου 1941.] (Σταθάκης 1999, σελ.365).

## *1.3.4δ Η Βοµβάη*

Στις 10 Σεπτεµβρίου 1941 το «ΑΒΕΡΩΦ» κατέπλευσε στη Βοµβάη. Το πλοίο παρέµεινε στη Βοµβάη µέχρι και τον Ιανουάριο του 1942 συµµετέχοντας στις πολεµικές επιχειρήσεις του Ινδικού Ωκεανού, σε εποχή µάλιστα που η Ιαπωνική επίθεση είχε αναστρέψει το status quo της περιοχής.

# *1.3.4ε Η Επιστροφή στην Ελλάδα*

Από το Μάιο έως και τον Οκτώβριο του 1944 το πλοίο προετοιµαζόταν για την επιστροφή του στην πατρίδα. Λόγω του µεγέθους και των δυνατοτήτων του αποτέλεσε τον κύριο φορέα διοίκησης και διοικητικής µέριµνας του «Σχεδίου Σ.Ε.Ν.Ε», δηλαδή του επαναπατρισµού. Στις 14 Οκτωβρίου 1944 συµµετείχε στην πρώτη νηοποµπή για την Ελλάδα µε το επίτακτο «ΙΩΝΙΑ» και τα αντιτορπιλικά «ΘΕΜΙΣΤΟΚΛΗΣ» και τα αγγλικά L98 και L99. Στις 15 Οκτωβρίου αγκυροβόλησε στον Πόρο και στις 16 στο Φάληρο για εκφόρτωση υλικού και προσωπικού. Μεθόρµιση στον Πόρο και από εκεί στις 17 Οκτωβρίου 1944 το µεσηµέρι αναχώρησε για το Φάληρο µεταφέροντας τον Πρόεδρο της κυβέρνησης Γ. Παπανδρέου, το υπουργικό συµβούλιο και την ηγεσία του πολεµικού ναυτικού.

## **1.3.5 Περίοδος 1945 έως Σήµερα**

#### *1.3.5α Η Ενσωµάτωση της ∆ωδεκανήσου*

Στις 15 Μαΐου 1945 το θωρηκτό «ΑΒΕΡΩΦ», στο οποίο επέβαινε µεταξύ άλλων και ο Αρχιεπίσκοπος Αθηνών και πάσης Ελλάδος, αντιβασιλέας ∆αµασκηνός, αγκυροβόλησε στο λιµάνι της Ρόδου προκειµένου να συµµετάσχει στον εορτασµό της ενσωµάτωσης της ∆ωδεκανήσου στην Ελλάδα που ως τότε βρισκόταν υπό Ιταλική κατοχή. Βέβαια η περίοδος από τις 9 Μαΐου 1945, ηµέρα άφιξης των Συµµαχικών ∆υνάµεων στη Ρόδο, µέχρι τις 31 Μαρτίου 1947, που εγκαταστάθηκε ο πρώτος Έλληνας στρατιωτικός διοικητής, αντιναύαρχος Περικλής Ιωαννίδης, καταγράφηκε στη δωδεκανησιακή ιστορία ως **«**περίοδος της Αγγλοκρατίας» (Σταθάκης 1999, ∆ηµόσια Βιβλιοθήκη Ρόδου 2006).

#### *1.3.5β Σήµερα*

Από το 1945 έως και το 1951 το θωρηκτό ήταν η έδρα του Αρχηγείου του στόλου. Το 1951 και µε την άφιξη στην Ελλάδα του καταδροµικού «ΕΛΛΗ», (σε αυτό µεταφέρθηκε η έδρα και το επιτελείο του Αρχηγού Στόλου), το θωρηκτό «ΑΒΕΡΩΦ» παροπλίστηκε και µεταφέρθηκε σε αποµακρυσµένο όρµο του Ναυστάθµου. Το 1957 µεταφέρθηκε στον Πόρο και τη δεκαετία του 1980 η ηγεσία του Πολεµικού Ναυτικού πέτυχε την έγκριση επισκευής του. Σήµερα έχει µετατραπεί σε Ναυτικό Μουσείο και βρίσκεται παραβεβληµένο σε µόνιµη θέση, στο συγκρότηµα Μαρίνας 'Φλοίσβος'

#### **1.4 ΠΗΓΕΣ ΑΝΤΛΗΣΗΣ ΙΣΤΟΡΙΚΩΝ ΣΤΟΙΧΕΙΩΝ**

Στις επόµενες παραγράφους αναφέρονται οι βασικές πηγές άντλησης στοιχείων βάσει των οποίων έγινε η παραπάνω ιστορική αναφορά αλλά και βάσει των οποίων προέκυψε η δοµή της βάσης δεδοµένων αλλά και της εφαρµογής συνολικά.

#### **1.4.1 Θ/Κ «Γ.ΑΒΕΡΩΦ» - Χρονικό του Θωρηκτού της νίκης**

Η βασική πηγή εύρεσης στοιχείων για την ιστορία του θωρηκτού ήταν το βιβλίο «Θ/Κ "Γ.ΑΒΕΡΩΦ", *Χρονικό του θωρηκτού της νίκης»*. Το βιβλίο αυτό έχει συγγράψει ο κ. Ν. Σταθάκης, Αξιωµατικός του Πολεµικού Ναυτικού ε.α. και έχει εκδοθεί από το Πολεµικό Ναυτικό. Το βιβλίο συγκεντρώνει ανέκδοτα κείµενα, δυσεύρετες δηµοσιεύσεις από τα επίσηµα ηµερολόγια, τα µητρώα κ.α καθώς και στοιχεία από προσωπικά αρχεία. Το βιβλίο χωρίζεται στις εξής ενότητες.

- 1. Πρόλογος
- 2. Εισαγωγή
- 3. Χρονικό του Θ/Κ «Γ.ΑΒΕΡΩΦ» (ηµερολόγια)
- 4. ΜΗΤΡΩΟΝ του Θ/Κ «Γ.ΑΒΕΡΩΦ»
- 5. Σταχυολόγηση
- 6. Το Θ/Κ «Γ.ΑΒΕΡΩΦ» στη λαϊκή παράδοση
- 7. Λυκόφως

Όλες οι παραπάνω ενότητες παρουσιάζουν ενδιαφέρονται στοιχεία. Στην ενότητα Χρονικό του Θ/Κ «Γ.ΑΒΕΡΩΦ» (ηµερολόγια) καταγράφονται τα ηµερολόγια του Κυβερνήτη για όσες περιόδους υπάρχουν αυτά. Έτσι προκύπτει πως καταγράφηκε ένα ιστορικό γεγονός στο ηµερολόγιο του πλοίου. Για παράδειγµα στις 3∆εκεµβρίου 1912 και στην ιστορική Ναυµαχία της Έλλης καταγράφεται στο ηµερολόγιο για τις 9:00π.µ.: «ΑΒΕΡΩΦ» αποστέλλει το ακόλουθο ιστορικό σήµα του Ναυάρχου. =ΠΛΟΙΑ ΣΤΟΛΟΥ. Με την δύναµιν του Θεού και τας ευχάς του Βασιλέως και εν ονόµατι του δικαίου, πλέω µεθ' ορµής ακαθέκτου και µε την πεποίθησιν της νίκης εναντίον του εχθρού του Γένους.ΚΟΥΝΤΟΥΡΙΩΤΗΣ=.

Στην ενότητα αυτή παρουσιάζονται και τα σχεδιαγράµµατα στα οποία απεικονίζονται η Ναυµαχία της Έλλης (13/12/1912) και η Ναυµαχία της Λήµνου (5/1/1913).

Στην ενότητα ΜΗΤΡΩΟΝ του Θ/Κ «Γ.ΑΒΕΡΩΦ» καταγράφονται στοιχεία που αφορούν σε:

- 1. Γενικές επισκευές και µετασκευές
- 2. ∆εξαµενισµούς
- 3. Ιστορικό του πλοίου
	- Ναυπήγηση και αγορά
	- ∆ράσις του πλοίου εν πολέµω
		- i.Βαλκανικοί πόλεµοι (1912-1913)

ii.Πολεμική δράσις

iii.Τραυµατίες κατά τις επιχειρήσεις

• Πότε χρησιµοποιήθηκε ως αρχηγίς

- ∆ιατελέσαντες: Κυβερνήτες, Ύπαρχοι, Α' Μηχανικοί
- Πυροβολικό : 3-12-1912 Ναυµαχία της Έλλης κ.α

Τα περισσότερα από τα παραπάνω στοιχεία καταγράφονται σε µορφή πινάκων. Το κύριο χαρακτηριστικό των πινάκων είναι ότι πάντα υπάρχει στήλη µε την χρονολογία. Στους πίνακες 1.2, 1.3, 1.4 παρουσιάζονται ενδεικτικά στοιχεία από τους πίνακες του βιβλίου.

Από την ενότητα αυτή λήφθηκε κυρίως η χωρική πληροφορία από τους πίνακες (π.χ. κινήσεις πλοίου) αλλά και κάποια άλλα στοιχεία για το πλοίο. Γενικότερα όλοι οι πίνακες µπορούν να αποτελέσουν πηγή δεδοµένων ή ακόµη και οντότητες της βάσης δεδοµένων οι οποίες θα συνδέονται µε το στοιχείο του χρόνου.

Στην ενότητα 'ΣΤΑΧΥΟΛΟΓΗΣΗ' αναλύονται στιγµές και εικόνες από το πλοίο και υπάρχουν αναφορές από διάφορα ηµερολόγια. Η ενότητα αυτή αποτελεί συµπληρωµατική πληροφορία για την τελική επιλογή των σηµαντικότερων γεγονότων.

## **1.4.2 Φωτογραφικό υλικό**

Σε συνεργασία µε το Χαροκόπειο Πανεπιστήµιο και το Τµήµα Γεωγραφίας προσφέρθηκε από τον κ. Γ. Κρητικό, επίκουρο καθηγητή, φωτογραφικό υλικό από διάφορες περιόδους. Στις φωτογραφίες αυτές απεικονίζεται το πλοίο, σκηνές από τη ζωή στο πλοίο, φωτογραφίες από µέλη του πληρώµατος καθώς και φωτογραφίες άλλων πλοίων. Αναζητηθήκαν οι φωτογραφίες που αφορούσαν στα γεγονότα που παρουσιάζονται στην εφαρµογή και καταγράφηκαν στη βάση δεδοµένων.

#### **1.4.3 ∆ιαδίκτυο**

Το διαδίκτυο παρέχει τη µέγιστη πληροφορία αλλά ταυτόχρονα απαιτείται αξιολόγηση της πληροφορίας αλλά και της εγκυρότητας της πηγής. Στο διαδίκτυο αναζητήθηκαν κυρίως πηγές που παραπέµπουν στα αντίστοιχα γεγονότα και παρέχουν µια επιπλέον πληροφόρηση. Για παράδειγµα, για το πρώτο ταξίδι στο Πόρτσµουθ για τη στέψη του βασιλιά Γεώργιου του Ε΄ υπάρχει στο διαδίκτυο απόσπασµα από την εφηµερίδα New York Times της 25ης Ιουνίου 1911 όπου µεταξύ άλλων αναφέρεται και η παρουσία του «ΑΒΕΡΩΦ» στον εορτασµό.

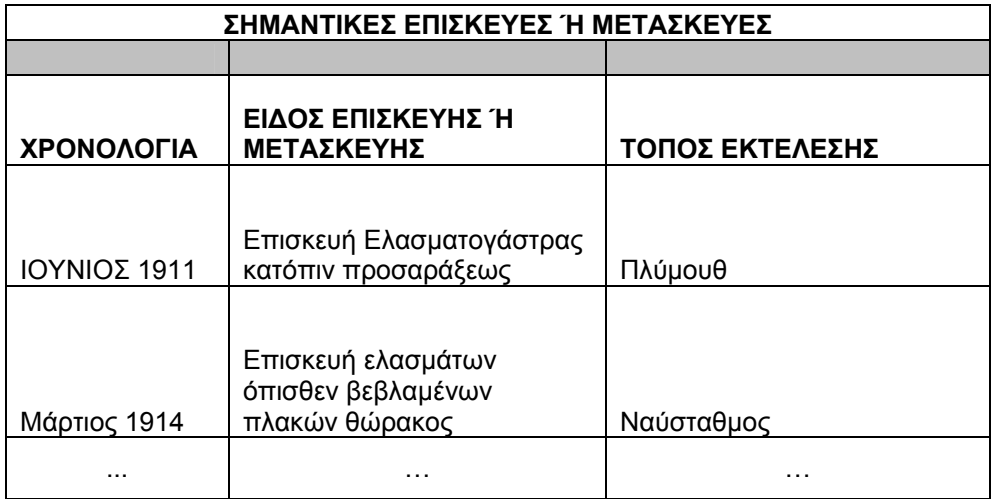

*Πίνακας 1.2: Σηµαντικές επισκευές* (Σταθάκης 1999, σελ.279-280)

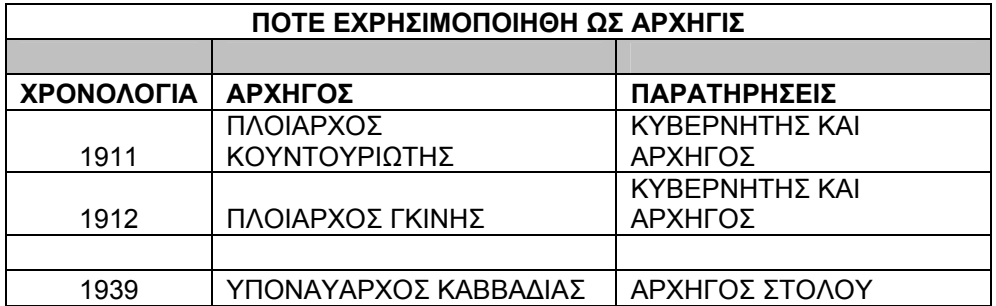

*Πίνακας 1.3: Χρονολογίες όπου το πλοίο χρησιµοποιήθηκε ως αρχηγίδα* (Σταθάκης 1999, σελ.303)

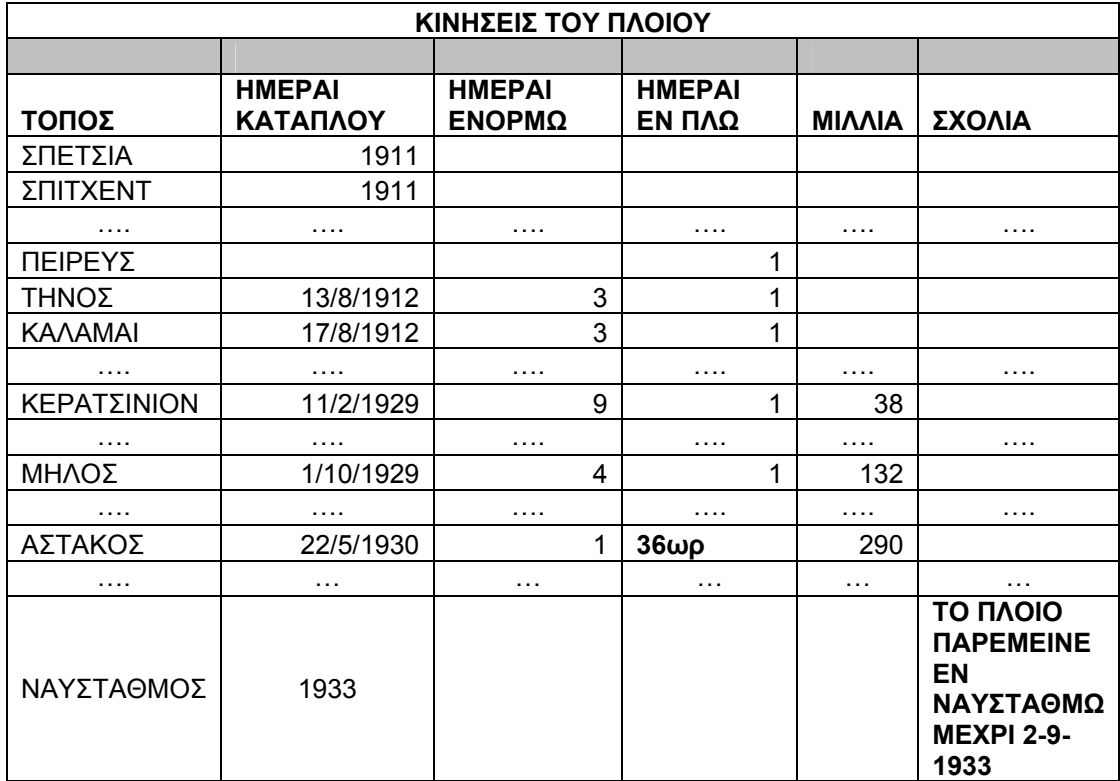

*Πίνακας 1.4: Κινήσεις του πλοίου* (Σταθάκης 1999, σελ.282-294)

# **1.4.4 Χρήστης της Εφαρµογής**

Στόχος είναι η εφαρµογή να είναι αξιοποιήσιµη από όσους αναζητούν ιστορικά στοιχεία, αλλά ως βασικός χρήστης θεωρείται ο επισκέπτης του µουσείου.

Ο επισκέπτης έχει ελάχιστο χρόνο στην διάθεση του προκειµένου να ενηµερωθεί για την ιστορία του πλοίου, διότι απαιτείται αρκετός χρόνος ώστε να περιηγηθεί µέσα στους χώρους του πλοίου. Συνεπώς η εφαρµογή θα πρέπει να ενηµερώνει µε γρήγορο και ευχάριστο τρόπο τον επισκέπτη για τα σηµαντικότερα ιστορικά γεγονότα του πλοίου ώστε να µπορεί να συµπεριλαµβάνεται στη συνολική περιήγηση του στο πλοίο.

Για να επιτευχθούν τα παραπάνω αποφασίσθηκε ότι η εφαρµογή θα απεικονίζει την χωρική πληροφορία σε συνδυασµό µε σύντοµη περιγραφική πληροφορία χρησιµοποιώντας εργαλεία και µεθόδους που διατίθενται στον παγκόσµιο ιστό. Επίσης ο χρήστης θα περιηγείται ανάµεσα στα γεγονότα γρήγορα και εύκολα χωρίς να απαιτείται να έχει ιδιαίτερες γνώσεις χρήσης υπολογιστών.

Λαµβάνοντας υπόψη όλα τα παραπάνω αναζητήθηκαν οι µέθοδοι και τα εργαλεία που θα χρησιµοποιηθούν ώστε να υλοποιηθεί ο στόχος για την τελική παρουσίαση των στοιχείων της εφαρµογής.

# **2 ΣΧΕ∆ΙΑΣΜΟΣ ΑΠΕΙΚΟΝΙΣΗΣ ΧΩΡΙΚΩΝ ∆Ε∆ΟΜΕΝΩΝ**

Προκειµένου να αντληθεί η κατάλληλη και µέγιστη περιγραφική και χωρική πληροφορία και να απεικονιστεί µε άρτιο τρόπο στο διαδίκτυο, έγινε διερεύνηση όλων των προσφερόµενων υπηρεσιών/τεχνολογιών εξυπηρέτησης γεωγραφικής πληροφορίας στον παγκόσµιο ιστό.

Στο διάγραµµα που ακολουθεί (σχήµα 2.1) παρουσιάζονται τα στάδια και τα εργαλεία που προσφέρονται για τον παραπάνω σκοπό.

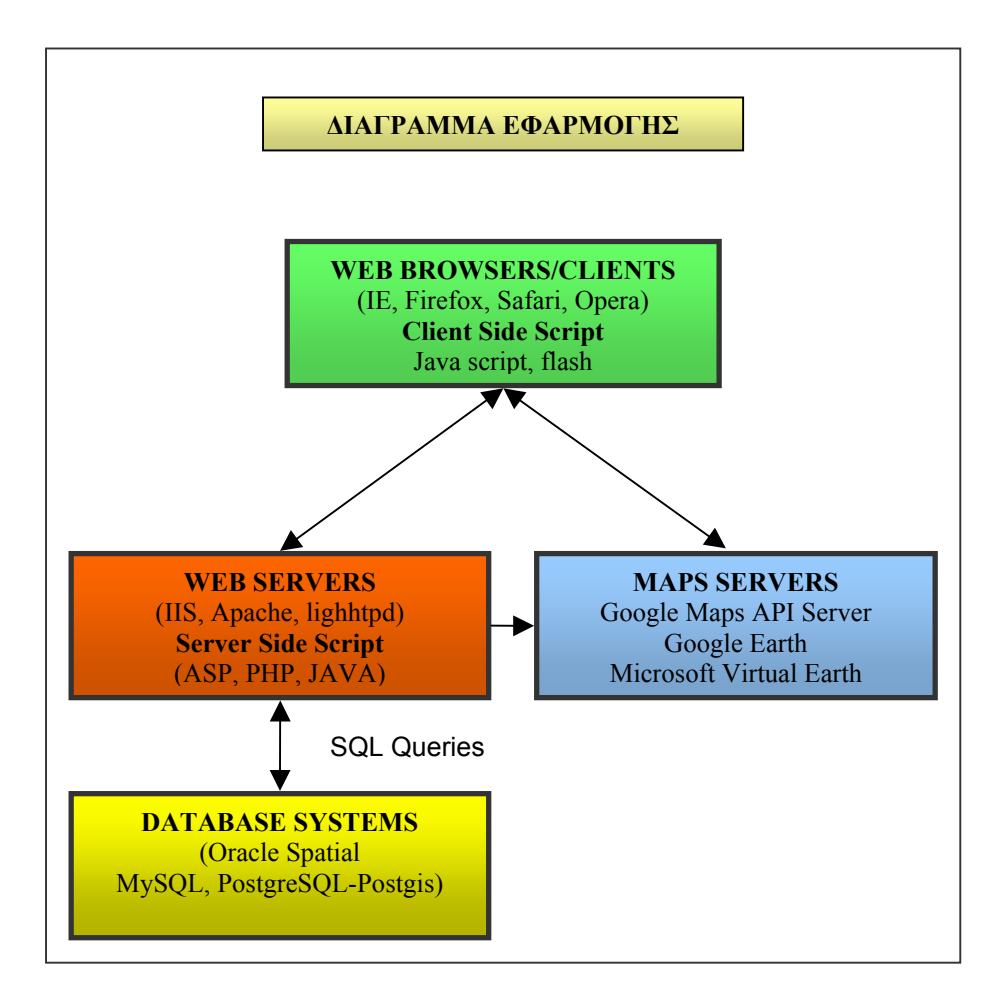

 *Σχήµα 2.1: ∆ιάγραµµα εφαρµογής*

#### **2.1 ΒΑΣΕΙΣ ∆Ε∆ΟΜΕΝΩΝ**

Προκειµένου να είναι διαχειρίσιµα τα στοιχεία τα οποία διατίθενται, αποθηκεύονται σε βάσεις δεδοµένων. Υπάρχουν πολλές δοµές βάσεων δεδοµένων. Το πιο γνωστό σύστηµα διαχείρισης δεδοµένων είναι το σχεσιακό (RDBMS: Relational Database Management System) όπου η πληροφορία εισάγεται σε πίνακες οι οποίοι σχετίζονται µεταξύ τους. Όταν πρόκειται για χωρικά δεδοµένα, δεδοµένα δηλαδή που σχετίζονται µε το χώρο, γίνεται λόγος για χωρικό σύστηµα διαχείρισης βάσεων (SDBMS: Spatial Database Management Systems). Το πιο συνηθισμένο σύστημα διαχείρισης των χωρικών δεδοµένων είναι το Αντικείµενο-Σχεσιακό σύστηµα διαχείρισης δεδοµένων (ORDBMS: Object-Relational Database Management Systems) όπου τα χωρικά δεδοµένα καθώς και τα περιγραφικά δεδοµένα αποθηκεύονται στην ίδια βάση.

Τρεις από τις πιο γνωστές βάσεις οι οποίες διαθέτουν επέκταση για τη διαχείριση χωρικών δεδοµένων είναι οι εξής:

#### **2.1.1 Oracle**

Η Oracle βρίσκεται στην αγορά από τα τέλη της δεκαετίας 1970. Είναι κατάλληλη για διαχείριση µεγάλης ποσότητας δεδοµένων. Πρόκειται για εµπορικό σύστηµα λογισµικού. H Oracle Spatial είναι η επέκταση της Oracle για χωρικά δεδοµένα. Η Oracle Spatial παρέχει ένα αντικείµενο-σχεσιακό σχήµα µε τη χρήση της SQL και λειτουργίες για την τήρηση, ενηµέρωση και ανάκτηση χωρικών οντοτήτων σε µια βάση δεδοµένων σε περιβάλλον Oracle. Τρέχουσα έκδοση είναι η Oracle Spatial 10g. (Lane et al. 2008).

## **2.1.2 MySQL**

H MySQL είναι το πιο διαδεδοµένο σύστηµα σχεσιακών βάσεων ανοιχτού κώδικα. Πρόσφατα η ιδιοκτησία της βάσης πέρασε στη SUN Microsystems όπου προσφέρεται σε δύο εκδόσεις (Enterprise και Community Edition µε τη δεύτερη να είναι δωρεάν). Η επέκταση της MySQL για χωρικά δεδοµένα είναι η My SQL Spatial. Οι χωρικές λειτουργίες είναι σχεδιασµένες σύµφωνα µε τις προδιαγραφές του OGC (Open Geospatial Consortium) και μοιάζουν με αυτές του PostGIS. Από την διαθέσιμη υλοποίηση χωρικών στοιχείων λείπουν κάποιες γεωµετρικές συναρτήσεις ενώ οι τοπολογικές συσχετίσεις δίνουν προσεγγιστικά αποτελέσµατα (Lane et al. 2008).

## **2.1.3 PostgreSQL-PostGIS**

Η PostgreSQL είναι ένα σύστηµα διαχείρισης σχεσιακών βάσεων δεδοµένων ανοιχτού κώδικα. Είναι ίσως και τα µοναδικό το οποίο στηρίζεται αποκλειστικά στην συµβολή των χρηστών. Ακόµη και η εµπορική υποστήριξη περιορίζεται στην ανάπτυξη του κώδικα. Η PostgreSQL µοιάζει αρκετά µε την Oracle στη σύνταξη. Η PostGIS είναι επέκταση της PostgreSOL ειδικά για γωρικά δεδομένα. Στη γεωμετρική αναπαράσταση δεν ακολουθεί την τυπική µορφή της PostgreSQL αλλά υπακούει στις προδιαγραφές του OGC. Μεταξύ άλλων υπάρχει η δυνατότητα ορισµού νέου συστήµατος αναφοράς, µετασχηµατισµού συντεταγµένων καθώς και απευθείας εισαγωγής δεδοµένων από ESRI shapefiles (PostGIS 2008, Lane et al 2008).

#### **2.2 ΑΠΕΙΚΟΝΙΣΗ ΧΩΡΙΚΩΝ ∆Ε∆ΟΜΕΝΩΝ**

Μέχρι και πριν από λίγα χρόνια ο βασικός τρόπος απεικόνισης των χωρικών δεδοµένων ήταν τα γεωγραφικά συστήµατα πληροφοριών (GIS). Τα τελευταία χρόνια παρέχεται µέσα από το διαδίκτυο η δυνατότητα χρήσης χαρτών σε πραγµατικό χρόνο. Επίσης, δίνεται η δυνατότητα στους χρήστες να εισάγουν τους χάρτες αυτούς στις δικές τους εφαρµογές (προσωπική ιστοσελίδα) και να προσθέτουν πληροφορία βάσει των δικών τους δεδοµένων και αναγκών. Οι πιο διαδοµένες πηγές χαρτών είναι οι Google Maps και το Virtual Earth της Microsoft. Απεικόνιση µε περιγραφική πληροφορία µπορεί να γίνει και στην τρισδιάστατη επιφάνεια του Google Earth.

#### **2.2.1 Google Maps Application Programming Interface**

H πλατφόρµα Google Maps API στηρίζεται σε ένα απλό σύνολο κλάσεων Javascript που χρησιµοποιούνται απευθείας στην ιστοσελίδα. Όλη η λειτουργικότητα του Google Map εµπερικλείεται στο χρησιµοποιούµενο Javascript αντικείµενο.

Η διασύνδεση στο Google Maps API είναι εξαιρετικά απλή. Πίσω από την απλότητα της υλοποίησης όµως κρύβονται ορισµένες ισχυρές κλάσεις, αντικείµενα και διεπαφές που επιτρέπουν τη διαχείριση του Google Map. Ο συνδυασµός των

δυνατοτήτων της πλατφόρµας µε τα παρεχόµενα δεδοµένα, επιτρέπει τη δηµιουργία αλληλεπιδραστικών λειτουργιών στην ιστοσελίδα, χωρίς να απαιτείται ανανέωση της σελίδας. Ολόκληρη η διαδικασία επικοινωνίας και εµφάνισης της πληροφορίας πραγµατοποιείται από το Javascript και Google Maps αντικείµενο (Brown 2006). Υπάρχουν πολλοί διαφορετικοί χάρτες που µπορεί να εισάγει κανείς. Οι βασικοί είναι ο πολιτικός χάρτης, ο δορυφορικός και υβριδικός.

# **2.2.2 Virtual Earth**

Η αντίστοιχη παροχή χαρτών στο διαδίκτυο από την Microsoft είναι το Virtual Earth. Η δυνατότητα διασύνδεσης του Virtual Earth µε σχεδόν κάθε πηγή δεδοµένων παρέχει απεριόριστες ευκαιρίες για παραμετροποίηση και εξατομίκευση. Ο χρήστης υποβάλλει τα δεδοµένα του και ο διακοµιστής ζητά ένα χάρτη από το Virtual Earth µε χρήση τεχνολογιών όπως JavaScript APIs ή SOAP-based HTML. Ο χάρτης αυτός εµφανίζεται στο site του χρήστη. Η πλατφόρµα του Virtual Earth περιέχει πολιτικό χάρτη, εναέριες φωτογραφίες δορυφορικές εικόνες καθώς και 3D µοντέλα διαθέσιµα παγκοσµίως, µε έναν αριθµό διεθνών πόλεων να προβάλουν bird's eye ή 45 µοιρών εικόνες.

# **2.2.3 Google Earth**

To Google Earth είναι µια µηχανή τρισδιάστατης απεικόνισης της γης η οποία κατασκευάστηκε από την εταιρεία Keyhole Inc. ∆ιατίθεται δωρεάν ενώ υπάρχει και η έκδοση Google Earth Pro η οποία απευθύνεται σε επαγγελµατίες και είναι εµπορικό πακέτο. Η πιο πρόσφατη έκδοση είναι η GoogleEarth 5.0. Οι εικόνες είναι αποτέλεσµα σύνθεσης δορυφορικών εικόνων και αεροφωτογραφιών ενώ η ανάλυση τους κυµαίνεται από 15µ έως και 15εκ. Επίσης οι φωτογραφίες µπορεί να είναι τραβηγµένες σε διαφορετικές χρονολογίες.

Το σύστηµα συντεταγµένων του Google Earth είναι οι γεωγραφικές συντεταγµένες στο datum WGS84.

To Google Earth περιλαµβάνει µια σειρά από ενδιαφέροντα επίπεδα όπως:

- ∆ρόµους
- Τρισδιάστατα Κτίρια
- Επίπεδο µε τα σύνορα χωρών και νοµών
- Πανοραµική όψη των δρόµων
- Σηµεία ενδιαφέροντος (αεροδρόµια, νοσοκοµεία κ.α )
- Στοιχεία για την κυκλοφορία στους δρόµους
- Στοιχεία για τον καιρό
- ∆υνατότητα εξερεύνησης του βυθού
- Εικόνες από διαφορετικές χρονολογίες για την ίδια περιοχή
- Εικόνες από τον Άρη
- Εικόνες από τον ουρανό

Επίσης µε την χρήση της γλώσσας kml (Keyhole Markup Language) δίνεται η δυνατότητα στον χρήστη να εισάγει και να προβάλει στο Google Earth την γεωγραφική και όχι µόνο πληροφορία που επιθυµεί.

# **2.3 ΕΡΓΑΛΕΙΑ ∆ΙΑΧΕΙΡΙΣΗΣ ΚΑΙ ΕΜΦΑΝΙΣΗΣ ΠΛΗΡΟΦΟΡΙΑΣ**

Προκειµένου να επιλεχθούν τα κατάλληλα δεδοµένα από τη βάση στην οποία έχουν καταχωρηθεί και να απεικονιστούν στον παγκόσµιο ιστό απαιτείται ένας web server o οποίος θα φιλοξενήσει την εφαρµογή, µία γλώσσα προγραµµατισµού η οποία θα αντλήσει τα δεδοµένα µε έναν συγκεκριµένο τρόπο, καθώς και ένας web browser ο οποίος θα καθορίσει τον τρόπο προβολής της εφαρµογής στον τελικό χρήστη.

# **2.3.1 Web Server (Εξυπηρετητής Παγκόσµιου Ιστού)**

Ο Web Server είναι ειδικό λογισµικό εξυπηρέτησης ιστοσελίδων στον παγκόσµιο ιστό, επιτρέποντας σε αποµακρυσµένους υπολογιστές (clients) να προσπελαύνουν την πληροφορία του εν λόγω διακοµιστή. Οι πιο γνωστοί Web Servers είναι οι :

#### *2.3.1α Microsoft Internet Information Services (IIS)*

Ο IIS είναι ο web server που παρουσίασε η Microsoft στα µέσα της δεκαετίας του 1990. Αρχικά παρουσιάστηκαν προβλήµατα σχετικά µε την ασφάλεια που παρείχε, αλλά τα τελευταία χρόνια χρησιµοποιείται για την εξυπηρέτηση του 50% των web sites, ενώ είναι κατάλληλος για την ανάπτυξη δυναμικών ιστοσελίδων με χρήση της γλώσσας ASP( Active Server Pages) (Lane et al 2008).

#### *2.3.1β Apache HTTP server*

Ο Apache HTTP server είναι ένας διακοµιστής ανοιχτού κώδικα και είναι ο πιο διαδεδοµένος web server από το 1996. Είναι γρήγορος ασφαλής και επεκτάσιµος µε ευρεία αποδοχή και υποστήριξη (Apache 2009).

## *2.3.1γ Lighttpd*

Ο Lighttpd δηµιουργήθηκε ως ένας ασφαλής γρήγορος και σύµφωνος µε τα πρότυπα web server, βελτιστοποιημένος για την ορθή κατανομή φορτίου κατά τη διάρκεια πολλαπλών συνδέσεων/εξυπηρετήσεων σελίδων. Για παράδειγµα το website You Tube χρησιµοποιεί τον Lighthttpd (Lane et al. 2008).

## **2.3.2 Web application languages- Server/Client Side Scriptιng languages**

## *2.3.2α PHP*

H PHP είναι γλώσσα προγραµµατισµού ανοιχτού κώδικα για τη δηµιουργία σελίδων web με δυναμικό περιεχόμενο. Είναι η πιο δημοφιλής scripting language και εγκαθίσταται αυτόµατα µαζί µε την εγκατάσταση του Apache server. H PHP έχει οµοιότητες ως προς τον τρόπο σύνταξης, αλλά και τις εντολές της µε τις γλώσσες Perl και C/C++ στις οποίες έχει τις ρίζες της. Συνεργάζεται µε βάσεις δεδοµένων που υποστηρίζουν επερωτήµατα SQL, όπως είναι οι MySQL, Microsoft SQL server, PostgreSQL, Oracle κ.ά. Αυτό επιτρέπει τη δηµιουργία αξιόλογων εφαρµογών που επιτρέπουν την αποθήκευση δεδοµένων και ανταλλαγή τους µεταξύ online χρηστών.

# *2.3.2β ASP (NET)*

Οι ASP (Active Server Pages) είναι η πρόταση της Microsoft στην ανάπτυξη εφαρµογών Ιστού δυναµικού περιεχοµένου. Η προκαθορισµένη γλώσσα στην οποία βασίζονται οι σελίδες ASP είναι η VBScript, ενώ µε ειδική εντολή µέσα στον κώδικα του αρχείου asp µπορεί να ορισθεί η JScript. Η επεξεργασία και προβολή σελίδων ASP υποστηρίζεται από τον server IIS (Internet Information Services) της Microsoft, που περιλαµβάνεται δωρεάν κατά την εγκατάσταση των Windows 2000/XP. Αρχικά δεν υποστηρίζεται από τον server Apache, τόσο σε Linux, όσο και σε Windows, µπορεί όµως να εγκατασταθεί εκ των υστέρων µε το πρόγραµµα Chilisoft ASP της εταιρείας Sun. Μέσω µιας σελίδας ASP µπορεί να πραγµατοποιηθεί σύνδεση σε βάσεις δεδοµένων SQL για άντληση, προβολή και εγγραφή δεδοµένων και γενικά για εκτέλεση οποιουδήποτε επερωτήµατος SQL.

#### *2.3.2γ JavaScript*

Η γλώσσα JavaScript δηµιουργήθηκε το 1995 από τον Brendan Eich της εταιρείας Netscape Communications με τη βοήθεια της εταιρείας Sun Microsystems με το αρχικό όνοµα LiveScript. Η αλλαγή του ονόµατος σε JavaScript έγινε αργότερα για εµπορικούς λόγους. Είναι µία συµπαγής γλώσσα σεναρίων (scripting language) η οποία βοηθά στην κατασκευή αλληλεπιδραστικών και λειτουργικών ιστοσελίδων για το διαδίκτυο ακόµη και από χρήστες που δεν έχουν γνώσεις προγραµµατισµού. Οι εφαρµογές αυτές µπορούν να εκτελούνται είτε στο πρόγραµµα περιήγησης του χρήστη (client side JavaScript), είτε σε ένα διακοµιστή του διαδικτύου (server side JavaScript). Χρησιµοποιείται κυρίως ως client side language. Ένα σενάριο JavaScript ενσωµατώνεται στον κώδικα HTML της ιστοσελίδας (Λιακέας 2002).

#### **2.3.3 Web Browser (περιηγητής ιστού, φυλλοµετρητής)**

Ο web browser είναι ένα λογισµικό που επιτρέπει στον χρήστη την πρόσβαση σε πληροφορίες οι οποίες είναι αναρτηµένες σε µία ιστοσελίδα στον Παγκόσµιο ιστό ή σε έναν τοπικό δίσκο. Οι web browsers χρησιµοποιούν την γλώσσα µορφοποίησης HTML για την προβολή ιστοσελίδων και για αυτό η εµφάνιση µιας ιστοσελίδας µπορεί να διαφέρει ανάλογα µε τον browser που χρησιµοποιείται.

#### *2.3.3α Internet Explorer*

Ο Internet Explorer είναι το λογισµικό περιήγησης που αναπτύχθηκε από την Microsoft. Η νεότερη έκδοση είναι ο «Windows Internet Explorer 8 (IE8)».

## *2.3.3β FireFox*

Ο FireFox είναι περιηγητής ιστού του Mozilla Foundation και είναι ανοιχτού κώδικα. Η πρώτη έκδοση ήταν τον Νοέµβριο του 2004.

# **2.4 ΕΠΙΛΟΓΗ ΕΡΓΑΛΕΙΩΝ**

Μελετώντας τα παραπάνω εργαλεία αποφασίσθηκε να χρησιµοποιηθούν λογισµικά ανοιχτού κώδικα όπου αυτό είναι εφικτό.

Το πλεονέκτηµα των λογισµικών ανοιχτού κώδικα είναι ότι

- Το κόστος απόκτησης είναι χαµηλό.
- Υπάρχει η δυνατότητα προσαρµογής του κώδικα στις ανάγκες του χρήστη.
- Υπάρχει ελευθερία στην βελτίωση του κώδικα από τον εκάστοτε χρήστη και δυνατότητα δηµοσίευσης.
- Χρήση κώδικα από δηµοσιεύσεις άλλων χρηστών.
- Υπάρχει ελευθερία να εκτελείται το πρόγραµµα για οποιοδήποτε σκοπό.

Το βασικότερο µειονέκτηµα των λογισµικών ανοιχτού κώδικα είναι ότι οι πρώτες εκδόσεις παρουσιάζουν πολλά προβλήµατα και απαιτείται χρόνος ώσπου να γίνει δηµοφιλές το λογισµικό και να αρχίσει να βελτιώνεται.

Με βάση τα παραπάνω επιλέχθηκαν τα εξής:

- σύστημα διαχείρισης της βάσης δεδομένων: PostGIS, (pgAdmin \version 1.4.1(Dec 10 2005))
- Web Server: Apache v.2.2.9 με ενσωματωμένη την script language PHP v.5.2.6
- Map Server: Google Maps API και Google Earth v.5.0
- Web Browser: Mozilla Firefox v.3.0.5

# **3 ΣΧΕ∆ΙΑΣΜΟΣ ΕΦΑΡΜΟΓΗΣ**

# **3.1 ΑΝΑΛΥΣΗ ΑΠΑΙΤΗΣΕΩΝ ΒΑΣΗΣ ∆Ε∆ΟΜΕΝΩΝ**

Κατά τη δηµιουργία της βάσης δεδοµένων λήφθηκαν υπόψη οι παρακάτω απαιτήσεις για την παρούσα εφαρµογή:

- 1. Καταγραφή των σηµαντικότερων γεγονότων της ιστορίας του πλοίου.
- 2. Απεικόνιση στο διαδίκτυο των περιοχών που επισκέφθηκε το πλοίο κατά τη διάρκεια της ζωής.
- 3. Σύντοµη περιγραφή (παρουσίαση) του γεγονότος που καταγράφεται.
- 4. Παρουσίαση του διαθέσιµου φωτογραφικού υλικού.
- 5. ∆υνατότητα σύνδεσης µε διάφορες πηγές στο διαδίκτυο που αφορούν στα αντίστοιχα γεγονότα.
- 6. Απεικόνιση της Ναυµαχίας της Έλλης.

# **3.2 ΕΝΝΟΙΟΛΟΓΙΚΟΣ ΣΧΕ∆ΙΑΣΜΟΣ**

Ο σκοπός της σχεδίασης του εννοιολογικού σχήµατος είναι να περιγραφεί µε σαφήνεια η βάση δεδοµένων ανεξάρτητα από τον τρόπο που θα υλοποιηθεί. Έτσι δεν υπάρχουν ασάφειες στις απαιτήσεις της εφαρµογής και µπορούν να επικοινωνούν µεταξύ τους οι χρήστες οι σχεδιαστές και οι προγραµµατιστές. Υπάρχουν πολλά εννοιολογικά µοντέλα µε βασικό χαρακτηριστικό όλων την απλότητα και την εύκολη 'ανάγνωση' τους από τους συσχετιζόµενους. Το µοντέλο που χρησιµοποιήθηκε στην παρούσα φάση είναι το µοντέλο Οντοτήτων –Συσχετίσεων (Ο-Σ) το οποίο είναι και το πιο διαδεδοµένο. Τα βασικά δοµικά στοιχεία του είναι: Η οντότητα, το γνώρισµα, το γνώρισµα κλειδί, το πλειότιµο γνώρισµα, το σύνθετο γνώρισµα, το παραγόµενο γνώρισµα, ο τύπος συσχετίσεων, ο λόγος πληθικότητας, η ολική ή µερική συµµετοχή, ο δοµικός περιορισµός (Silberschatz et al. 2002).

Οι οντότητες, τα γνωρίσµατά τους καθώς και οι µεταξύ τους σχέσεις απεικονίζονται στο διάγραµµα οντοτήτων συσχετίσεων στο σχήµα 3.1.

# **3.2.1 Οντότητες - Γνωρίσµατα**

## *3.2.1α. Οντότητα 'SHIP' - Γνωρίσµατα*

∆εδοµένου ότι σκοπός είναι η απεικόνιση των κινήσεων του πλοίου κατά τη διάρκεια της ζωής του προκύπτει αυτόµατα η οντότητα SHIP (ΠΛΟΙΟ). Εκτός από το «ΑΒΕΡΩΦ» στην οντότητα αυτή ανήκουν και όλα τα υπόλοιπα πλοία που συµµετείχαν στα γεγονότα. Τα γνωρίσµατα της παραπάνω οντότητας προέκυψαν λαµβάνοντας υπόψη ότι το πλοίο κινείται στο χώρο και για κάθε διαφορετική χωρική και χρονική στιγµή στα πλοία συµβαίνουν διαφορετικά γεγονότα. Πιο αναλυτικά τα γνωρίσµατα για την οντότητα SHIP είναι:

- **SH ID:** Κωδικός ο οποίος είναι και το πρωτεύον κλειδί.
- **SH\_NAME:** Το όνομα του πλοίου.
- **SH\_NAT:** Η εθνικότητα του πλοίου. Στην παρούσα βάση ΕΛΛΑΣ, και ΤΟΥΡΚΙΑ.
- **SH DATE:** Η ημερομηνία του γεγονότος το οποίο καταγράφεται και προκύπτει από το ηµερολόγιο και τους πίνακες της βασικής πηγής.
- **SH TIME:** Η χρονική στιγμή του γεγονότος. Προκύπτει από το ημερολόγιο. Στη συγκεκριµένη βάση για τη ναυµαχία της Έλλης υπάρχουν πολλές εγγραφές µε την ίδια ηµεροµηνία αλλά µε διαφορετική χρονική τιµή.
- **SH\_PERIOD:** H περίοδος στην οποία αναφέρεται το γεγονός. Για παράδειγµα, Βαλκανικοί Πόλεµοι, Β' Παγκόσµιος Πόλεµος κ.α.
- **SH\_EVENT:** To γεγονός επιγραμματικά. Για παράδειγμα: «Το πρώτο ταξίδι του πλοίου», «Η ναυµαχία της Έλλης», «Η άφιξη στην Ελλάδα» κ.α.
- **SH\_STATUS:** Προκύπτει από τον πίνακα µε τις κινήσεις του πλοίου και παίρνει τις τιµές ονοµασία περιοχής ή 'ΕΝ ΟΡΜΩ' αν το πλοίο τη στιγµή του συµβάντος βρίσκεται αγκυροβοληµένο ή 'ΕΝ ΠΛΩ' αν βρίσκεται σε κίνηση. Για παράδειγµα στη Άφιξη στην Ελλάδα είναι 'ΦΑΛΗΡΟ' γιατί βρίσκεται στον όρµο του Φαλήρου. Στη ναυµαχία της Έλλης βρίσκεται 'ΕΝ ΠΛΩ'.
- **SH\_ARCHIGIS:** Προκύπτει από τον πίνακα µε τις περιόδους κατά τις οποίες το ΑΒΕΡΩΦ υπήρξε αρχηγίδα του στόλου.
- **SH\_DIARY:** Καταγράφεται ότι έχει γραφτεί στο ηµερολόγιο για τη δεδοµένη χρονική στιγµή.
- **SH COM:** Όταν δεν υπάρχουν στοιχεία ημερολογίου γράφονται κάποια γενικά στοιχεία για το γεγονός.
- **SH\_IMAGE:** Η ονοµασία της φωτογραφίας που αφορά στο γεγονός και η οποία έχει ληφθεί από το αρχείο των φωτογραφιών.
- **SH\_LINK:** Η ιστοσελίδα η οποία αφορά στο γεγονός ή ανάλογο έγγραφο. Για παράδειγµα για το πρώτο ταξίδι στο Πόρτσµουθ για τον εορτασµό της στέψης του Γεώργιου του Ε΄, η ιστοσελίδα παραπέµπει σε εφηµερίδα της εποχής που αναφέρει το γεγονός της στέψης και αναφέρει µεταξύ άλλων και την παρουσία του ελληνικού θωρηκτού. Γενικότερα η αναζήτηση έγινε έτσι ώστε να συνδέεται µε έγκυρες πηγές που αφορούν στο γεγονός ή να παραπέµπει σε ενηµερωτικές πηγές για την εποχή.
- **SH\_ICON:** Αναγράφεται το όνοµα του εικονιδίου το οποίο µπορεί να χρησιµοποιηθεί ως σύµβολο του σηµείου κατά την απεικόνιση στο Google map.
- **SH POS:** Το πλοίο θεωρείται ότι έχει γεωμετρία σημείου.

# *3.2.1β Οντότητα LOCATION - Γνωρίσµατα*

Το πλοίο είτε κινείται στον θαλάσσιο χώρο είτε βρίσκεται αγκυροβοληµένο. Η οντότητα LOCATION αφορά στις τοποθεσίες που βρίσκεται το πλοίο όταν είναι αγκυροβοληµένο. Τα γνωρίσµατα της οντότητας αναφέρονται παρακάτω.

- $\cdot$  **LOC ID:** Είναι σειριακός αριθμός και το πρωτεύον κλειδί του πίνακα.
- **LOC\_NAME:** Το όνοµα της τοποθεσίας στην οποία βρέθηκε το πλοίο.
- **LOC LOCATION:** Το όνομα της ευρύτερης περιοχής στην οποία ανήκει η τοποθεσία αυτή (π.χ. πόλη).
- **LOC\_COYNTRY:** Το όνοµα της χώρας στην οποία ανήκει η τοποθεσία αυτή.
- **LOC\_CONT:** Το όνοµα της ηπείρου στην οποία ανήκει τοποθεσία αυτή. **LOC\_IMAGE:** H ονοµασία της φωτογραφίας που µπορεί να αφορά στην τοποθεσία στην ευρύτερη περιοχή ή ακόµα και στη χώρα ή στην ήπειρο.
- **LOC LINK:** Η διέυθυνση της ιστοσελίδας η οποία παρέχει στοιχεία για την τοποθεσία ή ανάλογο έγγραφο.
- **LOC ICON:** To όνομα του εικονιδίου το οποίο μπορεί να χρησιμοποιηθεί ως σύµβολο του σηµείου κατά την απεικόνιση στο Google map.
- **LOC POS:** Ο τόπος θεωρείται ότι έχει γεωμετρία σημείου.

# *3.2.1γ Οντότητα 'LINES' - Γνωρίσµατα*

Το πλοίο για να µετακινηθεί από τόπο σε τόπο ακολουθεί µια συγκεκριµένη πορεία. Από τα διαθέσιµα στοιχεία η πορεία των πλοίων προκύπτει από τα σχεδιαγράµµατα της Ναυµαχίας της Έλλης και της Λήµνου. Συνεπώς µία τρίτη οντότητα είναι η LINES (ΠΟΡΕΙΑ-ΤΡΟΧΙΑ) Τα γνωρίσματα που παρουσιάζονται παρακάτω προκύπτουν από το σχεδιάγραµµα αλλά και από γνωρίσµατα που µπορεί να έχει µια γραµµή αφού η οντότητα έχει γεωµετρία γραµµής.

- **EL ID:** Είναι σειριακός αριθμός και το πρωτεύον κλειδί του πίνακα.
- **L\_DES:** Η περιγραφή για την κάθε γραµµή όπως προκύπτει από το σχεδιάγραµµα της ναυµαχίας της Έλλης. Μελλοντικά και της ναυµαχίας της Λήµνου ή οποιασδήποτε άλλης τροχιάς του πλοίου.
- **E** L COLOR: Το χρώμα της γραμμής κατά την απεικόνιση.
- **L\_WIDTH:** Το πάχος της γραμμής κατά την απεικόνιση.
- **L\_SEG:** Οι τροχιές έχουν γεωμετρία γραμμής.

# **3.2.2 Συσχετίσεις**

Όπως προκύπτει και από το διάγραµµα οντοτήτων συσχετίσεων (σχήµα 3.1) οι συχετίσεις µεταξύ των παραπάνω οντοτήτων είναι:

- **ΕΝ ΟΡΜΩ:** Πρόκειται για χωρική συσχέτιση µεταξύ της οντότητας SHIP και της οντότητας LOCATION. H µεταξύ τους σχέση είναι Ν:Μ. Ένα πλοίο επισκέπτεται πολλές τοποθεσίες και µία τοποθεσία την επισκέπτονται πολλά πλοία.
- **ΕΝ ΠΛΩ:** Πρόκειται για χωρική συσχέτιση µεταξύ της οντότητας SHIP και της οντότητας LINES. H µεταξύ τους σχέση είναι Ν:Μ. Ένα πλοίο µπορεί να διαγράψει πολλές πορείες και την ίδια πορεία µπορούν να ακολουθήσουν πολλά πλοία.

# **3.3 ΛΟΓΙΚΟΣ ΣΧΕ∆ΙΑΣΜΟΣ**

Για να µπορέσει το εννοιολογικό σχήµα να υλοποιηθεί σε ένα υπολογιστικό σύστηµα θα πρέπει να πρώτα να απεικονιστεί σε ένα λογικό σχήµα το οποίο µπορεί µε τη σειρά να υλοποιηθεί σε ένα σύστηµα διαχείρισης βάσεων δεδοµένων. Το λογικό σχήµα υπόκειται στις προδιαγραφές του λογικού µοντέλου. Υπάρχουν διάφορα λογικά µοντέλα όπως το ιεραρχικό, το δικτυωτό, το σχεσιακό και το αντικειµενοστραφές. Στην παρούσα φάση σχεδίασης χρησιµοποιήθηκε το σχεσιακό µοντέλο δεδοµένων το οποίο είναι και το πιο διαδεδοµένο. Στο µοντέλο αυτό η βάση δεδοµένων αποτελείται από σχέσεις όπου η κάθε σχέση είναι ένας πίνακας και τα γνωρίσµατα είναι οι στήλες του πίνακα (Στεφανάκης 2003).

Το σχεσιακό µοντέλο απεικονίζεται στο σχήµα 3.2.

Στο λογικό σχεδιασµό ακολουθήθηκαν τα εξής βήµατα:

- 1. Οι οντότητες έγιναν πίνακες µε στήλες τα αντίστοιχα γνωρίσµατα.
- 2. Οι συσχετίσεις µεταξύ των πινάκων είναι χωρικές και εποµένως δεν υπήρξε η ανάγκη εισαγωγής ξένου κλειδιού ή δηµιουργία πίνακα στην περίπτωση πληθικότητας Ν:Μ.

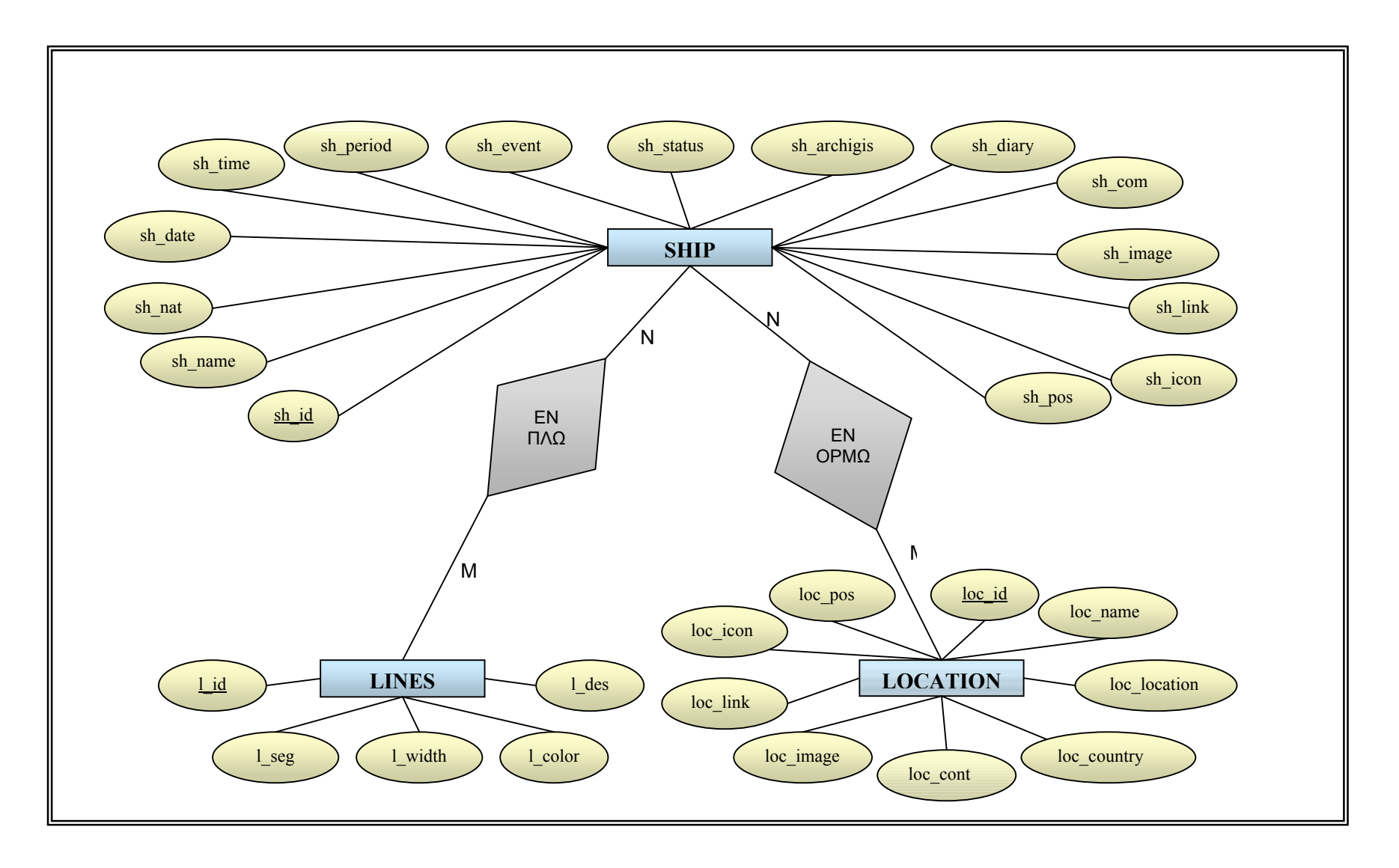

*Σχήµ<sup>α</sup> 3.1: ∆ιάγραµµ<sup>α</sup> Οντοτήτων-Συσχετίσεων*

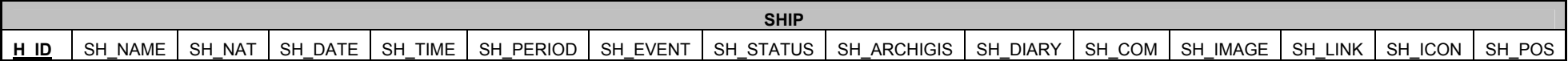

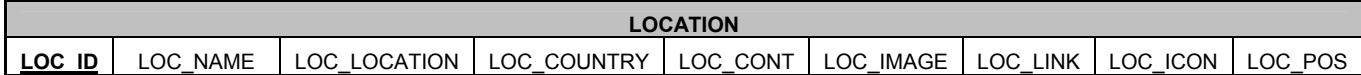

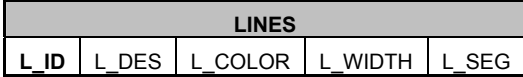

*Σχήµ<sup>α</sup> 3.2: Σχεσιακό Μοντέλο*

#### **3.4 ΦΥΣΙΚΟΣ ΣΧΕ∆ΙΑΣΜΟΣ**

Στη φάση του φυσικού σχεδιασµού δηµιουργείται µία βάση δεδοµένων λαµβάνοντας υπόψη τις παραµέτρους που έχουν τεθεί στο εννοιολογικό και λογικό σχήµα. Για την παρούσα εργασία το σύστηµα διαχείρισης βάσεων δεδοµένων που χρησιµοποιήθηκε είναι η PostgreSQL µε την επέκταση PostGIS για αποθήκευση και διαχείριση χωρικών δεδοµένων.

# **3.4.1 Υλοποίηση**

# *3.4.1α ∆ηµιουργία βάσης δεδοµένων*

Για την αποθήκευση των δεδοµένων δηµιουργήθηκε η βάση µε ονοµασία AVEROF1 και κώδικα ISO \_8859\_7 για την υποστήριξη ελληνικών.

```
CREATE DATABASE AVEROF1 
WITH OWNER = POSTGRES 
ENCODING = 'ISO_8859_7' 
TABLESPACE = PG_DEFAULT 
TEMPLATE = DCMMS;
```
Όλα τα δεδοµένα εισήχθησαν στο υπάρχον σχήµα public και εποµένως δεν απαιτήθηκε η δηµιουργία νέου σχήµατος.

## *3.4.1β Ορισµός του πίνακα SHIP*

#### **∆ηµιουργία πίνακα**

```
CREATE TABLE ship( 
sh id serial NOT NULL primary key,
sh name varchar(20),
sh nat varchar(20),
sh date date,
sh_time time, 
sh period varchar(50),
sh event varchar(50),
sh status varchar(30),
sh archigis varchar(3),
sh_diary text, 
sh_com text,
sh image varchar(20),
sh_link text, 
sh icon varchar(15));
```
#### **Προσθήκη του πεδίου γεωµετρίας**

Η οντότητα έχει γεωµετρία σηµείου και δηλώνεται µε γεωγραφικές συντεταγµένες (λ, φ) στο σύστηµα αναφοράς WGS84 το οποίο δηλώνεται µε τον κωδικό '4326'. SELECT AddGeometryColumn('','ship','sh\_pos',4326,'POINT',2);

#### **Καθορισµός ελέγχου εγκυρότητας της γεωµετρίας**

ALTER TABLE ship ADD CONSTRAINT SHIP VALID CHECK check (ISVALID(sh pos));

#### **∆ηµιουργία δείκτη µε γενικευµένα δένδρα αναζήτησης**

CREATE INDEX SHIP IDX ON ship USING GIST (sh pos);

## *3.4.1γ Ορισµός του πίνακα LOCATION*

#### **∆ηµιουργία πίνακα**

```
CREATE TABLE location( 
loc id serial NOT NULL primary key,
loc_name varchar(50),
loc location varchar(50),
loc country varchar(30),
loc cont varchar(10),
loc image varchar(20),
loc_link text, 
loc icon varchar(15));
```
#### **Προσθήκη του πεδίου γεωµετρίας**

```
SELECT 
AddGeometryColumn('','location','loc_pos',4326,'POINT',2);
```
#### **Καθορισµός ελέγχου εγκυρότητας της γεωµετρίας**

Η οντότητα έχει γεωµετρία σηµείου και δηλώνεται µε γεωγραφικές συντεταγµένες (λ,

φ) στο σύστηµα αναφοράς WGS84 το οποίο δηλώνεται µε τον κωδικό '4326'.

```
ALTER TABLE location 
ADD CONSTRAINT LOCATION VALID CHECK check (ISVALID(loc pos));
```
#### **∆ηµιουργία δείκτη µε γενικευµένα δένδρα αναζήτησης**

CREATE INDEX LOCATION IDX ON location USING GIST (loc pos);

## *3.3.1δ Ορισµός του πίνακα LINES*

#### **∆ηµιουργία πίνακα**

```
CREATE TABLE lines( 
l_id serial NOT NULL primary key, 
l_des varchar(100), 
l_color varchar(30), 
l_width integer);
```
## **Προσθήκη του πεδίου γεωµετρίας**

```
SELECT AddGeometryColumn('', 'lines', 'l_seg',
4326,'MULTILINESTRING',2);
```
#### **Καθορισµός ελέγχου εγκυρότητας της γεωµετρίας**

Η οντότητα έχει γεωµετρία γραµµής και δηλώνεται µε γεωγραφικές συντεταγµένες

(λ, φ) στο σύστηµα αναφοράς WGS84 το οποίο δηλώνεται µε τον κωδικό '4326'.

```
ALTER TABLE lines 
ADD CONSTRAINT segment valid check CHECK (isvalid(l seg));
```
## **∆ηµιουργία δείκτη µε γενικευµένα δένδρα αναζήτησης**

CREATE INDEX lines\_index ON lines USING GIST (1\_seg);

#### *3.4.1ε Εισαγωγή στοιχείων*

Η εισαγωγή των στοιχείων έγινε µε διαδοχικές εντολές INSERT

Για παράδειγµα:

```
 INSERT INTO "ship" 
("sh_id","sh_name","sh_nat","sh_date","sh_time","sh_period","s
h event", "sh status", "sh archigis", "sh diary", "sh com", "sh ima
ge", "sh_link", "sh_icon", sh_pos) VALUES
(1,'ΑΒΕΡΩΦ','ΕΛΛΑΣ','03/12/1910','00:00:00','ΠΕΡΙΟ∆ΟΣ 1910-
1911','ΚΑΘΕΛΚΥΣΗ','ΛΙΒΟΡΝΟ','ΟΧΙ','','Το θωρηκτό καθελκύστηκε
από τα ναυπηγεία του οίκου ORLANDO στο Λιβόρνο της
Ιταλίας','2.03b.jpg','','averof', GeometryFromText('POINT 
(10.30265601570743 43.54569899454345)',4326)); 
   INSERT INTO "location" 
     ("loc_id","loc_name","loc_location","loc_country","loc_co
     nt", "loc_image", "loc_link", "loc_icon", loc_pos) VALUES
  (1,' ΛΙΒΟΡΝΟ','ΛΙΒΟΡΝΟ','ΙΤΑΛΙΑ','ΕΥΡΩΠΗ', 
'','http://encyclopedia.jrank.org/LAP_LEO/LEGHORN_Ital_Livorno
Fr_Livourn.html','loc.png',GeometryFromText('POINT
(10.30265601570743 43.54569899454345)',4326) );
```
◆ INSERT INTO "lines" ("l\_id","l\_des","l\_color","l\_width",l\_seg) VALUES ('1','Πλεύσεις Αβέρωφ, θωρηκτών δε µέχρι της 9:55','#008800','3','SRID=4326;01050000000100000001020000001A0 00000141A771E161B3A40EF32470BA5124440C227B5E83CFF394002A67B7B3 10344408720EFED84FE3940DC407125B40244408720EFED84FE3940C978ADA 91E0244403F441AE698FF39403EAC3FAE7D014440D4F95ADA36013A40573B3 92F5B014440E5CB00CC30033A4095C9EB2D890144403E7A7BC516043A40B0E 9B328410244409DEF2BC444043A40345E1DA5BF0244408C1D86D24A023A400 8CE8F01A5074440B2AD0DCA75033A40A662C178DB08444008704CAF24073A4 005732267480B44400B31A425191A3A409106C0BB411144401D034A17131C3 A40157B2938C01144404B7CA4073B1E3A40A4CE8337D71144400C89A2F84B2 03A400E2325B99D114440928EDAEEA4213A4032910FBD1311444059620EE5F D223A40177147C25B10444059620EE5FD223A4066A520496A0F44409A77ADE 7A1223A40442D54CF8F0E4440489068F303213A40EB7ED9D5A90D444025EC1 C10101D3A405767B898740444406601BC12B41C3A402B10FB9B01044440F0A B8C1AA01B3A40FEB83D9F8E034440FC809B27D4193A40D26180A21B0344406 8AF9BCED4023A40F3160C36E4FC4340');

Όπως θα αναφερθεί και παρακάτω η χωρική πληροφορία για την οντότητα LINES αντλήθηκε από shape files και για αυτό το λόγο παρουσιάζεται η παραπάνω κωδικοποίηση κατά τη δήλωση των συντεταγµένων.

Στο ΠΑΡΑΡΤΗΜΑ Α παρουσιάζεται ενδεικτικά µέρος των εγγραφών ενώ όλες οι εγγραφές υπάρχουν στο ψηφιακό αρχείο data.txt.

# **3.5 ΣΤΑ∆ΙΑ ΑΝΤΛΗΣΗΣ ΠΛΗΡΟΦΟΡΙΑΣ**

# **3.5.1 Περιγραφικά δεδοµένα**

Τόσο η δοµή των πινάκων όσο και η άντληση των περιγραφικών δεδοµένων έγινε µε:

- 1. Ανάγνωση του βιβλίου του κ. Ν. Σταθάκη (κεφ 1 παράγραφος 1.4.1).
- 2. Επεξεργασία του αρχείου των εικόνων και αντιστοίχηση µε τα γεγονότα.
- 3. Αναζήτηση στο διαδίκτυο έγκυρων πηγών που αφορούν στα γεγονότα ή σε πεδία των εγγραφών.

# **3.5.2 Χωρικά δεδοµένα**

Η άντληση της χωρικής πληροφορίας, δηλαδή των συντεταγµένων των σηµείων ή γραµµών έγινε µε χρήση του Google Earth καθώς και του προγράµµατος ArcGis. Σηµειώνεται πως οι µέθοδοι άντλησης των στοιχείων αναφέρονται συνοπτικά και δεν αναλύονται εκτενέστερα τα εργαλεία που χρησιµοποιήθηκαν καθώς το στάδιο αυτό δεν αποτελεί αντικείµενο µελέτης και ανάλυσης. Συγκεκριµένα:

#### **3.5.2α Χρήση Google Earth**

Το Google Earth χρησιµοποιήθηκε για την για την εξαγωγή της χωρικής πληροφορίας των σηµαντικότερων σταθµών του πλοίου. Συγκεκριµένα, µετά την επιλογή των σηµαντικότερων σταθµών στην ιστορία του θωρηκτού έγινε αναζήτηση στο Google Earth των αντίστοιχων θέσεων. Το Google Earth δίνει τη δυνατότητα να εισαχθεί ένα «placemark» στην επιθυµητή περιοχή. Το placemark έχει όνοµα, σύµβολο, κλίµακα και συντεταγµένες. Το κάθε τέτοιο σηµείο µπορεί να εξαχθεί και να αποθηκευτεί ως kml αρχείο. Οι γεωγραφικές συντεταγµένες που εξάγονται κατά τη δηµιουργία του kml αρχείου είναι στο σύστηµα GCS\_WGS\_1984.

## **3.5.2β ArcGis-ArcMap**

Το ArcMap χρησιµοποιήθηκε για την εξαγωγή της χωρικής πληροφορίας της πορείας των πλοίων κατά τη Ναυµαχία της Έλλης.

Για την κίνηση των πλοίων κατά τη Ναυµαχία της Έλλης η µόνη πληροφορία που υπήρχε ήταν το σχεδιάγραμμα της ναυμαχίας (1<sup>ο</sup> κεφάλαιο, εικόνα 1.1). Σε αυτό απεικονίζεται η τροχιά που διέγραψαν τα πλοία κατά τη διάρκεια της ναυµαχίας καθώς και οι θέσεις των πλοίων σε δεδοµένες χρονικές στιγµές. Προκειµένου να εξαχθεί η χωρική πληροφορία ακολουθήθηκαν τα εξής βήµατα:

- 1. Αρχικά σαρώθηκε το αναλογικό αρχείο µε το σχεδιάγραµµα της ναυµαχίας.
- 2. Με την χρήση του προγράµµατος ArcGis v 9.1 και πιο συγκεκριµένα στο περιβάλλον του ArcMap έγινε η γεωαναφορά της εικόνας στο σύστηµα αναφοράς GCS\_WGS\_1984 που είναι το ίδιο που χρησιµοποιεί η Google Earth κατά την δηµιουργία των kml αρχείων όπως προαναφέρθηκε. Η γεωαναφορά έγινε µε την χρήση του εργαλείου Georeferencing. Για να γίνει η µετατροπή απαιτούνταν χαρακτηριστικά σηµεία του σχεδιαγράµµατος µε γνωστές συντεταγµένες στο GCS\_WGS\_1984. Αυτά τα σηµεία προέκυψαν δηµιουργώντας στο Google Earth «paths» στις ακτογραµµές της χερσονήσου της Καλλίπολης, της Ίµβρου και της Τενέδου οι οποίες απεικονίζονται στο σχεδιάγραµµα. Εξάχθηκαν τα αντίστοιχα kml αρχεία και µετατράπηκαν σε shape files.
- 3. Στο περιβάλλον του ArcMap δηµιουργήθηκαν shape files µε γεωµετρία σηµείου για τα πλοία και γεωµετρία γραµµής για τις τροχιές µε σύστηµα αναφοράς πάντα το GCS\_WGS\_1984. Έχοντας σαν υπόβαθρο το σχεδιάγραµµα, έγινε ψηφιοποίηση των απαραίτητων στοιχείων.

4. Με την εκτέλεση της εντολής shp2pgsql από το περιβάλλον του command promt στο φάκελο bin της PostGIS εξάχθηκαν τα αντίστοιχα sql αρχεία. Γενικά, τα αρχεία αυτά, επειδή έχουν δοµή sql, µπορούν να εισαχθούν αυτούσια µέσα στη βάση δεδοµένων. Στην παρούσα βάση απαιτήθηκε περαιτέρω επεξεργασία και οι τελικές εγγραφές ενσωµατώθηκαν µε τις υπόλοιπες όπως φαίνεται και στο αρχείο data.txt µέρος του οποίου παρουσιάζεται στο ΠΑΡΑΡΤΗΜΑ Α.

Σηµειώνεται ότι οι θέσεις των πλοίων και των τροχιών όπως προέκυψαν από την ψηφιοποίηση δεν έχουν µετρητική αξία και για τον λόγο αυτό οι απαιτήσεις για την ποιότητα των δεδοµένων δεν ήταν µεγάλες. Βέβαια κατά την απεικόνιση των δεδοµένων στο Google Earth και Google Map έγινε οπτικός έλεγχος για τυχόν µεγάλες αποκλίσεις που θα υποδείκνυαν λάθος στην διαδικασία που ακολουθήθηκε.

# **4 ΥΛΟΠΟΙΗΣΗ ΕΦΑΡΜΟΓΗΣ**

# **4.1 ΑΠΑΙΤΗΣΕΙΣ ΕΦΑΡΜΟΓΗΣ-ΧΡΗΣΤΗΣ**

Όπως προαναφέρθηκε στο 1<sup>°</sup> κεφάλαιο ο σκοπός είναι η εφαρμογή να διευκολύνει τον χρήστη ώστε να ενηµερώνεται µε γρήγορο και ευχάριστο τρόπο για τα σηµαντικότερα ιστορικά γεγονότα του πλοίου. Για το λόγο αυτό θα συνδυάζει οπτική µε γραπτή πληροφορία αξιοποιώντας τα δεδοµένα τα οποία καταγράφηκαν στη βάση δεδοµένων.

Έτσι ο χρήστης θα µπορεί:

- 1. Να επιλέγει την ιστορική περίοδο για την οποία θέλει να ενημερωθεί.
- 2. Θα ενηµερώνεται για τους σηµαντικότερους σταθµούς του πλοίου για την κάθε περίοδο.
- 3. Για κάθε διαφορετική θέση του πλοίου που αντιστοιχεί σε διαφορετικό γεγονός θα αναδύεται ένα παράθυρο που µε συντοµία θα ενηµερώνει για το ιστορικό γεγονός. Επιπλέον θα µπορεί να βλέπει φωτογραφία του γεγονότος αν είναι διαθέσιµη καθώς επίσης θα µπορεί να συνδέεται µε ενδιαφέρουσες πηγές στο διαδίκτυο που αφορούν στο γεγονός.
- 4. Θα έχει τη δυνατότητα να µελετήσει την Ναυµαχία της Έλλης.
- 5. Θα µπορεί να παρακολουθήσει την κίνηση των πλοίων κατά τη διάρκεια της Ναυµαχίας.

Η υλοποίηση της εφαρµογής θα γίνει µε χρήση των Google Maps API και Google Earth. H γλώσσα PHP θα χρησιµοποιηθεί για την δυναµική άντληση των στοιχείων από την βάση δεδοµένων ενώ η γλώσσα KML για την χωροχρονική απεικόνιση της Ναυµαχίας της Έλλης. Η script language που ενσωµατώνεται στις html σελίδες είναι η JavaScript.

## **4.2 Google maps API**

## *4.2.1 API Key-Βασικά στοιχεία*

Για να λειτουργήσει µία Google Map εφαρµογή είναι απαραίτητο το API Key. Η απόκτηση είναι δωρεάν µέσα από την ιστοσελίδα http://www.google.com/apis/maps/. Κατά την διαδικασία απόκτησης του κλειδιού ορίζεται το URL για το οποίο θα λειτουργεί το κλειδί. Να σηµειωθεί ότι το κλειδί δεν είναι απαραίτητο εάν η εφαρµογή εκτελείται τοπικά.

Όλες οι Google Maps applications ξεκινάνε µε έναν βασικό χάρτη στον οποίο µπορούν να προστίθενται διάφορα στοιχεία (elements). Τα τέσσερα βασικά στοιχεία που υποστηρίζουν όλοι οι χάρτες είναι :

- Overlays : Πρόκειται για σηµεία ενδιαφέροντος ή γραµµές που υποδεικνύουν µια περιοχή ή µια διαδροµή ή άλλη πληροφορία σχετικά µε την τοποθεσία. Αυτό µπορεί να είναι Markers ή Points, ή Polylines.
- Events: Είναι το αποτέλεσµα µιας διαδικασίας. Για παράδειγµα το πάτηµα µε το ποντίκι πάνω σε ένα σηµείο ενδιαφέροντος.
- Information: Η επιπλέον πληροφορία που αφορά ένα σηµείο ή µια περιοχή. Συνήθως είναι ένα παράθυρο (info window).
- Controls: Βασικά κουµπιά που επιτρέπουν δυνατότητες επεξεργασίας, χειρισµού. Για παράδειγµα το GLargeMapControl δηµιουργεί ένα κουµπί που δίνει τη δυνατότητα αυξοµείωσης της ανάλυσης της εικόνας.

Κατά την δηµιουργία των ιστοσελίδων χρησιµοποιήθηκαν τα τέσσερα βασικά στοιχεία αλλά και επιπλέον δυνατότητες των εφαρµογών Google Maps.

# **4.3 ΑΝΑΛΥΣΗ ΣΥΝΤΑΞΗΣ ΤΩΝ HTML**

Για τις ανάγκες της εφαρµογής δηµιουργήθηκαν συνολικά 8 ιστοσελίδες (ΠΑΡΑΡΤΗΜΑ Ε). Για την δηµιουργία τους ακολουθήθηκαν τόσο οι βασικές αρχές µιας ιστοσελίδας όσο και µερικές από τις δυνατότητες των εφαρµογών Google. Στην ενότητα που ακολουθεί αναλύεται η παρουσίαση και δοµή των ιστοσελίδων. Γίνεται αναφορά στην αρχική ιστοσελίδα, στην ιστοσελίδα που αφορά την περίοδο 1910- 1911 και στην ιστοσελίδα της Ναυµαχίας της Έλλης. Σηµειώνεται ότι η ανάλυση της ιστοσελίδας για την περίοδο 1910-1911 αφορά και στις πέντε ιστοσελίδες των πέντε διαφορετικών ιστορικών περιόδων καθώς δηµιουργήθηκαν µε τις ίδιες αρχές.

# **4.3.1 Αρχική σελίδα**

Η αρχική σελίδα (index.html) όπως φαίνεται και στην εικόνα 4.1 ακολουθεί τις βασικές αρχές της δηµιουργίας µιας απλής html σελίδας και δίνει τη δυνατότητα στο χρήστη να επιλέξει για ποια περίοδο της ιστορίας του πλοίου θα ήθελε να ενηµερωθεί. Οι διαθέσιµες περίοδοι είναι

- Περίοδος 1910-1911 (191011.html)
- Βαλκανικοί Πόλεµοι (balcan.html)
- Περίοδος 1916-1939 (1916.html)
- Β' Παγκόσµιος πόλεµος (bwar.html)
- Περίοδος 1945-Σήµερα (today.html)

Επίσης δίνεται η δυνατότητα σύνδεσης µε την σελίδα του Πολυτεχνείου και του Ναυτικού Μουσείου.

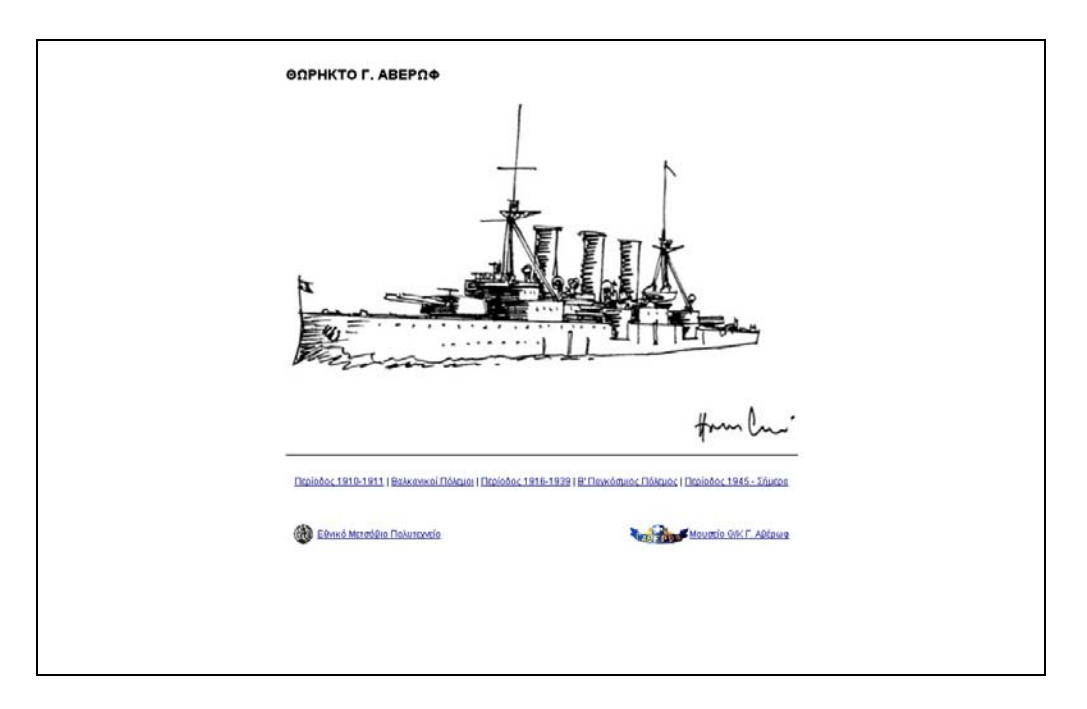

*Εικόνα 4.1: Στιγµιότυπο της αρχικής σελίδας*

#### **4.3.2 Σελίδα χρονικών περιόδων**

#### *4.3.2α Περίοδος 1910-1911 - Στιγµιότυπο ιστοσελίδας*

Επιλέγοντας την χρονική περίοδο που επιθυµεί ο χρήστης από την αρχική σελίδα, ανοίγει η σελίδα που αφορά στην αντίστοιχη ιστορική περίοδο. Αριστερά εµφανίζεται ο χάρτης µε τα σηµεία ενδιαφέροντος και δεξιά εµφανίζεται η λίστα µε τα σηµαντικότερα γεγονότα της περιόδου. Μόλις ο χρήστης επιλέξει ένα ιστορικό γεγονός από τη λίστα, αλλάζει στο χάρτη το επίπεδο απεικόνισης εστιάζοντας στην περιοχή που αφορά στο γεγονός. Επιλέγοντας τον marker, που υποδεικνύει τη θέση, ανοίγει το παράθυρο µε τις πληροφορίες. Το παράθυρο µπορεί να έχει µία ή δυο καρτέλες. Για παράδειγµα, στην εικόνα 4.2 τα παράθυρο έχει µια καρτέλα στην οποία αναφέρεται µε συντοµία το γεγονός. Το link «στέψη του Γεωργίου του Πέµπτου» παραπέµπει σε εφηµερίδα της εποχής στην οποία αναφέρεται και η παρουσία το «ΑΒΕΡΩΦ» στον εορτασµό της στέψης. Το link «Πόρτσµουθ» παραπέµπει σε ιστοσελίδα µε στοιχεία για το Πόρτσµουθ την εποχή του 1911.

Στην εικόνα 4.3 οι καρτέλες είναι δύο. Στην πρώτη αναφέρονται σύντοµα στοιχεία για το γεγονός της καθέλκυσης, ενώ στην δεύτερη καρτέλα, η οποία και φαίνεται στην εικόνα, υπάρχει φωτογραφία που απεικονίζει το γεγονός.

#### *4.3.2β Περίοδος 1910-1911 - ∆οµή Ιστοσελίδας*

Ενδεικτικά αναλύονται τα σηµαντικότερα στοιχεία της δοµής του html αρχείου για την περίοδο 1910-1911 (191011.html) σύµφωνα µε τη σειρά που εντάσσονται στην html.

#### **Κωδικοποίηση χαρακτήρων**

Η κωδικοποίηση των χαρακτήρων ορίστηκε να είναι η ISO-8859-7. Είναι η κωδικοποίηση των ελληνικών χαρακτήρων που αντιλαµβάνεται η PostGIS. Όταν γίνεται αυτόµατη άντληση δεδοµένων από την PostGIS πρέπει να οριστεί η ISO - 8859-7 και στο html αργείο ώστε να εμφανίζονται σωστά τα ελληνικά κείμενα.

<meta http-equiv="Content-Type" content="text/html; **charset=ISO-8859-7**">

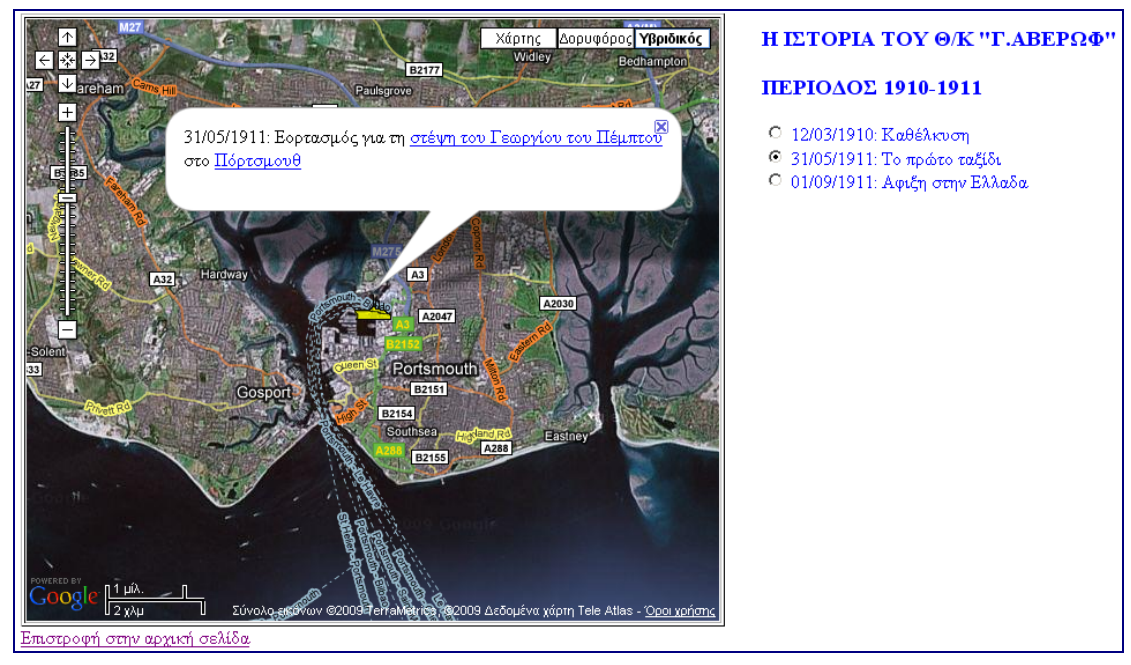

*Εικόνα 4.2: Στιγµιότυπο από την ιστοσελίδα της περιόδου 1910-1911 για το πρώτο ταξίδι*

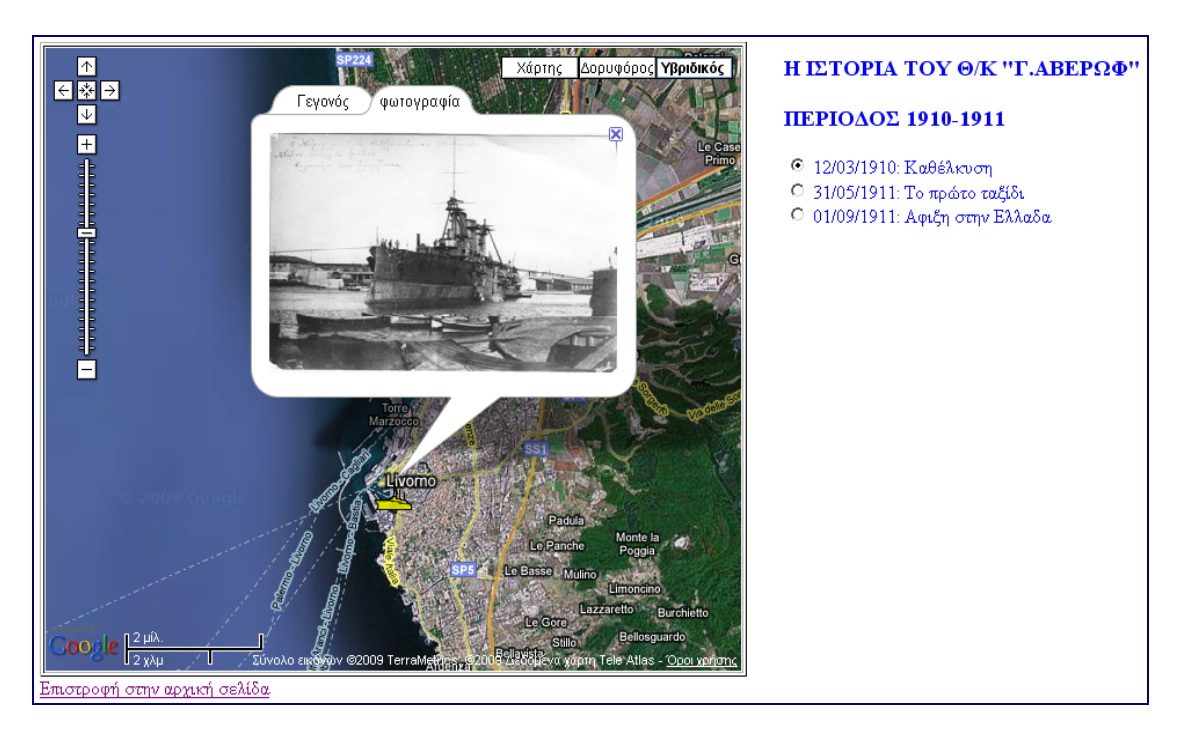

*Εικόνα 4.3: Στιγµιότυπο από την ιστοσελίδα της περιόδου 1910-1911 για την καθέλκυση του πλοίου*

#### **Ενεργοποίηση του GoogleMaps API (Loading the Google Maps API)**

Προκειµένου να ενσωµατωθεί στην προσωπική ιστοσελίδα ο χάρτης της Google, εισάχθηκε στην html σελίδα το παρακάτω script το οποίο δηλώνει το κλειδί που αντιστοιχεί στο δηλωθέν URL

<scriptsrc=http://maps.google.com/maps?file=api&amp;v=2&amp;ke y=ABQIAAAAu7up7JwqDMUIAHaJ0Hk0aBRkFAa5dbe3R1q5IBEwJ9B0zaxB8hQ\_ 2JbBLlxH2JRW9-GlVb3YV3Nmlg type="text/javascript"></script>

## **Εισαγωγή του χάρτη**

Κατά την εισαγωγή του χάρτη στην ιστοσελίδα ορίστηκε η θέση του και οι

διαστάσεις του.

```
<table border="1"> 
<tr>
<td>
<div id="map" style="width:600px; height: 520px"></div> 
\langle t + d \rangle\langle/tr>
</table>
```
#### **∆ηµιουργία του χάρτη**

Η δηµιουργία του χάρτη γίνεται µε τον GMap2 constructor. Σηµειώνεται ότι µπορούν

να εισαχθούν περισσότεροι από έναν χάρτες.

```
var map = new GMap2(document.getElementById("map"));
```
# **Κουµπιά χειρισµού**

Προστέθηκαν κουµπιά χειρισµού για την δυνατότητα αυξοµείωση της ανάλυσης της

απεικόνισης (view).

```
map.addControl(new GLargeMapControl()); 
map.addControl(new GMapTypeControl());
```
#### **Εισαγωγή γραµµικής κλίµακας**

```
map.addControl(new GScaleControl());
```
#### **Ορισµός αρχικής θέσης απεικόνισης**

Κατά την εισαγωγή του χάρτη ορίστηκε η αρχική θέση απεικόνισης µε την εισαγωγή

γεωγραφικών συντεταγµένων και επίπεδο ανάλυσης της απεικόνισης.

```
map.setCenter(new 
GLatLng(40.54569899454345,15.30265601570743), 5);
```
#### **Τύποι χαρτών**

Εάν δεν ορισθούν οι τύποι χαρτών τους οποίους επιθυµεί ο χρήστης, εισάγονται αυτόµατα ο πολιτικός χάρτης (NORMAL\_MAP), ο δορυφορικός χάρτης (G\_SATELLITE\_MAP) και ο υβριδικός χάρτης(G\_HYBRID\_MAP: περιλαµβάνει στοιχεία πολιτικού και δορυφορικού χάρτη) µε αρχική απεικόνιση στον πολιτικό χάρτη. Στην εφαρµογή ορίσθηκε η αρχική απεικόνιση να γίνεται στον υβριδικό χάρτη.

map.setMapType(G HYBRID MAP);

## **Ορισµός θέσης αντικειµένου στον χάρτη**

Η θέση στον χάρτη ορίζεται με το GLatLng αντικείμενο(object) στο οποίο ορίζονται οι γεωγραφικές συντεταγµένες. Το GMarker αντικείµενο (object) παίρνει τα στοιχεία του GLatLng αντικειµένου και εισάγει ένα σύµβολο (marker) στην δοθείσα γεωγραφική θέση.

var marker = new GMarker(point);

#### **Ορισµός συµβόλου**

Εκτός από το προκαθορισµένο σύµβολο για την εµφάνιση του marker, ο χρήστης µπορεί να χρησιµοποιήσει ένα σύµβολο από µια βιβλιοθήκη συµβόλων ή να δηµιουργήσει και να χρησιµοποιήσει δικό του. Στα πλαίσια της σύνταξης του κώδικα για την χρήση διαφορετικού συµβόλου, δηµιουργήθηκε εικονίδιο κίτρινου χρώµατος µε την ονοµασία averof.png.

```
// Creating Icons 
var baseIcon = new GIcon();
baseIcon.iconSize=new GSize(32,23); 
baseIcon.iconAnchor=new GPoint(16,23); 
baseIcon.infoWindowAnchor=new GPoint(16,0); 
var shipG = new GIcon(baseIcon, "shipG.pnq", null, null);
```
#### **Παράθυρο πληροφορίας (info window)**

Για κάθε θέση ο marker έχει ένα παράθυρο πληροφοριών (info window) στο οποίο εισάγεται η περιγραφική πληροφορία για την αντίστοιχη θέση. Στην παρούσα εφαρµογή επιλέχθηκε για όλες τις σελίδες εκτός από αυτή της Ναυµαχίας της Έλλης, το info window να έχει περισσότερες από µία καρτέλες. Έτσι δίνεται η δυνατότητα διαχωρισµού της πληροφορίας αλλά και η δυνατότητα προσθήκης πληροφορίας σε µία µελλοντική µεταβολή της απεικόνισης των δεδοµένων.

```
function createTabbedMarker(point,htmls,labels,icon) { 
var marker = new GMarker(point, icon);
GEvent.addListener(marker, "click", function() { 
// adjust the width so that the info window is large enough 
for this many tabs 
if (htmls.length > 2) { 
htmls[0] = '<div style="width:'+htmls.length*88+'px">' + 
htmls[0] + '<\/div>';
} 
var tabs = [];
for (var i=0; i<htmls.length; i++) {
tabs.push(new GInfoWindowTab(labels[i],htmls[i])); 
} 
marker.openInfoWindowTabsHtml(tabs); 
}); 
return marker; 
}
```
# **Άντληση δεδοµένων**

Προκειµένου να εισαχθούν σε κάθε html αρχείο οι κατάλληλες εγγραφές, επιλέχθηκαν από τη βάση δεδοµένων µε sql ερώτηµα οι εγγραφές που αντιστοιχούν σε κάθε περίοδο. Η πληροφορία αντλήθηκε από πεδία του πίνακα 'ship' καθώς και από τον πίνακα 'location'.

Για παράδειγµα για την περίοδο 1910-1911 εκτελέστηκε το εξής ερώτηµα :

```
SELECT sh_id, sh_name, sh_period, sh_event, sh_date, sh_diary,
sh_com, sh_image, sh_link, loc_id, loc_name, loc_link,
astext(loc_pos)
FROM ship, location 
WHERE sh period='ΠΕΡΙΟΔΟΣ 1910-1911'
AND sh_pos=loc_pos 
ORDER BY sh_date
```
Όλα τα ερωτήµατα που εκτελέστηκαν καθώς και τα αποτελέσµατα τους φαίνονται στο Παράρτηµα Α.

# **4.3.3 Η Ναυµαχία της Έλλης**

# *4.3.3α Η Ναυµαχία της Έλλης - Στιγµιότυπο ιστοσελίδας*

Για την περίοδο των Βαλκανικών Πολέµων ο χρήστης µπορεί να ενηµερωθεί για την ιστορική Ναυµαχία της Έλλης όπως και για τα υπόλοιπα γεγονότα. Επιπλέον δηµιουργήθηκε ξεχωριστή σελίδα (elli.html) που αφορά στην Ναυµαχία και στην οποία παρουσιάζονται περισσότερα στοιχεία. Όπως φαίνεται και στην εικόνα 4.4, στο χάρτη αριστερά απεικονίζεται η Ναυµαχία της Έλλης όπως προκύπτει από το

αντίστοιχο σχεδιάγραμμα (εικόνα 1.1). Δεξιά υπάρχει υπόμνημα με τα σύμβολα που χρησιµοποιήθηκαν. Ανάµεσα στον χάρτη και στο υπόµνηµα υπάρχει µια λίστα µε τις διάφορες θέσεις των πλοίων στον χρόνο όπως απεικονίζονται στο χάρτη. Επιλέγοντας µία από αυτές αναδύεται αυτόµατα το info window το οποίο περιέχει την πληροφορία που έχει καταγραφεί στο ηµερολόγιο για την αντίστοιχη χρονική στιγµή.

Επίσης ο χρήστης µπορεί να επιλέξει να δει το πρωτότυπο σχεδιάγραµµα από την επιλογή «Σχεδιάγραµµα της παρά τα άκρα Έλλης Ναυµαχίας» ενώ από την επιλογή «Η Ναυµαχία στο Google Earth» ο χρήστης εισάγεται στο περιβάλλον του Google Earth και παρακολουθεί τη µάχη σε κίνηση. Η δυνατότητα αυτή αναλύεται στην ενότητα 4.3.4.

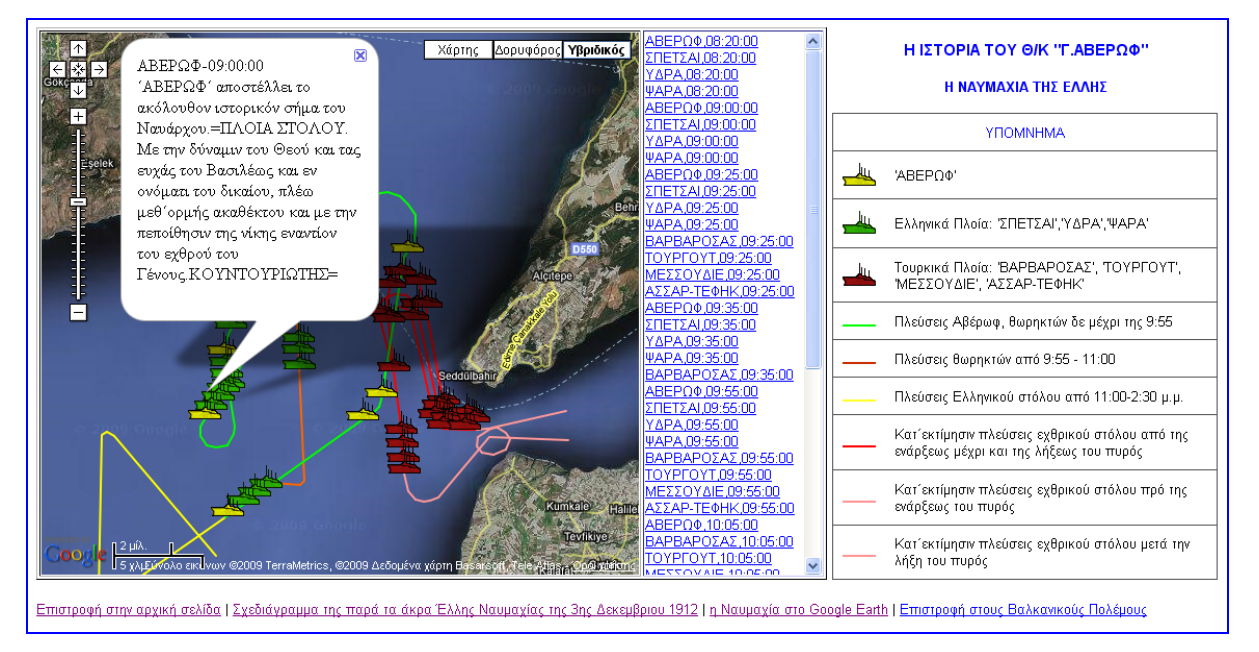

*Εικόνα 4.4: Στιγµιότυπο από τη Ναυµαχία της Έλλης*

# *4.3.3β Η Ναυµαχία της Έλλης - ∆οµή Ιστοσελίδας*

Στην ενότητα αυτή αναλύονται οι δυνατότητες των Google Maps που χρησιµοποιήθηκαν για την δηµιουργία της σελίδας. Κατά την δηµιουργία του elli.html στο οποίο απεικονίζεται η Ναυµαχία της Έλλης ακολουθήθηκαν οι βασικές αρχές όπως προαναφέρθηκαν, αλλά υπήρξαν και ορισµένες διαφοροποιήσεις οι οποίες αναφέρονται σύµφωνα µε τη σειρά που εντάσσονται στην html.

#### **Κυλιόµενη µπάρα**

∆ίπλα στον χάρτη τοποθετήθηκε κυλιόµενη µπάρα όπου τοποθετήθηκαν οι markers ώστε να περιορισθεί ο χώρος που καταλαµβάνουν.

```
div id="side bar" style="overflow:auto; height:520px; font-
size:13px; font-family:arial"></div>
```
#### **Εισαγωγή υποµνήµατος**

Για την ερµηνεία της απεικόνισης της Ναυµαχίας προστέθηκε υπόµνηµα στο οποίο αναλύονται τα σύµβολα που χρησιµοποιήθηκαν. Επίσης ο χρήστης έχει την επιλογή να συνδεθεί µε ιστοσελίδα στην οποία απεικονίζεται αντίγραφο από το πρωτότυπο σχεδιάγραµµα.

```
<div style="LEFT: 775px; POSITION: absolute; TOP: 5px"> 
<TABLE BORDER="0" width="370px"; height="532px" BORDER 
                              cellspacing="0" style="font-
size:13px; font-family:arial"> 
     <tr><td ><h3 align=center><font color="#0000ff">Η ΙΣΤΟΡΙΑ
ΤΟΥ Θ/Κ "Γ.ΑΒΕΡΩΦ"</font></h3></b></p> 
     <p><b><h4 align=center><font color="#0000ff">Η ΝΑΥΜΑΧΙΑ
ΤΗΣ ΕΛΛΗΣ</font></h4></b></p>
</td></tr>
     <tr><td>..........
```
#### **Ορισµός συµβόλου**

…………………………………………….

Για την απεικόνιση των πλοίων δηµιουργήθηκαν τρία διαφορετικά εικονίδια. Το averof.png με κίτρινο χρώμα για την απεικόνιση του ΑΒΕΡΩΦ, το shipG.png με πράσινο χρώµα για την απεικόνιση των ελληνικών πλοίων και το shipT.png µε κόκκινο χρώµα για την απεικόνιση των τουρκικών πλοίων.

```
// Creating Icons 
var baseIcon = new GIcon();
baseIcon.iconSize=new GSize(32,23); 
baseIcon.iconAnchor=new GPoint(16,23); 
baseIcon.infoWindowAnchor=new GPoint(16,0); 
var shipG = new GIcon(baseIcon, "shipG.png", null, null);
```

```
var shipT = new GIcon(baseIcon, "shipT.png", null, null); 
var averof = new GIcon(baseIcon, "averof.png", null, null);
```
#### **Ορισµός διαστάσεων παραθύρου**

Επειδή η πληροφορία που εισάγεται στο info window αντλείται αυτόµατα και είναι πολύ µεγάλη, ορίσθηκαν οι διαστάσεις του παραθύρου ώστε να ανοίγει εντός των ορίων του χάρτη.

```
GEvent.addListener(marker, "click", function() { 
marker.openInfoWindowHtml(html,{maxWidth:"600px"});
```
#### **Ανάγνωση και προβολή συµβόλων**

```
//create the marker 
if (markers[i].getAttribute("icon")=="shipT"){ 
var marker = createMarker(point, label, html, shipT);
map.addOverlay(marker); 
} else if (markers[i].getAttribute("icon")=="shipG"){ 
var marker = createMarker(point, label, html, shipG);
map.addOverlay(marker); 
} else if (markers[i].getAttribute("icon")=="averof"){ 
var marker = createMarker(point, label, html, averof);
map.addOverlay(marker); 
} else { 
var marker = createMarker(point, label, html);
map.addOverlay(marker);
```
#### **Η άντληση των δεδοµένων**

Για την απεικόνιση της Ναυµαχίας απαιτούνται χωρικά και περιγραφικά δεδοµένα για τις θέσεις των πλοίων και των αντίστοιχων τροχιών που διέγραψαν. Η άντληση των δεδοµένων έγινε µε την χρήση της γλώσσας PHP. Σύµφωνα µε τη δοµή του αρχείου γίνεται σύνδεση µε τη βάση και µε τα κατάλληλα sql ερωτήµατα αντλείται η πληροφορία που απαιτείται από τον πίνακα SHIP για τα σηµεία και από τον πίνακα LINES για τις τροχιές. Για τα σηµεία αντλούνται το όνοµα του πλοίου, οι συντεταγµένες του, η αντίστοιχη χρονική στιγµή και η καταγραφή στο ηµερολόγιο καθώς και το όνοµα του συµβόλου. Όπου χρειάζεται γίνεται αναγνώριση των ελληνικών χαρακτήρων. Για τις τροχιές αντλούνται οι συντεταγµένες, το πάχος και το χρώµα της γραµµής. Όπως προαναφέρθηκε η άντληση των δεδοµένων γίνεται δυναµικά. Ο κώδικας έχει συνταχθεί έτσι ώστε µε µια µικρή διαφοροποίηση του κώδικα να µπορεί να παράγεται ένα xml αρχείο και η άντληση των στοιχείων να γίνεται στατικά. Ο κώδικας elli.php παρουσιάζεται στο ΠΑΡΑΡΤΗΜΑ Β και το αρχείο elli.xml παρουσιάζεται στο ΠΑΡΑΡΤΗΜΑ Γ.

#### **Άντληση στοιχείων από τον πίνακα ship - sql ερώτηµα**

\$query = "SELECT sh\_id, sh\_name, sh\_nat, sh\_time, sh\_diary, sh icon, x(sh pos) AS lng, y(sh pos) AS lat FROM ship WHERE sh event='Η ΝΑΥΜΑΧΙΑ ΤΗΣ ΕΛΛΗΣ' order by sh\_id";

#### **Άντληση στοιχείων από τον πίνακα lines - sql ερώτηµα**

 $\text{Squery1} = \text{VSELECT} \quad \text{1 id}, \quad \text{1 des}, \quad \text{1 color}, \quad \text{1 width},$ NumGeometries(1 seg) AS geomcount FROM lines";

#### **Αναγνώριση ελληνικών χαρακτήρων**

Μετατροπή της κωδικοποίησης από UTF-8 σε ISO-8859-7

 $$sh$  name = iconv('ISO-8859-7', 'UTF-8',  $$row['sh$  name']);

#### **Στατική άντληση των δεδοµένων – elli.xml**

```
echo $dom->save("elli.xml").' bytes produced and results saved 
into elli.xml file.';
```
#### **∆υναµική άντληση δεδοµένων – elli.php**

```
echo $dom->saveXML();
```
#### **Ανάγνωση δεδοµένων στατικά από το elli.xml**

```
// Read the data from elli.xml 
GDownloadUrl("elli.xml", function (doc) { 
var xmlDoc = GXml.parse(doc);
var markers \blacksquarexmlDoc.documentElement.getElementsByTagName("marker");
```
#### **Ανάγνωση δεδοµένων δυναµικά απο το elli.php**

```
//Read the data from the elli.php 
GDownloadUrl("elli.php", function (doc) { 
var xmlDoc = GXml.parse(doc);
var markers \blacksquarexmlDoc.documentElement.getElementsByTagName("marker");
```
# **4.3.4 Χωροχρονική απεικόνιση της Ναυµαχίας της Έλλης στο Google Earth**

#### *4.3.4α Περιβάλλον Χωροχρονικής απεικόνισης*

Κατά την περιήγηση στην ιστοσελίδα που αφορά στη Ναυµαχία, ο χρήστης έχει τη δυνατότητα να συνδεθεί µε το Google Earth και να παρακολουθήσει την πορεία των πλοίων κατά τη διάρκεια της µάχης. Όπως φαίνεται και στην εικόνα 4.5, στο περιβάλλον του Google Earth o χρήστης βλέπει την αρχική θέση των πλοίων πριν την έναρξη της Ναυµαχίας καθώς και τις τροχιές που διέγραψαν τα πλοία. Στην αριστερή µπάρα εµφανίζεται το αντίστοιχο αρχείο µε την ονοµασία «The Battle of Elli». Επιλέγοντάς το, ανοίγει ένα παράθυρο το οποίο ενηµερώνει εν συντοµία τον χρήστη για την ύπαρξη της χρονικής µπάρας που υπάρχει πάνω αριστερά. Ο χρήστης µπορεί να επιλέξει στην χρονική µπάρα το βήµα της χρονικής µεταβολής, την ταχύτητα της µεταβολής και αν επιθυµεί την επανάληψη ή όχι του γεγονότος µετά την λήξη. Πατώντας την επιλογή της έναρξης τα πλοία αρχίζουν να κινούνται πάνω στις τροχιές.

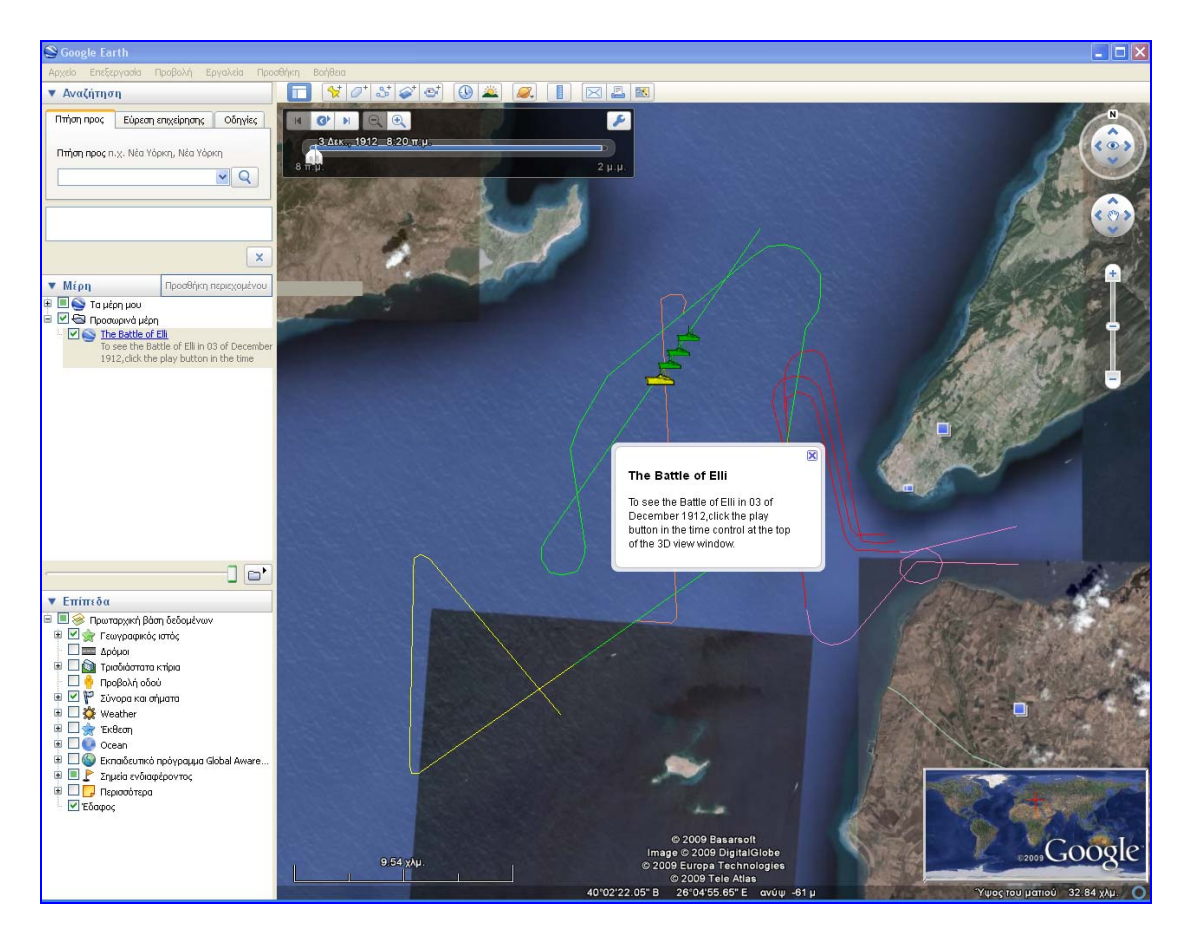

*Εικόνα 4.5: Στιγµιότυπο της Ναυµαχίας της Έλλης στο Google Earth.* 

# *4.3.4β ∆οµή kml αρχείου*

Για την χωροχρονική απεικόνιση της Ναυµαχίας της Έλλης στο Google Earth χρησιµοποιήθηκαν οι δυνατότητες που παρέχονται από ένα kml αρχείο.

Η γλώσσα σήµανσης KML (*Keyhole Markup Language*), είναι βασισµένη στο πρότυπο XML και χρησιµοποιείται για τη διαµόρφωση και αποθήκευση γεωγραφικών χαρακτηριστικών, όπως σηµεία, γραµµές, εικόνες, πολύγωνα και µοντέλα για εµφάνιση στο Google Earth, Google Maps και άλλες εφαρµογές. Αποτελεί ανοικτό πρότυπο του Open Geospatial Consortium (OGC) µε την ονοµασία OpenGIS® KML Encoding Standard. Η έκδοση που χρησιµοποιείται τώρα είναι η 2.2.0 (Google code 2009). Στο σχήµα 4.1 παρουσιάζονται τα στοιχεία ενός kml αρχείου.

Για την εν λόγω εφαρµογή έγινε χρήση των παρακάτω δυνατοτήτων.

- 1. Εισαγωγή συµβόλου ( Link- Icon)
- 2. Ενσωµάτωση στο ίδιο αρχείο σηµειακών και γραµµικών στοιχείων (Folder/Multigeometry)
- 3. Εισαγωγή της παραµέτρου του χρόνου για κάθε διαφορετική στιγµή (TimePrimitve: TimeStamp)

Πιο αναλυτικά:

## **Εισαγωγή συµβόλου**

Το εικονίδιο έχει χρώµα και κλίµακα, και βρίσκεται αποθηκευµένο τοπικά ή στο διαδίκτυο.

```
<Style id="averof"> 
<IconStyle> <color>ff00ffff</color>
<scale>0.8</scale> 
<Icon> 
<href>averof.png</href> 
\langle/Icon\rangle</IconStyle> 
<ListStyle> 
</ListStyle> 
</Style>
```
Τα εικονίδια που δηλώθηκαν στο kml είναι τα ίδια µε αυτά που χρησιµοποιήθηκαν ως σύµβολα των πλοίων και κατά την απεικόνιση της ναυµαχίας στο Google Map.

#### **Ενσωµάτωση στο ίδιο αρχείο σηµειακών και γραµµικών στοιχείων**

Με τη χρήση του 'folder' δίνεται η δυνατότητα ενσωµάτωσης αντικειµένων µε διαφορετική γεωµετρία στο ίδιο kml αρχείο. Στην εν λόγω εφαρµογή τα διαφορετικά αντικείµενα είναι τα πλοία µε γεωµετρία σηµείου και οι τροχιές µε γεωµετρία γραμμής. <Folder><name>Features</name><Snippet>Legend: Single

Symbol</Snippet><open>0</open><visibility>1</visibility>

```
<Placemark> 
<TimeStamp> 
<when>1912-12-03T08:20:00Z</when></TimeStamp> 
<styleU
rl>#averof</styleUrl>
<Point><coordinates>26.054550011682096,40.088783843195188</coo
rdinates></Point> 
   </Placemark>……………… 
<Placemark><name>0</name><Snippet></Snippet><styleUrl>#shp2kml
5</styleUrl><LineString><tessellate>0</tessellate><extrude>0</
extrude><altitudeMode>clampedToGround</altitudeMode><coordinat
es>26.2371383156,40.0145988481,0 26.1852422634,40.0157873073,0 
26.1515692524,39.9856796739,0 26.1462211860,39.9838969851,0 
26.1416654257,39.9833027555,0 26.1365154358,39.9846892913,0 
26.1315635224,39.9884527454,0 26.1294276957,39.9971796067,0 
</coordinates></LineString></Placemark></Folder>
```
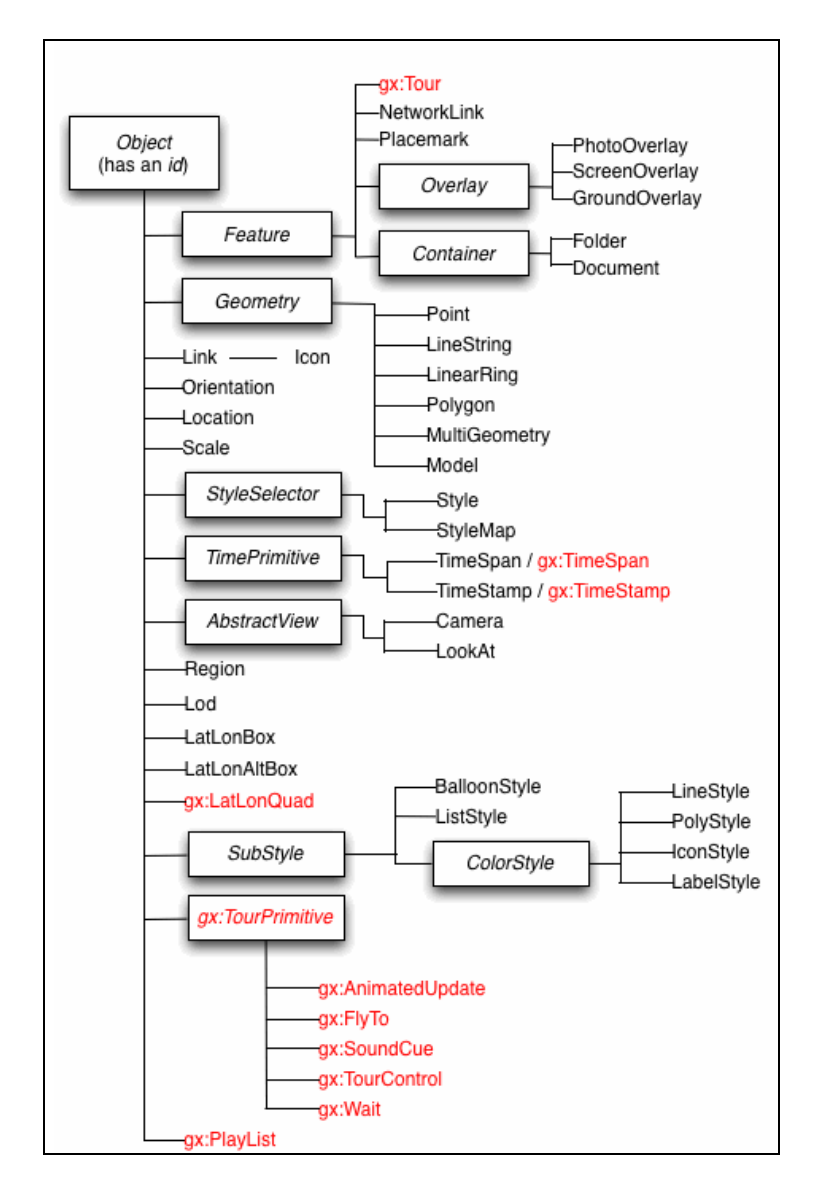

*Σχήµα 4.1: Στοιχεία (elements) ενός kml αρχείου (Google code 2009).* 

#### **Εισαγωγή της παραµέτρου του χρόνου για κάθε διαφορετική στιγµή**

Για κάθε στοιχείο του kml αρχείου δίνεται µεταξύ άλλων η δυνατότητα να εισαχθεί και το στοιχείο του χρόνου.

Όταν το Google Earth ανοίγει ένα αρχείο kml που περιέχει ένα χαρακτηριστικό γνώρισµα µε ένα στοιχείο χρόνου (TimePrimitive), εµφανίζει µια µπάρα ολίσθησης του χρόνου (time slider) (εικόνα 4.4). Το Google Earth επιλέγει αυτόµατα την αρχική και τελική τιµή του χρόνου σύµφωνα µε τους χρόνους που εντοπίζει στο kml αρχείο που εισάγεται. Χρησιµοποιώντας το κουµπί ολίσθησης, ο χρήστης µπορεί να επιλέξει να δει ολόκληρη την ακολουθία ή µπορεί να επιλέξει µεµονωµένες χρονικές περιόδους.

Για την απεικόνιση της πορείας των πλοίων κατά τη διάρκεια της ναυµαχίας εισάχθηκε σε κάθε χωρικό σηµείο και ο χρόνος µε τη χρήση του timestamp.

```
<Placemark> 
<TimeStamp> 
<when>1912-12-03T09:25:00Z</when></TimeStamp> 
<styleUrl>#averof</styleUrl> 
<Point><coordinates>26.009428927655698,40.057371016994054</coo
rdinates></Point> 
</Placemark>
```
Να σηµειωθεί ότι η απεικόνιση στο Google Earth αποτελεί συµπληρωµατικό στοιχείο της απεικόνισης της ναυµαχίας στο Google Maps. Συνεπώς, η άντληση πληροφοριών για την ναυµαχία γίνεται από την απεικόνιση στο Google Maps ενώ η απεικόνιση στο Gοοgle Earth, έγινε για να δείξει τη ναυµαχία στο χώρο και χρόνο ταυτόχρονα.

# **5 ΣΥΜΠΕΡΑΣΜΑΤΑ-ΠΡΟΤΑΣΕΙΣ**

Στην παρούσα εργασία δηµιουργήθηκε µια χωρική βάση δεδοµένων προκειµένου να αντληθούν και να απεικονιστούν στο διαδίκτυο τα σηµαντικότερα ιστορικά γεγονότα του θωρηκτού «ΑΒΕΡΩΦ». Η χωρική βάση δεδοµένων δηµιουργήθηκε µε την PostGIS ως σύστημα διαχείρισης βάσεων ενώ για την τελική απεικόνιση χρησιµοποιήθηκαν οι Google Maps API καθώς και η τρισδιάστατη επιφάνεια του Google Earth. Για την άντληση και παρουσίαση της πληροφορίας έγινε χρήση του Apache web server, της sript language PHP, της γλώσσας JavaScript καθώς και του προτύπου KML.

Κατά τη διάρκεια έως και την ολοκλήρωση της εφαρµογής προέκυψαν κάποια συµπεράσµατα, αλλά και µελλοντικές επεκτάσεις ή διαφοροποιήσεις της εφαρµογής που θα την βελτίωναν. Ενδεικτικά αναφέρονται τα παρακάτω:

- Τα εργαλεία ανοιχτού κώδικα που χρησιµοποιήθηκαν για τη δηµιουργία της εφαρµογής παρόλο που δεν συνοδεύονται από εγχειρίδια χρήσης, είναι εύχρηστα. Για την επίλυση των περισσότερων προβληµάτων υπάρχουν προτεινόµενες λύσεις στο διαδίκτυο από άλλους χρήστες.
- Υπήρξε πληθώρα πληροφοριών στο διαδίκτυο τόσο για τα ιστορικά γεγονότα όσο και για τα εργαλεία υλοποίησης και απαιτήθηκε αρκετός χρόνος για την αξιολόγηση τους.
- Κατά τη δηµιουργία της εφαρµογής δεν εξαντλήθηκαν όπως είναι φυσικό όλες οι δυνατότητες των χωρικών βάσεων ή των Google Maps API και Google Earth. Σε εξέλιξη της εφαρµογής θα µπορούσαν ενδεικτικά να γίνουν τα ακόλουθα:
	- Ο Όρµος να έχει γεωµετρία πολύγωνου και σε διαφορετικά σηµεία τα οποία θα βρίσκονται εντός των ορίων του πολυγώνου να αντιστοιχούν τα αγκυροβοληµένα πλοία, π.χ. στην απόβαση στη Σµύρνη στις 2 Μαΐου 1919 ήταν στο λιµάνι και πλοία των συµµαχικών ∆υνάµεων. Στο όρµο του Μούδρου ήταν αγκυροβοληµένα όλα τα πλοία του στόλου.
- Να εισαχθεί περισσότερη πληροφορία για κάθε σηµείο στο elli.kml ώστε να είναι ανεξάρτητη η χρήση του από την παρουσίαση της µάχης στο Google Map.
- Τα εικονίδια που χρησιµοποιήθηκαν ως σύµβολα των πλοίων δηµιουργήθηκαν προκειµένου να συνατχθεί κατάλληλα ο κώδικας ώστε µελλοντικά να µπορεί να εισαχθεί οποιοδήποτε εικονίδιο που θα έχει δηµιουργηθεί σύµφωνα µε τις αρχές δηµιουργίας ενός συµβόλου.
- Ακόµη θα µπορούσε ο κώδικας να συνταχθεί καταλλήλως ώστε το info window να ανοίγει αυτόματα σε όλες τις σελίδες, όταν επιλέγεται το γεγονός.
- Όπως προκύπτει και από το 1<sup>°</sup> κεφάλαιο όλοι οι πίνακες που υπάρχουν στο βιβλίο έχουν την πληροφορία του χρόνου. Συνεπώς µπορούν να δηµιουργηθούν και επιπλέον οντότητες οι οποίες θα συνδέονται µε τις υπόλοιπες µε το στοιχείο του χρόνου. Για παράδειγµα θα µπορούσε να δηµιουργηθεί η οντότητα που να αφορά στο πλήρωµα του πλοίου. Ένα ερώτηµα θα µπορούσε να είναι το πλήρωµα που συµµετείχε στη Ναυµαχία της Έλλης.

Συµπερασµατικά, η ενασχόληση µε την παραπάνω εργασία είχε σαν αποτέλεσµα την εµβάθυνση σε επιστηµονικά αντικείµενα άγνωστα έως τώρα. Αποκτήθηκε γνώση που αφορά για παράδειγµα στην δηµιουργία µιας html σελίδας, µελέτη των γλωσσών Java Script και PHP κ.α. Το πλεονέκτημα είναι ότι η γνώση που αποκτήθηκε δεν περιορίζεται µόνο στην δηµιουργία µιας άλλης αντίστοιχης εφαρµογής, αλλά και σε διαφορετικές εφαρµογές που απαιτούν χρήση ενός ή και συνδυασµό των παραπάνω εργαλείων. Επίσης η γνώση αυτή αποτελεί τη βάση για µελέτη και κατανόηση άλλων παρόµοιων εργαλείων, όπως για παράδειγµα µια διαφορετική χωρική βάση δεδοµένων ή µια διαφορετική script language.
## **ΒΙΒΛΙΟΓΡΑΦΙΑ**

### **Ελληνική Βιβλιογραφία**

Ελληνικό Παιδικό Μουσείο 2007. *Το «Γ. Αβέρωφ» στο πλήρωµα του χρόνου. Εκπαιδευτικό φυλλάδιο για µαθητές γυµνασίου-λυκείου.* Αθήνα, Εκδόσεις Πολεµικού Ναυτικού

Λιακέας, Γ. 2002. *Η γλώσσα JavaScript – για δυναµικές σελίδες στον Παγκόσµιο Ιστό*. Αθήνα, Κλειδάριθµος

Σταθάκης, Ν. 1999, β΄ έκδοση. *Θ/Κ «Γ. ΑΒΕΡΩΦ». Χρονικό του θωρηκτού της νίκης.* Αθήνα, Εκδόσεις Πολεμικού Ναυτικού

Στεφανάκης, Ε. 2003. *Βάσεις Γεωγραφικών ∆εδοµένων και Συστήµατα Γεωγραφικών Πληροφοριών*. Αθήνα, Παπασωτηρίου

Τµήµα εκπαιδευτικών προγραµµάτων Ελληνικού Παιδικού Μουσείου 2001. *Θωρηκτό Γ. Αβέρωφ. Εκπαιδευτικό φυλλάδιο για τα παιδιά του δηµοτικού.* Αθήνα, Εκδόσεις Πολεµικού Ναυτικού

### **Ξένη Βιβλιογραφία**

Brown, M. 2006. *Hacking Google Maps and Google Earth.* Indianapolis, Wiley Publishing, Inc.

Koubarakis, M., Sellis, T. et al. (Eds.) 2003. *Spatio-Temporal Databases*. Berlin Heidelberg, Springer-Verlag

Lane, J., Moscovitz, M. and Lewis, J. 2008. *Foundation Website Creation with CSS, XHTML, and JavaScript.*Berkley, Apress

Mitchell, T. 2005. *Web Mapping – Illustrated.* Sebastopol, O'Reilly

Silberschatz, A. Korth, H. Sudarshan, S.2002. *Database System Concepts.* New York, McGraw-Hill Companies Inc.

### **∆ιαδίκτυο**

Apache. 2009 *HTTP SERVER PROJECT*, http://httpd.apache.org (τελευταία πρόσβαση 01.02.09)

∆ήµος Μούδρου 2008. *∆ηµοτικό ∆ιαµέρισµα Μούδρου*, *η Συνθήκη του Μούδρου*, http://www.dimosmoudrou.gr/index.php?option=com\_content&task=view&id=513&Itemid=805 (τελευταία πρόσβαση 15.12.08)

∆ηµόσια Βιβλιοθήκη Ρόδου 2006. *Αφιερώµατα*, *«Αφιέρωµα στην 8η Μαϊου 1945. Τέλος Β΄* Παγκοσμίου Πολέμου. Παράδοση Δωδεκανήσου στις Συμμαχικές Δυνάμεις και τον Ιερό Λόχο, *προάγγελος της Ενσωµάτωσης της ∆ωδεκανήσου µε την Ελλάδα», http://www.rhodeslibrary.gr/info/2005\_2/index.html* (τελευταία πρόσβαση 30.12.08)

Google Code 2009. *KML REFERENCE*, http://code.google.com/intl/el/apis/kml/documentation/kmlreference.html (τελευταία πρόσβαση 15.01.09)

Οικονοµόπουλος, Ι. 2006. *"Tο Θωρηκτόν ABEPΩΦ", Oι Nαυµαχίες «Έλλης» - «Λήµνου» και ο Θυρεός του Πλοίου,* http://www.eaan.gr/h64.htm (τελευταία πρόσβαση 15.12.08)

Online Encyclopedia 2008. *"Poros", Encyclopedia Home: POL-PRE* http://encyclopedia.jrank.org/POL\_PRE/POROS.html (τελευταία πρόσβαση 31.10.2008)

PostGIS 2008. *What is PostGIS,* http://PostGIS.refractions.net/(τελευταία πρόσβαση 20.12.08)

## **ΠΑΡΑΡΤΗΜΑ Α**

## **∆ΗΜΙΟΥΡΓΙΑ ΒΑΣΗΣ ∆Ε∆ΟΜΕΝΩΝ**

**ΕΡΩΤΗΜΑΤΑ SQL** 

```
//∆ηµιουργία Βάσης µε την ονοµασία "AVEROF1" 
CREATE DATABASE AVEROF1 
WITH OWNER = POSTGRES 
ENCODING = 'ISO_8859_7' 
TABLESPACE = PG_DEFAULT 
TEMPLATE = DCMMS; 
........................................ 
//∆ηµιουργία πινάκων 
//∆ηµιουργία πίνακα µε την ονοµασια "ship" 
CREATE TABLE ship( 
sh id serial NOT NULL primary key,
sh name varchar(20),
sh nat varchar(20),
sh date date,
sh_time time, 
sh period varchar(50),
sh event varchar(50),
sh status varchar(30),
sh archigis varchar(3),
sh_diary text, 
sh_com text,
sh_image varchar(20),
sh_link text, 
sh icon varchar(15));
SELECT AddGeometryColumn('','ship','sh_pos',4326,'POINT',2); 
ALTER TABLE ship 
ADD CONSTRAINT SHIP VALID CHECK check (ISVALID(sh pos));
CREATE INDEX SHIP IDX ON ship USING GIST (sh pos);
............................................................... 
//∆ηµιουργία πινακα µε την ονοµασια "location" 
CREATE TABLE location(
```
loc id serial NOT NULL primary key,

```
loc name varchar(50),
loc location varchar(50),
loc country varchar(30),
loc cont varchar(10),
loc image varchar(20),
loc_link text, 
loc icon varchar(15));
SELECT AddGeometryColumn('','location','loc_pos',4326,'POINT',2); 
ALTER TABLE location 
ADD CONSTRAINT LOCATION VALID CHECK check (ISVALID(loc pos));
CREATE INDEX LOCATION IDX ON location USING GIST (loc pos);
.................................................................... 
//∆ηµιουργία πίνακα µε την ονοµασια "lines" 
CREATE TABLE lines( 
l_id serial NOT NULL primary key, 
l des varchar(100),
l_color varchar(30), 
l_width integer); 
SELECT AddGeometryColumn('', 'lines', 'l_seq',
4326,'MULTILINESTRING',2); 
ALTER TABLE lines 
ADD CONSTRAINT segment valid check CHECK (isvalid(l seg));
CREATE INDEX lines index ON lines USING GIST (l seg);
>>>>>>>>>>>>>>>>>>>>>>>>>>>>>>>>>>>>>>>>>>>>>>>>>>>>>>>>>>>>>>>>>>>>>
>>>>>>>>>>>>>>>>>>>>>>>>>>>>>>>>>>>>>>>>>>>>>>>>>>>>>>>>>>>>>>>>>>>>> 
//Εισαγωγή εγγραφών στον πίνακα "ship" 
//Περίοδος 1910-1911
```
INSERT INTO "ship"

("sh\_id","sh\_name","sh\_nat","sh\_date","sh\_time","sh\_period","sh\_event ", "sh status", "sh archigis", "sh diary", "sh com", "sh image", "sh link", "sh\_icon", sh\_pos) VALUES (1,'ΑΒΕΡΩΦ','ΕΛΛΑΣ','03/12/1910','00:00:00','ΠΕΡΙΟ∆ΟΣ 1910- 1911','ΚΑΘΕΛΚΥΣΗ','ΛΙΒΟΡΝΟ','ΟΧΙ','','Το θωρηκτό καθελκύστηκε από τα ναυπηγεία του οίκου ORLANDO στο Λιβόρνο της Ιταλίας','2.03b.jpg','','averof', GeometryFromText('POINT (10.30265601570743 43.54569899454345)',4326));

..................................................................... .....................................................................

//Περίοδος Βαλκανικοι Πόλεµοι

INSERT INTO "ship" ("sh\_id","sh\_name","sh\_nat","sh\_date","sh\_time","sh\_period","sh\_event ","sh\_status","sh\_archigis","sh\_diary","sh\_com","sh\_image","sh\_link", "sh\_icon", sh\_pos) VALUES (5,'ΑΒΕΡΩΦ','ΕΛΛΑΣ','09/19/1912','09:00:00','ΒΑΛΚΑΝΙΚΟΙ ΠΟΛΕΜΟΙ','ΠΛΟΙΑΡΧΟΣ ΚΟΥΝΤΟΥΡΙΩΤΗΣ','ΦΑΛΗΡΟ','ΝΑΙ','Επιβαίνει΄ΑΒΕΡΩΦ΄ο Πλοίαρχος Π.ΚΟΥΝΤΟΥΡΙΩΤΗΣ, ως Αρχηγός Στόλου του ΄ΑΙΓΑΙΟΥ΄','','','','averof', GeometryFromText('POINT (23.68384694046399 37.93366281037449)',4326));

..................................................................... .....................................................................

//Η ΝΑΥΜΑΧΙΑ ΤΗΣ ΕΛΛΗΣ

### BEGIN;

INSERT INTO "ship" ("sh\_id","sh\_name","sh\_nat","sh\_date","sh\_time","sh\_period","sh\_event ","sh\_status","sh\_archigis","sh\_diary","sh\_com","sh\_image","sh\_link", "sh\_icon",sh\_pos) VALUES (13,'ΑΒΕΡΩΦ','ΕΛΛΑΣ','12/03/1912','08:20:00','ΒΑΛΚΑΝΙΚΟΙ ΠΟΛΕΜΟΙ','Η ΝΑΥΜΑΧΙΑ ΤΗΣ ΕΛΛΗΣ','ΕΝ ΠΛΩ','NAI','΄ΒΕΛΟΣ΄, πλοίον φυλακίς Στενών, αναφέρει ΄ΕΞΟ∆ΟΝ ΤΟΥ ΕΧΘΡΟΥ΄','','','','averof','SRID=4326;0101000000CF2B54FDF60D3A40E577D B445D0B4440'); INSERT INTO "ship" ("sh\_id","sh\_name","sh\_nat","sh\_date","sh\_time","sh\_period","sh\_event

", "sh status", "sh archigis", "sh diary", "sh com", "sh image", "sh link", "sh\_icon",sh\_pos) VALUES (14,'ΣΠΕΤΣΑΙ','ΕΛΛΑΣ','12/03/1912','08:20:00','ΒΑΛΚΑΝΙΚΟΙ ΠΟΛΕΜΟΙ','Η ΝΑΥΜΑΧΙΑ ΤΗΣ ΕΛΛΗΣ','ΕΝ ΠΛΩ','OXI','','','','','shipG', 'SRID=4326;01010000006269B800380F3A408D3C2B610F0C4440'); INSERT INTO "ship" ("sh\_id","sh\_name","sh\_nat","sh\_date","sh\_time","sh\_period","sh\_event ","sh\_status","sh\_archigis","sh\_diary","sh\_com","sh\_image","sh\_link", "sh\_icon",sh\_pos) VALUES (15,'Υ∆ΡΑ','ΕΛΛΑΣ','12/03/1912','08:20:00','ΒΑΛΚΑΝΙΚΟΙ ΠΟΛΕΜΟΙ','Η ΝΑΥΜΑΧΙΑ ΤΗΣ ΕΛΛΗΣ','ΕΝ ΠΛΩ','OXI','','','','','shipG', 'SRID=4326;0101000000F04539095B103A40F4D625DBB00C4440'); INSERT INTO "ship" ("sh\_id","sh\_name","sh\_nat","sh\_date","sh\_time","sh\_period","sh\_event ","sh\_status","sh\_archigis","sh\_diary","sh\_com","sh\_image","sh\_link", "sh\_icon",sh\_pos) VALUES (16,'ΨΑΡΑ','ΕΛΛΑΣ','12/03/1912','08:20:00','ΒΑΛΚΑΝΙΚΟΙ ΠΟΛΕΜΟΙ','Η ΝΑΥΜΑΧΙΑ ΤΗΣ ΕΛΛΗΣ','ΕΝ ΠΛΩ','OXI','','','','','shipG', 'SRID=4326;0101000000B133124BB2113A402431F34E6F0D4440');

```
.....................................................................
.....................................................................
```
//Β παγκοσµιος πόλεµος 1940-1944

BEGIN;

INSERT INTO "ship"

("sh\_id","sh\_name","sh\_nat","sh\_date","sh\_time","sh\_period","sh\_event ","sh\_status","sh\_archigis","sh\_diary","sh\_com","sh\_image","sh\_link", "sh\_icon", sh\_pos) VALUES

(68,'ΑΒΕΡΩΦ','ΕΛΛΑΣ','10/28/1940','00:00:00','Β΄ ΠΑΓΚΟΣΜΙΟΣ ΠΟΛΕΜΟΣ','ΚΗΡΥΞΙΣ ΠΟΛΕΜΟΥ ΣΤΗΝ ΙΤΑΛΙΑ','ΝΑΥΣΤΑΘΜΟΣ','ΝΑΙ','Γενική Επαγρύπνησις. Έγερσις πληρώµατος. Τοποθέτησις οθωνινών σωλήνων πυρκαϊας. Ανάκλησις αξιωµατικών. ΚΗΡΥΞΙΣ ΠΟΛΕΜΟΥ ΕΝΑΝΤΙΟΝ ΙΤΑΛΙΑΣ. 0730 Αφή Λέβητος.0930 Συναγερµός. 1045 Πέρας συναγερµού. 1200 Το πλοίον ευρίσκεται σε κατάσταση επαγρυπνήσεως. A/A οµοχειρίαι παρά τα πυροβόλα.2200 Επαγρυπνούν αι οµοχεορίαι εις Rheinmental και Vickers','','','','averof', GeometryFromText('POINT(23.53029369039361 37.97522273430662)',4326));

INSERT INTO "ship"

("sh\_id","sh\_name","sh\_nat","sh\_date","sh\_time","sh\_period","sh\_event ", "sh status", "sh archigis", "sh diary", "sh com", "sh image", "sh link", "sh\_icon", sh\_pos) VALUES

(69,'ΑΒΕΡΩΦ','ΕΛΛΑΣ','04/11/1941','00:00:00','Β΄ ΠΑΓΚΟΣΜΙΟΣ ΠΟΛΕΜΟΣ','ΓΕΡΜΑΝΚΗ ΕΠΙΘΕΣΙΣ','ΕΛΕΥΣΙΝΑ','ΝΑΙ','','11 Απριλίου προς 12 , τη νύχτα, η περιοχή υφίσταται σοβαρόν αεροπορικόν βοµβαρδισµόν από την γερµανικήν αεροπορίαν. Κύµατα άνω των 50JU87 επιτίθενται και προσπαθούν να βυθίσουν τα εις τον κόλπον τω Μεγάρων ευρισκόµενα πλοία του στόλου','','','averof', GeometryFromText('POINT (23.52788187907717 38.04154798840191)',4326));

### INSERT INTO "ship"

("sh\_id","sh\_name","sh\_nat","sh\_date","sh\_time","sh\_period","sh\_event ", "sh status", "sh archigis", "sh diary", "sh com", "sh image", "sh\_link", "sh\_icon", sh\_pos) VALUES

(70,'ΑΒΕΡΩΦ','ΕΛΛΑΣ','04/23/1941','00:00:00','Β΄ ΠΑΓΚΟΣΜΙΟΣ ΠΟΛΕΜΟΣ','∆ΙΑΦΥΓΗ ΣΤΗΝ ΑΛΕΞΑΝ∆ΡΕΙΑ','ΑΛΕΞΑΝ∆ΡΕΙΑ','ΝΑΙ','΄Είσπλους εις λιµένα ΑΛΕΞΑΝ∆ΡΕΙΑΣ. Εδέσαµεν εις σηµαντήραν. ΑΡ αγγλικόν καταδροµικόν΄','Ο Ελληνικός στόλος µεταφέρεται στην Αλεξάνδρεια µε την κυβέρνηση µετά την κήρυξη του Β΄ Παγκοσµίου Πολέµου.Η αποδηµία του ΑΒΕΡΩΦ στην Αίγυπτο είχε σαν αποτέλεσµα τη µη βύθιση του από γερµανικές αεροπορικές επιδροµές ή την αυτοβύθιση του.','','','averof', GeometryFromText('POINT (29.87138930540641 31.19380795678258)',4326));

### INSERT INTO "ship"

("sh\_id","sh\_name","sh\_nat","sh\_date","sh\_time","sh\_period","sh\_event ","sh\_status","sh\_archigis","sh\_diary","sh\_com","sh\_image","sh\_link", "sh\_icon", sh\_pos) VALUES

(71,'ΑΒΕΡΩΦ','ΕΛΛΑΣ','09/10/1941','00:00:00','Β΄ ΠΑΓΚΟΣΜΙΟΣ ΠΟΛΕΜΟΣ','ΙΝ∆ΙΚΟΣ ΩΚΕΑΝΟΣ','ΒΟΜΒΑΗ','ΝΑΙ','΄0555 ∆ιερχόµεθα δίαυλον ασφαλείας λιµένος Βοµβάης. 1035 Αγκυροβολία λιµένα ΒΟΜΒΑΗ΄','Το παλαίµαχο πολεµικό, µε ψηλά τη γαλανόλευκη, είχε συµµετοχή στις πολεµίκες επιχειρήσεις του Ινδικού Ωκεανού, σε εποχή µάλιστα που η Ιαπωνική επίθεση είχε αναστρέψει το status quo της περιοχής.','06.29b.jpg','','averof', GeometryFromText('POINT (72.84090683683954 18.92792964264628)',4326));

INSERT INTO "ship"

("sh\_id","sh\_name","sh\_nat","sh\_date","sh\_time","sh\_period","sh\_event ", "sh status", "sh archigis", "sh diary", "sh com", "sh image", "sh link", "sh\_icon", sh\_pos) VALUES

(72,'ΑΒΕΡΩΦ','ΕΛΛΑΣ','10/15/1944','16:15:00','Β΄ ΠΑΓΚΟΣΜΙΟΣ ΠΟΛΕΜΟΣ','ΕΠΙΣΤΡΟΦΗ ΣΤΗΝ ΕΛΛΑ∆Α','ΠΟΡΟΣ','ΝΑΙ','Αιγαίο. Η νηοποµπή σκίζει τα γαλανά νερά. Στις 1615 ο ΄ΑΒΕΡΩΦ΄αγκυροβολεί στον Πόρο. Η αναγραφή στο ηµερολόγιο είναι γεµάτη πόνο.Εις νεκρός και τρεις τραυµατίαι του βυθισθέντος Ν/Α ΄ΚΩΣ΄. Τη χαρά τη σκιάζει ο πόνος...','','','http://www.kathimerini.gr/4dcgi/\_w\_articles\_kathglob al 2 10/10/2004 1283344', 'averof', GeometryFromText('POINT (23.45574549844822 37.50667039602232)',4326));

#### INSERT INTO "ship"

("sh\_id","sh\_name","sh\_nat","sh\_date","sh\_time","sh\_period","sh\_event ","sh\_status","sh\_archigis","sh\_diary","sh\_com","sh\_image","sh\_link", "sh\_icon", sh\_pos) VALUES

(73,'ΑΒΕΡΩΦ','ΕΛΛΑΣ','10/17/1944','16:15:00','Β΄ ΠΑΓΚΟΣΜΙΟΣ ΠΟΛΕΜΟΣ','ΕΠΙΣΤΡΟΦΗ ΣΤΗΝ ΕΛΛΑ∆Α','ΦΑΛΗΡΟ','ΝΑΙ','','Στις 17 Οκτωβρίου 1944 το µεσηµέρι το πλοίο αναχώρησε απο τον Πόρο για το Φάληρο µεταφέροντας τον Πρόεδρο της Κυβέρνησης Γ. Παπανδρέου, το Υπουργικό συµβούλιο και την ηγεσία του πολεµικού ναυτικού.','','http://www.kathimerini.gr/4dcgi/\_w\_articles\_kathglobal \_2\_10/10/2004\_1283344,http://wwk.kathimerini.gr/kath/7days/1994/10/09 101994.pdf','averof', GeometryFromText('POINT (23.68384694046399 37.93366281037449)',4326));

END;

..................................................................... .....................................................................

//Περίοδος 1945 εως Σήµερα

### INSERT INTO "ship"

("sh\_id","sh\_name","sh\_nat","sh\_date","sh\_time","sh\_period","sh\_event ", "sh status", "sh archigis", "sh diary", "sh com", "sh image", "sh link", "sh\_icon", sh\_pos) VALUES

(74,'ΑΒΕΡΩΦ','ΕΛΛΑΣ','05/15/1945','00:00:00','1945-

ΣΗΜΕΡΑ','ΕΝΣΩΜΑΤΩΣΗ ∆Ω∆ΕΚΑΝΗΣΟΥ','ΡΟ∆ΟΣ','ΟΧΙ','Αγκυροβολίαν εις όρµον ΡΟ∆ΟΥ.0930 Απέβη επισήµως η Α.Μ ο Αντιβασιλεύς. Εβλήθησαν 21΄ βολαί χαιρετισµού','Συµµετοχή στον εορτασµό της ενσωµάτωσης της ∆ωδεκανήσου στην Ελλάδα που ως τότε βρισκόταν υπό Ιταλική

κατοχή.','','http://www.rhodeslibrary.gr/info/2005\_2/index.html','ave rof', GeometryFromText('POINT (28.23053471706502 36.44555049830477)',4326));

..................................................................... .....................................................................

//Εισαγωγή εγγραφών στον πίνακα "location"

INSERT INSERT THE INTO THE CONTROL INTO THE SERIES OF THE METHOD INTO A SERIES OF THE SERIES OF THE SERIES OF THE SERIES OF THE SERIES OF THE SERIES OF THE SERIES OF THE SERIES OF THE SERIES OF THE SERIES OF THE SERIES OF ("loc\_id","loc\_name","loc\_location","loc\_country","loc\_cont","loc\_ima ge","loc\_link","loc\_icon",loc\_pos) VALUES (1,' ΛΙΒΟΡΝΟ','ΛΙΒΟΡΝΟ','ΙΤΑΛΙΑ','ΕΥΡΩΠΗ', '','http://encyclopedia.jrank.org/LAP\_LEO/LEGHORN\_Ital\_Livorno\_Fr\_Liv ourn.html','loc.png',GeometryFromText('POINT (10.30265601570743 43.54569899454345)',4326) );

.............................................................. .............................................................. //Εισαγωγή εγγραφών στον πίνακα "lines"

INSERT INTO "lines" ("l\_id","l\_des","l\_color","l\_width",l\_seg) VALUES ('1','Πλεύσεις Αβέρωφ, θωρηκτών δε µέχρι της 9:55','#008800','3','SRID=4326;01050000000100000001020000001A00000014 1A771E161B3A40EF32470BA5124440C227B5E83CFF394002A67B7B310344408720EFE D84FE3940DC407125B40244408720EFED84FE3940C978ADA91E0244403F441AE698FF 39403EAC3FAE7D014440D4F95ADA36013A40573B392F5B014440E5CB00CC30033A409 5C9EB2D890144403E7A7BC516043A40B0E9B328410244409DEF2BC444043A40345E1D A5BF0244408C1D86D24A023A4008CE8F01A5074440B2AD0DCA75033A40A662C178DB0 8444008704CAF24073A4005732267480B44400B31A425191A3A409106C0BB41114440 1D034A17131C3A40157B2938C01144404B7CA4073B1E3A40A4CE8337D71144400C89A 2F84B203A400E2325B99D114440928EDAEEA4213A4032910FBD1311444059620EE5FD 223A40177147C25B10444059620EE5FD223A4066A520496A0F44409A77ADE7A1223A4 0442D54CF8F0E4440489068F303213A40EB7ED9D5A90D444025EC1C10101D3A405767 B898740444406601BC12B41C3A402B10FB9B01044440F0AB8C1AA01B3A40FEB83D9F8 E034440FC809B27D4193A40D26180A21B03444068AF9BCED4023A40F3160C36E4FC43  $40'$ ):

>>>>>>>>>>>>>>>>>>>>>>>>>>>>>>>>>>>>>>>>>>>>>>>>>>>>>>>>>>>>>>>>>>>>> >>>>>>>>>>>>>>>>>>>>>>>>>>>>>>>>>>>>>>>>>>>>>>>>>>>>>>>>>>>>>>>>>>>>> Ερωτήµατα – Άντληση στοιχείων για κάθε ιστορική περίοδο ---------------------- SELECT sh\_id, sh\_name, sh\_period, sh\_event, sh\_date, sh\_diary, sh\_com, sh\_image, sh\_link, loc\_id, loc\_name, loc\_link, astext(loc\_pos) FROM ship, location WHERE sh period='ΠΕΡΙΟΔΟΣ 1910-1911' AND sh\_pos=loc\_pos ORDER BY sh\_date

1;"ΑΒΕΡΩΦ";"ΠΕΡΙΟ∆ΟΣ 1910-1911";"ΚΑΘΕΛΚΥΣΗ";"1910-03-12";"";"Το θωρηκτό καθελκύστηκε από τα ναυπηγεία του οίκου ORLANDO στο Λιβόρνο της  $I\tau\alpha\lambda$ ίας";"2.03b.jpq";"";1;" ΛΙΒΟΡΝΟ";"http://encyclopedia.jrank.org/LAP\_LEO/LEGHORN\_Ital\_Livorno\_ Fr\_Livourn.html";"POINT(10.3026560157074 43.5456989945435)" 2;"ΑΒΕΡΩΦ";"ΠΕΡΙΟ∆ΟΣ 1910-1911";"ΠΑΡΑΛΑΒΗ";"1911-05- 01";"";"";"2.09a.jpg";"";1;" ΛΙΒΟΡΝΟ";"http://encyclopedia.jrank.org/LAP\_LEO/LEGHORN\_Ital\_Livorno\_ Fr\_Livourn.html";"POINT(10.3026560157074 43.5456989945435)" 3; "ΑΒΕΡΩΦ"; "ΠΕΡΙΟΔΟΣ 1910-1911"; "1o ΤΑΞΙΔΙ"; "1911-05-31";"";"Εορτασµός για τη στέψη του Γεωργίου του Πέµπτου στο Πόρτσµουθ και εφοδιασµός µε πυροµαχικά";"";"http://query.nytimes.com/gst/abstract.html?res=9F00E5 DF1539E333A25756C2A9609C946096D6CF";2;"ΠΟΡΤΣΜΟΥΘ";"http://knowledgeru sh.com/kr/encyclopedia/Portsmouth, England/";"POINT(-1.09671389488749 50.808045967789)" 4;"ΑΒΕΡΩΦ";"ΠΕΡΙΟ∆ΟΣ 1910-1911";"ΑΦΙΞΗ ΣΤΗΝ ΕΛΛΑ∆Α";"1911-09- 01";"";"Ενθουσιώδης υποδοχή στον Σαρωνικό";"";"";3;"ΦΑΛΗΡΟ";"";"POINT(23.683846940464 37.9336628103745)"

```
..................................................................... 
.....................................................................
```
SELECT sh\_id, sh\_name, sh\_period, sh\_event, sh\_date, sh\_diary, sh\_com, sh\_image, sh\_link, loc\_id, loc\_name, loc\_link, astext(loc\_pos) FROM ship, location WHERE sh period='ΒΑΛΚΑΝΙΚΟΙ ΠΟΛΕΜΟΙ' AND sh\_event<> 'Η ΝΑΥΜΑΧΙΑ ΤΗΣ ΕΛΛΗΣ'

AND sh\_pos=loc\_pos ORDER BY sh\_date

5;"ΑΒΕΡΩΦ";"ΒΑΛΚΑΝΙΚΟΙ ΠΟΛΕΜΟΙ";"ΠΛΟΙΑΡΧΟΣ ΚΟΥΝΤΟΥΡΙΩΤΗΣ";"1912-09- 19";"Επιβαίνει΄ΑΒΕΡΩΦ΄ο Πλοίαρχος Π.ΚΟΥΝΤΟΥΡΙΩΤΗΣ, ως Αρχηγός Στόλου του ΄ΑΙΓΑΙΟΥ΄";"";"";"";3;"ΦΑΛΗΡΟ";"";"POINT(23.683846940464 37.9336628103745)"

6;"ΑΒΕΡΩΦ";"ΒΑΛΚΑΝΙΚΟΙ ΠΟΛΕΜΟΙ";"ΚΗΡΥΞΙΣ ΠΟΛΕΜΟΥ";"1912-10- 05";"Αγιασµός. Σήµα εις τα αποπλεύσαντα την πρωΐαν αντιτορπιλικά.΄Η Α.Μ. ο Βασιλεύς στέλλει θερµάς ευχάς υπέρ της επιτυχίας του ιερού Αγώνος µας...΄";"1912.Παρασκευή.ΚΗΡΥΞΙΣ ΤΟΥ ΠΟΛΕΜΟΥ ΤΗΣ ΕΛΛΑ∆ΟΣ και ΣΥΜΜΑΧΩΝ ΠΡΟΣ ΤΟΥΡΚΙΑΝ ";"";"";3;"ΦΑΛΗΡΟ";"";"POINT(23.683846940464 37.9336628103745)"

7;"ΑΒΕΡΩΦ";"ΒΑΛΚΑΝΙΚΟΙ ΠΟΛΕΜΟΙ";"ΑΠΕΛΕΥΘΕΡΩΣΗ ΛΗΜΝΟΥ";"1912-10- 09";"΄Είσοδος εις Μούδρον. Η πρωτεύουσα Κάστρο έχει καταληφθεί. Την 0800 υψώθει η Ελληνική Σηµαία΄";"";"";"http://encyclopedia.jrank.org/LAP\_LEO/LEMNOS\_mod\_Limn os\_.html";4;"ΜΟΥ∆ΡΟΣ";"http://encyclopedia.jrank.org/LAP\_LEO/LEMNOS\_m od\_Limnos\_.html,http://www.nationmaster.com/encyclopedia/Lemnos";"POI NT(25.2603944758788 39.8728306115275)"

8;"ΑΒΕΡΩΦ";"ΒΑΛΚΑΝΙΚΟΙ ΠΟΛΕΜΟΙ";"ΑΠΕΛΕΥΘΕΡΩΣΗ ΤΕΝΕ∆ΟΥ";"1912-10- 24";"0715 Αποπλέοµεν µετά "ΛΕΩΝ","ΘΥΕΛΛΑ",ΝΑΥΚΡΑΤΟΥΣΑ δια κατάληψιν νήσου Τενέδου.1230 Αγκυροβολούµεν όρµον ΤΕΝΕ∆ΟΥ. ο Κουντουριώτης διαβιβάζει τηλεγράφηµα εις Κωνσταντινούπολιν: Κατελάβοµεν την Τένεδον και περιµένοµεν τον αντίπαλον στόλον. Εάν ο στόλος σας δεν (..)";"";"";"";6;"ΟΡΜΟΣ ΤΕΝΕ∆ΟΥ";"";"POINT(26.0725628763963 39.836421809091)"

9;"ΑΒΕΡΩΦ";"ΒΑΛΚΑΝΙΚΟΙ ΠΟΛΕΜΟΙ";"ΑΠΕΛΕΥΘΕΡΩΣΗ ΑΘΩ";"1912-11- 02";"Αναφέροµεν κατάληψιν ΑΘΩ";"";"";"";5;"ΟΡΜΟΣ ΠΡΟΒΛΑΚΑ";"http://distance.eled.duth.gr/lex/pages/show.php?limid=1471 6";"POINT(23.9179437970597 40.3644495989998)"

10;"ΑΒΕΡΩΦ";"ΒΑΛΚΑΝΙΚΟΙ ΠΟΛΕΜΟΙ";"ΑΠΕΛΕΥΘΕΡΩΣΗ ΜΥΤΙΛΗΝΗΣ";"1912-11- 08";"Αγκυροβολούµεν όρµον Μυτιλήνης";"";"1.20a";"";7;"ΟΡΜΟΣ ΜΥΤΙΛΗΝΗΣ";"";"POINT(26.5569615122993 39.1051881176555)"

..................................................................... .....................................................................

SELECT sh id, sh name, sh period, sh event, sh\_date, sh\_diary, sh\_com, sh\_image, sh\_link, loc\_id, loc\_name, loc\_link, astext(loc\_pos)

82

FROM ship, location WHERE sh period='ΠΕΡΙΟΔΟΣ 1916-1939' AND sh\_pos=loc\_pos ORDER BY sh\_date

64;"ΑΒΕΡΩΦ";"ΠΕΡΙΟ∆ΟΣ 1916-1939";"ΤΟ ΑΒΕΡΩΦ ΣΤΗΝ ΚΩΝΣΤΑΝΤΙΝΟΥΠΟΛΗ";"1919-01-01";" Ο ΑΒΕΡΩΦ στη Βασιλεύουσα. Είχε 600 χιλιάδες Έλληνες τότε η Πόλη";"Στις 30/10/1918 υπεγράφη η Συνθήκη του Μούδρου.Σε εκτέλεση των όρων της ανακωχής η Ελληνική µοίρα του «ΑΒΕΡΩΦ» , «ΠΑΝΘΗΡ» ενισχυµένη και µε το θωρηκτό «ΛΗΜΝΟΣ» αγκυροβόλησε στον Κεράτιο Κόλπο.";"";"http://www.dimosmoudrou.gr/index.php?option=com\_content&task=view&id=513&Itemid=805"; 8;"ΚΩΝΣΤΑΝΤΙΝΟΥΠΟΛΗ";"";"POINT(28.978332657509 41.0214414042062)" 65;"ΑΒΕΡΩΦ";"ΠΕΡΙΟ∆ΟΣ 1916-1939";"ΚΑΤΑΛΗΨΗ ΣΜΥΡΝΗΣ";"1919-05-02";"Τη 2 Μαίου ότε εγένετο η κατάληψη της ΣΜΥΡΝΗΣ υπό του στρατού απεβιβάσθη εις την πόλην και έτερος λόχος ναυτών του ΑΒΕΡΩΦ ενώ από της προτεραίας είκοσι ναύται είχον σταλή δια την φρούρησιν του προξενείου µας";"";"";"http://64.233.183.132/search?q=cache:jgb8uyL000cJ:www.cel estialdream.webs.com/EGRAFA/Smyrnh%2520h%2520nymfh%2520ths%2520Ionias .doc+%CF%83%CE%BC%CF%85%CF%81%CE%BD%CE%B7+1922+%CE%B1%CE%B2%CE%B5%CF% 81%CF%89%CF%86&hl=el&ct=clnk&cd=20,http://clubs.pathfinder.gr (..)";9;"ΣΜΥΡΝΗ";"";"POINT(27.1493177907503 38.4435213546049)"

66;"ΑΒΕΡΩΦ";"ΠΕΡΙΟ∆ΟΣ 1916-1939";"Η ΜΙΚΡΑΣΙΑΤΙΚΗ ΚΑΤΑΣΤΡΟΦΗ";"1922- 08-31";"Η τραγωδία της Πανόρµου. Αρχίζει η επιβίβαση του αποχωρήσαντος ελληνικού

στρατού";"";"";"http://clubs.pathfinder.gr/eikosidyo/411878";10;"ΠΑΝΟ ΡΜΟΣ";"";"POINT(27.9608065751847 40.3566900604734)"

67;"ΑΒΕΡΩΦ";"ΠΕΡΙΟ∆ΟΣ 1916-1939";"Η ΜΙΚΡΑΣΙΑΤΙΚΗ ΚΑΤΑΣΤΡΟΦΗ";"1922- 09-05";"Η Αρτάκη καίγεται. Η βροχή εξακολουθεί. Φυλακαί ως εν πλω. Επιβίβασις στρατού εξακολουθεί φωτιζοµένων των αποβαθρών υπό των προβολέων...";"";"";"";11;"ΑΡΤΑΚΗ";"http://asiaminor.ehw.gr/forms/fLe mma.aspx?lemmaId=3770";"POINT(27.7896231674229 40.3951145261303)"

..................................................................... .....................................................................

SELECT sh\_id, sh\_name, sh\_period, sh\_event, sh\_date, sh\_diary, sh\_com, sh\_image, sh\_link, loc\_id, loc\_name, loc\_link, astext(loc\_pos) FROM ship, location WHERE sh period='Β΄ ΠΑΓΚΟΣΜΙΟΣ ΠΟΛΕΜΟΣ'

stirio.htm";"POINT(23.4557454984482 37.5066703960223)" 72;"ΑΒΕΡΩΦ";"Β΄ ΠΑΓΚΟΣΜΙΟΣ ΠΟΛΕΜΟΣ";"ΕΠΙΣΤΡΟΦΗ ΣΤΗΝ ΕΛΛΑ∆Α";"1944-10- 15";"Αιγαίο. Η νηοποµπή σκίζει τα γαλανά νερά. Στις 1615 ο ΄ΑΒΕΡΩΦ΄αγκυροβολεί στον Πόρο. Η αναγραφή στο ηµερολόγιο είναι γεµάτη πόνο.Εις νεκρός και τρεις τραυµατίαι του βυθισθέντος Ν/Α ΄ΚΩΣ΄. Τη χαρά τη σκιάζει ο πόνος...";"";"";"http://www.kathimerini.gr/4dcgi/\_w\_articles\_kathglob

18.9279296426463)" 72;"ΑΒΕΡΩΦ";"Β΄ ΠΑΓΚΟΣΜΙΟΣ ΠΟΛΕΜΟΣ";"ΕΠΙΣΤΡΟΦΗ ΣΤΗΝ ΕΛΛΑ∆Α";"1944-10- 15";"Αιγαίο. Η νηοποµπή σκίζει τα γαλανά νερά. Στις 1615 ο ΄ΑΒΕΡΩΦ΄αγκυροβολεί στον Πόρο. Η αναγραφή στο ηµερολόγιο είναι γεµάτη πόνο.Εις νεκρός και τρεις τραυµατίαι του βυθισθέντος Ν/Α ΄ΚΩΣ΄. Τη χαρά τη σκιάζει ο πόνος...";"";"";"http://www.kathimerini.gr/4dcgi/\_w\_articles\_kathglob al\_2\_10/10/2004\_1283344";16;"ΠΟΡΟΣ";"http://www.koutouzis.gr/progymna

71;"ΑΒΕΡΩΦ";"Β΄ ΠΑΓΚΟΣΜΙΟΣ ΠΟΛΕΜΟΣ";"ΙΝ∆ΙΚΟΣ ΩΚΕΑΝΟΣ";"1941-09- 10";"΄0555 ∆ιερχόµεθα δίαυλον ασφαλείας λιµένος Βοµβάης. 1035 Αγκυροβολία λιµένα ΒΟΜΒΑΗ΄";"Το παλαίµαχο πολεµικό, µε ψηλά τη γαλανόλευκη, είχε συµµετοχή στις πολεµίκες επιχειρήσεις του Ινδικού Ωκεανού, σε εποχή µάλιστα που η Ιαπωνική επίθεση είχε αναστρέψει το status quo της περιοχής.";"06.29b.jpg";"";15;"ΒΟΜΒΑΗ";"";"POINT(72.8409068368395

38.0415479884019)" 70;"ΑΒΕΡΩΦ";"Β΄ ΠΑΓΚΟΣΜΙΟΣ ΠΟΛΕΜΟΣ";"∆ΙΑΦΥΓΗ ΣΤΗΝ ΑΛΕΞΑΝ∆ΡΕΙΑ";"1941- 04-23";"΄Είσπλους εις λιµένα ΑΛΕΞΑΝ∆ΡΕΙΑΣ. Εδέσαµεν εις σηµαντήραν. ΑΡ αγγλικόν καταδροµικόν΄";"Ο Ελληνικός στόλος µεταφέρεται στην Αλεξάνδρεια µε την κυβέρνηση µετά την κήρυξη του Β΄ Παγκοσµίου Πολέµου.Η αποδηµία του ΑΒΕΡΩΦ στην Αίγυπτο είχε σαν αποτέλεσµα τη µη βύθιση του από γερµανικές αεροπορικές επιδροµές ή την αυτοβύθιση του.";"";"";14;"ΑΛΕΞΑΝ∆ΡΕΙΑ";"";"POINT(29.8713893054064

69;"ΑΒΕΡΩΦ";"Β΄ ΠΑΓΚΟΣΜΙΟΣ ΠΟΛΕΜΟΣ";"ΓΕΡΜΑΝΚΗ ΕΠΙΘΕΣΙΣ";"1941-04- 11";"";"11 Απριλίου προς 12 , τη νύχτα, η περιοχή υφίσταται σοβαρόν αεροπορικόν βοµβαρδισµόν από την γερµανικήν αεροπορίαν. Κύµατα άνω των 50JU87 επιτίθενται και προσπαθούν να βυθίσουν τα εις τον κόλπον τω Μεγάρων ευρισκόµενα πλοία του στόλου";"";"";13;"ΕΛΕΥΣΙΝΑ";"";"POINT(23.5278818790772

AND sh\_pos=loc\_pos ORDER BY sh\_date

31.1938079567826)"

84

al 2 10/10/2004 1283344";17; "ΝΑΥΠΗΓΕΙΑ

ΣΚΑΡΑΜΑΓΚΑ";"";"POINT(23.4557454984482 37.5066703960223)"

73;"ΑΒΕΡΩΦ";"Β΄ ΠΑΓΚΟΣΜΙΟΣ ΠΟΛΕΜΟΣ";"ΕΠΙΣΤΡΟΦΗ ΣΤΗΝ ΕΛΛΑ∆Α";"1944-10- 17";"";"Στις 17 Οκτωβρίου 1944 το µεσηµέρι το πλοίο αναχώρησε απο τον Πόρο για το Φάληρο µεταφέροντας τον Πρόεδρο της Κυβέρνησης Γ. Παπανδρέου, το Υπουργικό συµβούλιο και την ηγεσία του πολεµικού ναυτικού.";"";"http://www.kathimerini.gr/4dcgi/\_w\_articles\_kathglobal \_2\_10/10/2004\_1283344,http://wwk.kathimerini.gr/kath/7days/1994/10/09 101994.pdf";3;"ΦΑΛΗΡΟ";"";"POINT(23.683846940464 37.9336628103745)"

.....................................................................

.....................................................................

SELECT sh\_id, sh\_name, sh\_period, sh\_event, sh\_date, sh\_diary, sh com, sh\_image, sh\_link, loc\_id, loc\_name, loc\_link, astext(loc\_pos) FROM ship, location WHERE sh\_period='1945-ΣΗΜΕΡΑ' AND sh\_pos=loc\_pos ORDER BY sh\_date

74;"ΑΒΕΡΩΦ";"1945-ΣΗΜΕΡΑ";"ΕΝΣΩΜΑΤΩΣΗ ∆Ω∆ΕΚΑΝΗΣΟΥ";"1945-05- 15";"Αγκυροβολίαν εις όρµον ΡΟ∆ΟΥ.0930 Απέβη επισήµως η Α.Μ ο Αντιβασιλεύς. Εβλήθησαν 21΄ βολαί χαιρετισµού";"Συµµετοχή στον εορτασµό της ενσωµάτωσης της ∆ωδεκανήσου στην Ελλάδα που ως τότε βρισκόταν υπό Ιταλική κατοχή.";"";"http://www.rhodeslibrary.gr/info/2005\_2/index.html";12;" ΡΟ∆ΟΣ";"http://www.tedkd.gr/rodos.htm";"POINT(28.230534717065 36.4455504983048)"

75;"ΑΒΕΡΩΦ";"1945-ΣΗΜΕΡΑ";"ΡΥΜΟΥΛΚΗΣΗ ΣΤΟΝ ΠΟΡΟ";"1957-07-01";"";"Τον Ιούλιο του 1957 ο ΄ΑΒΕΡΩΦ΄ρυµουλκείται στον Πόρο και µένει εκεί για πολλά

χρόνια";"06.01.jpg";"";16;"ΠΟΡΟΣ";"http://www.koutouzis.gr/progymnast irio.htm";"POINT(23.4557454984482 37.5066703960223)"

76;"ΑΒΕΡΩΦ";"1945-ΣΗΜΕΡΑ";"ΑΝΑΠΑΛΑΙΩΣΗ";"1980-01-01";"";"Τη δεκαετία του 1980 η ηγεσία του Έθνους παίρνει τη µεγαλόπνοη απόφαση , να µεταφέρει τον ΄ΑΒΕΡΩΦ΄στον Πειραιά και να του κάνει σοβαρές εργασίες συντήρησης και αναπαλαίωση στα ναυπηγεία Σκαραµαγκά";"";"";17;"ΝΑΥΠΗΓΕΙΑ

ΣΚΑΡΑΜΑΓΚΑ";"";"POINT(23.5913706646107 38.0073730725833)"

85

77;"ΑΒΕΡΩΦ";"1945-ΣΗΜΕΡΑ";"ΜΟΥΣΕΙΟ";"2008-01-01";"";"Σήµερα έχει µετατραπεί σε Ναυτικό Μουσείο και βρίσκεται παραβεβληµένος σε µόνιµη θέση , σε προβλήτα φτιαγµένη για αυτόν , στο συγκρότηµα Μαρίνας ΄Φλοίσβος΄, στην ακτή ΄Τροκαντερό΄. ";"";"http://www.bsaverof.com/gr/history.htm";3;"ΦΑΛΗΡΟ";"";"POINT(23 .683846940464 37.9336628103745)"

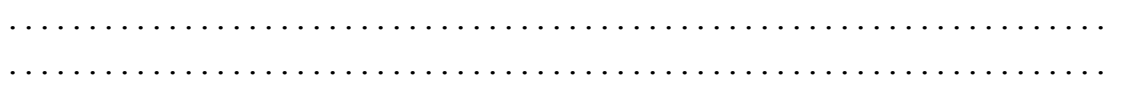

## **ΠΑΡΑΡΤΗΜΑ Β**

## **ΚΩ∆ΙΚΑΣ PHP**

**Elli.php** 

<?php

```
//$dom = new DOMDocument("1.0", "ISO-8859-7");
$dom = new DOMDocument("1.0", "UTF-8"); 
$node = $dom->createElement("markers"); 
$parnode = $dom->appendChild($node); 
// Connecting, selecting database 
$dbconn = pg_connect("host=localhost dbname=averof1 user=postgres 
password=DATABASE") 
     or die('Could not connect: ' . pg_last_error()); 
// Assume $conn is a connection to a \overline{I}SO-8859-7 database
$encoding = pq client encoding({\S}{dbconn});//echo "Client encoding is: ", $encoding, "\n";
/* Convert internal character encoding to SJIS */ 
// Performing the parametric SQL query 
$query = "SELECT sh_id, sh_name, sh_nat, sh_time, sh_diary, sh_icon, 
x(sh_pos) AS lng, y(sh_pos) AS lat FROM ship WHERE sh_event='Η
ΝΑΥΜΑΧΙΑ ΤΗΣ ΕΛΛΗΣ' order by sh_id"; 
$result = pg query({$query}) or die('Query failed: ' .
pg_last_error()); 
//echo "result", $result, "\n"; 
// Iterate through the rows, printing XML nodes for each 
while ($row = pg fetch array($result, null, PGSQL ASSOC)){
// ADD TO XML DOCUMENT NODE 
      $sh_name = iconv('ISO-8859-7', 'UTF-8', $row['sh_name']); 
      $sh_nat = iconv('ISO-8859-7', 'UTF-8', $row['sh_nat']); 
      \overline{ssh}diary = iconv('ISO-8859-7', 'UTF-8', $row['sh diary']);
      $node = $dom->createElement("marker"); 
      $newnode = $parnode->appendChild($node); 
       $newnode->setAttribute("lat", $row['lat']); 
       $newnode->setAttribute("lng", $row['lng']); 
      $newnode->setAttribute("html", $sh_name . "-"
$row['sh_time']. "<br>" . $sh_diary); 
      \overline{\text{Snewnode}}->setAttribute("label", \overline{\text{Ssh}} name . ","
$row['sh_time']); 
       $newnode->setAttribute("icon", $row['sh_icon']); 
} 
\texttt{Squery1} = \texttt{VSELECT} \texttt{lid}, \texttt{ldes}, \texttt{l color}, \texttt{l width}, \texttt{NumGeometries}(\texttt{l seg})AS geomcount FROM lines";
$result1 = pg_query($query1) or die('Query1 failed: ' . 
pg_last_error());
while (\bar{\varsigma}_{\text{row1}} = \text{p}g fetch array(\varsigmaresult1, null, PGSQL ASSOC)){
// ADD TO XML DOCUMENT NODE 
      $geomcount = $row1['geomcount']; 
      for (\frac{5}{7}=1; \frac{5}{5}<=\frac{5}{9}eomcount; \frac{5}{7}++){
             $tempquery = "SELECT NumPoints(GeometryN(l seg,". $j .
")) AS pointcount FROM lines WHERE 1 id='" . $row1['l id<sup>T</sup>] . "'";
             \mathcal{S}tempresult = pg query(\mathcal{S}tempquery) or die('tempquery
failed: ' . pg last error());
             $temprow = pg fetch array($tempresult, null,PGSQL_ASSOC); 
              $pointcount = $temprow['pointcount']; 
                   $1 html = iconv('ISO-8859-7', 'UTF-8',
$row1['l_des']);
```

```
 $node = $dom->createElement("line"); 
                  $newnode = $parnode->appendChild($node); 
 $newnode->setAttribute("number", $row1['geom']); 
 $newnode->setAttribute("colour", $row1['l_color']); 
$newnode->setAttribute("width", $row1['l_width']);
$newnode->setAttribute("html", $1 html);
           for ($i=1; $i<=$pointcount ; $i++){ 
 $query2 = "SELECT x(PointN(GeometryN(l_seg,". $j 
.")," . $i . ")) AS long, y(Point(GeometryN(1~seg, ".~ $j .").")," . $i .
")) AS lat FROM lines WHERE l_id='" . $row1['l_id'] . "'"; 
                 $result2 = \overline{pg} query($query2) or die('Query2 failed:
' . pg last error());
                 $row2 = pq fetch array ($result2, null, null]PGSQL_ASSOC); 
                  $node1 = $dom->createElement("point"); 
                  $newnode1 = $newnode->appendChild($node1); 
                  $newnode1->setAttribute("lat", $row2['lat']); 
                  $newnode1->setAttribute("lng", $row2['long']); 
 }
      } 
} 
//Save the entire XML file 
echo $dom->save("elli.xml").' bytes produced and results saved into 
elli.xml file.'; 
//echo $dom->saveXML(); 
// Free resultset 
pg_free_result($result);
// Closing connection 
pg_close($dbconn);
```

```
?>
```
# **ΠΑΡΑΡΤΗΜΑ Γ**

## **ΑΡΧΕΙΟ XML**

**Elli.xml** 

```
<?xml version="1.0" encoding="UTF-8" ?> 
- <markers>
   <marker lat="40.0887838431952" lng="26.0545500116821" html="ΑΒΕΡΩΦ-
08:20:00<br>΄ΒΕΛΟΣ΄, πλοίον φυλακίς Στενών, αναφέρει ΄ΕΞΟ∆ΟΝ ΤΟΥ ΕΧΘΡΟΥ΄"
label="ΑΒΕΡΩΦ,08:20:00" icon="averof" /> 
    <marker lat="40.0942193471065" lng="26.0594482851242" html="ΣΠΕΤΣΑΙ-
08:20:00<br>" label="ΣΠΕΤΣΑΙ,08:20:00" icon="shipG" /> 
    <marker lat="40.0991472182049" lng="26.0638890995814" html="Υ∆ΡΑ-
08:20:00<br>" label="Υ∆ΡΑ,08:20:00" icon="shipG" /> 
    <marker lat="40.1049593627415" lng="26.0691267890394" html="ΨΑΡΑ-
08:20:00<br>" label="ΨΑΡΑ,08:20:00" icon="shipG" /> 
    <marker lat="40.0248853118857" lng="25.9969774452223" html="ΑΒΕΡΩΦ-
09:00:00<br>΄ΑΒΕΡΩΦ΄ αποστέλλει το ακόλουθον ιστορικόν σήµα του Ναυάρχου.=ΠΛΟΙΑ
ΣΤΟΛΟΥ. Με την δύναµιν του Θεού και τας ευχάς του Βασιλέως και εν ονόµατι του
δικαίου, πλέω µεθ΄ορµής ακαθέκτου και µε την πεποίθησιν της νίκης εναντίον του
εχθρού του Γένους.ΚΟΥΝΤΟΥΡΙΩΤΗΣ=" label="ΑΒΕΡΩΦ,09:00:00" icon="averof" /> 
    <marker lat="40.0296116556401" lng="26.001226238195" html="ΣΠΕΤΣΑΙ-
09:00:00<br>" label="ΣΠΕΤΣΑΙ,09:00:00" icon="shipG" /> 
    <marker lat="40.0346048294729" lng="26.0057259003085" html="Υ∆ΡΑ-
09:00:00<br>" label="Υ∆ΡΑ,09:00:00" icon="shipG" /> 
    <marker lat="40.0387026829923" lng="26.0094187323432" html="ΨΑΡΑ-
09:00:00<br>" label="ΨΑΡΑ,09:00:00" icon="shipG" /> 
    <marker lat="40.0573710169941" lng="26.0094289276557" html="ΑΒΕΡΩΦ-
09:25:00<br>Ο Τουρκικός στόλος αρχίζει πυρ.Απόστασις 12,000µ."
label="ΑΒΕΡΩΦ,09:25:00" icon="averof" /> 
    <marker lat="40.051806534567" lng="26.0105520350786" html="ΣΠΕΤΣΑΙ-
09:25:00<br>" label="ΣΠΕΤΣΑΙ,09:25:00" icon="shipG" /> 
    <marker lat="40.0459322181553" lng="26.0117376776579" html="Υ∆ΡΑ-
09:25:00<br>" label="Υ∆ΡΑ,09:25:00" icon="shipG" /> 
    <marker lat="40.0409815423695" lng="26.0127368964088" html="ΨΑΡΑ-
09:25:00<br>" label="ΨΑΡΑ,09:25:00" icon="shipG" /> 
   <marker lat="40.0178348138323" lng="26.1265288340148" html="ΒΑΡΒΑΡΟΣΑΣ-
09:25:00<br>" label="ΒΑΡΒΑΡΟΣΑΣ,09:25:00" icon="shipT" /> 
    <marker lat="40.0105499564036" lng="26.1273693945624" html="ΤΟΥΡΓΟΥΤ-
09:25:00<br>" label="ΤΟΥΡΓΟΥΤ,09:25:00" icon="shipT" /> 
   <marker lat="40.0035240228033" lng="26.1284817344072" html="ΜΕΣΣΟΥ∆ΙΕ-
09:25:00<br>" label="ΜΕΣΣΟΥ∆ΙΕ,09:25:00" icon="shipT" /> 
   <marker lat="39.9976914681104" lng="26.1290956875328" html="ΑΣΣΑΡ-ΤΕΦΗΚ-
09:25:00<br>" label="ΑΣΣΑΡ-ΤΕΦΗΚ,09:25:00" icon="shipT" /> 
    <marker lat="40.0845502084257" lng="26.0251725722016" html="ΑΒΕΡΩΦ-
09:35:00<br>΄ΑΒΕΡΩΦ΄υψώνει το σήµα ΄Ζ΄ (κινήσεις µου ανεξάρτηται) και αναπτύξας
µέγιστην ταχύτητα, εξέρχεται της γραµµής, φέρεται προς Βορράν µε την αυτήν
συγκλίνουσαν προς τον εχθρόν πορείαν και βάλλει συνεχώς."
label="ΑΒΕΡΩΦ,09:35:00" icon="averof" />
```
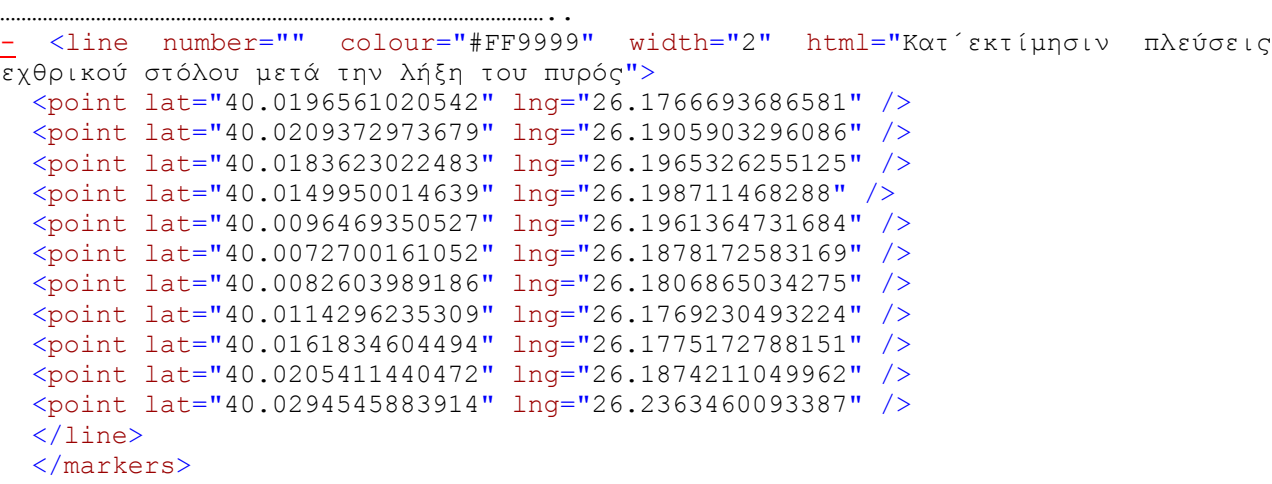

…………………………………………………………………………………………..

## **ΠΑΡΑΡΤΗΜΑ ∆**

## **ΑΡΧΕΙΟ KML ΓΙΑ GOOGLE EARTH**

**Elli.kml** 

```
<?xml version="1.0" encoding="iso-8859-7"?> 
<kml xmlns="http://earth.google.com/kml/2.2"> 
<Document> 
      <name>The Battle of Elli</name> 
       <open>1</open> 
       <description><![CDATA[ 
<p>To see the Battle of Elli in 03 of December 1912,click the play 
button in the time control at the top of the 3D view 
window.</p>]]></description> 
       <Style id="averof"> 
             <IconStyle> <color>ff00ffff</color> 
                    <scale>1</scale> 
                    <Icon> 
                          <href>averof.png</href> 
                    </Icon> 
              </IconStyle> 
             <ListStyle> 
             </ListStyle> 
       </Style> 
       <Style id="shipT"> 
             <IconStyle> 
                    <color>ff0000ff</color> 
                    <scale>0.8</scale> 
                   <Icon> <href>shipT.png</href> 
                    </Icon> 
             </IconStyle> 
             <ListStyle> 
             </ListStyle> 
       </Style> 
             <Style id="shipG"> 
              <IconStyle> 
                    <color>ff00ff00</color> 
                    <scale>0.8</scale> 
                    <Icon> 
                          <href>shipG.png</href> 
                    </Icon> 
              </IconStyle> 
              <ListStyle> 
             </ListStyle> 
       </Style> 
  <Style id="check-hide-children"> <ListStyle> 
<listItemType>checkHideChildren</listItemType> </ListStyle> 
</Style> <styleUrl>#check-hide-children</styleUrl>
<Style 
id="shp2kml1"><LineStyle><color>FF00FF00</color><width>1</width></Lin
eStyle></Style> 
<Style 
id="shp2kml2"><LineStyle><color>FF00FFFF</color><width>1</width></Lin
eStyle></Style>
```

```
<Style 
id="shp2kml3"><LineStyle><color>FF4080FF</color><width>1</width></Lin
eStyle></Style> 
<Style 
id="shp2kml4"><LineStyle><color>FF0000FF</color><width>1</width></Lin
eStyle></Style> 
<Style 
id="shp2kml5"><LineStyle><color>FFC080FF</color><width>1</width></Lin
eStyle></Style> 
  <Folder><name>Features</name><Snippet>Legend: Single 
Symbol</Snippet><open>0</open><visibility>1</visibility>
   <Placemark> 
       <TimeStamp> 
             <when>1912-12-03T08:20:00Z</when></TimeStamp> 
             <styleUrl>#averof</styleUrl> 
<Point><coordinates>26.054550011682096,40.088783843195188</coordinate
s></Point> 
   </Placemark> 
   <Placemark> 
       <TimeStamp> 
             <when>1912-12-03T08:20:00Z</when></TimeStamp> 
             <styleUrl>#shipG</styleUrl> 
<Point><coordinates>26.059448285124159,40.094219347106495</coordinate
s></Point> 
   </Placemark> 
   <Placemark> 
       <TimeStamp> 
             <when>1912-12-
03T08:20:00Z</when></TimeStamp><styleUrl>#shipG</styleUrl> 
<Point><coordinates>26.063889099581417,40.099147218204834</coordinate
s></Point> 
   </Placemark> 
   <Placemark> 
       <TimeStamp> 
             <when>1912-12-03T08:20:00Z</when></TimeStamp> 
             <styleUrl>#shipG</styleUrl> 
<Point><coordinates>26.069126789039419,40.104959362741496</coordinate
s></Point> 
   </Placemark> 
   <Placemark> 
       <TimeStamp> 
             <when>1912-12-03T09:00:00Z</when></TimeStamp> 
             <styleUrl>#averof</styleUrl> 
<Point><coordinates>25.996977445222225,40.024885311885676</coordinate
s></Point> 
   </Placemark> 
………………………………………………………………………………………………………………………………………………………………………………………
```
…………………………………………………………………………………………………………………………………………………………………………………….

```
<Placemark><name>0</name><Snippet></Snippet><styleUrl>#shp2kml1</styl
eUrl><LineString><tessellate>0</tessellate><extrude>0</extrude><altit
udeMode>clampedToGround</altitudeMode><coordinates>26.1058062592,40.1
456617448,0 25.9970231478,40.0249475816,0 
25.9942158421,40.0211226275,0 25.9942158421,40.0165607545,0 
25.9984268011,40.0116479693,0 26.0047432396,40.0105952291,0 
26.0124633314,40.0119988824,0 26.0159724642,40.0176134947,0 
26.0166742904,40.0214735406,0 26.0089541986,40.0597230866,0 
26.0135160716,40.0691977448,0 26.0279035150,40.0881470602,0 
26.1019462133,40.1348185241,0 26.1096663051,40.1386785700,0 
26.1180882241,40.1393803972,0 26.1261592290,40.1376258308,0 
26.1314229282,40.1334148718,0 26.1366866264,40.1278002595,0 
26.1366866264,40.1204310808,0 26.1352829741,40.1137637292,0 
26.1289665346,40.1067454636,0 26.1135263510,40.0348082447,0 
26.1121226987,40.0312991119,0 26.1079117387,40.0277899791,0 
26.1008934741,40.0242808463,0 26.0110596781,39.9757144507,0 
</coordinates></LineString></Placemark> 
<Placemark><name>0</name><Snippet></Snippet><styleUrl>#shp2kml2</styl
eUrl><LineString><tessellate>0</tessellate><extrude>0</extrude><altit
udeMode>clampedToGround</altitudeMode><coordinates>26.0110596785,39.9
757144510,0 25.9320242204,39.9332539466,0 
25.9281641745,39.9332539466,0 25.9271114347,39.9367630789,0 
25.9292169142,40.0171222162,0 25.9327260470,40.0185258690,0 
25.9372879191,40.0167713031,0 26.0043123523,39.9560633084,0 
</coordinates></LineString></Placemark> 
…………………………………………………………………………………………………………………………………………………………………………………… 
…………………………………………………………………………………………………………………………………………………………………………………… 
<Placemark><name>0</name><Snippet></Snippet><styleUrl>#shp2kml5</styl
eUrl><LineString><tessellate>0</tessellate><extrude>0</extrude><altit
udeMode>clampedToGround</altitudeMode><coordinates>26.1766693678,40.0
196561014,0 26.1812807327,40.0195507615,0 
26.1905903299,40.0209372972,0 26.1965326259,40.0183623022,0 
26.1987114678,40.0149950011,0 26.1961364728,40.0096469347,0 
26.1878172584,40.0072700163,0 26.1806865031,40.0082603990,0 
26.1769230489,40.0114296235,0 26.1775172785,40.0161834604,0 
26.1874211053,40.0205411441,0 26.2363460095,40.0294545882,0 
</coordinates></LineString></Placemark><Placemark><name>0</name><Snip
pet></Snippet><styleUrl>#shp2kml5</styleUrl><LineString><tessellate>0
</tessellate><extrude>0</extrude><altitudeMode>clampedToGround</altit
udeMode><coordinates>26.2371383156,40.0145988481,0 
26.1852422634,40.0157873073,0 26.1515692524,39.9856796739,0 
26.1462211860,39.9838969851,0 26.1416654257,39.9833027555,0 
26.1365154358,39.9846892913,0 26.1315635224,39.9884527454,0 
26.1294276957,39.9971796067,0 
</coordinates></LineString></Placemark></Folder> 
</Document> 
\langle/kml\rangle
```
## **ΠΑΡΑΡΤΗΜΑ E**

## **ΑΡΧΕΙΑ HTML**

**index.html** 

**191011.html** 

**balcan.html** 

**1916.html** 

**bwar.html** 

**today.html** 

**elli.html** 

**sketch.html** 

### **index.html**

#### **Κώδικας index html**  <html><head>

```
<title>Θωρηκτό Γ. Αβέρωφ</title> 
<meta http-equiv="Content-Type" content="text/html; charset=ISO-8859-
7"> 
<div align="center"> 
 <table bgcolor="#ffffff" border="0" cellpadding="0" cellspacing="0" 
width="800"> 
     <!--DWLayoutTable--> 
     <tbody><tr> 
      <td height="70" width="75">&nbsp;</td>
       <td width="252" style="font-size:18px; font-
family:arial"><b>ΘΩΡΗΚΤΟ Γ. ΑΒΕΡΩΦ</b></td> 
      <td width="75">&nbsp;</td>
    \langle/tr>
    <tr>
      <td height="435">&nbsp;</td>
       <td valign="top"><img src="averofPaint.jpg" alt="Averof" 
height="435" width="650"></td>
      <td>&nbsp;</td>
    \langle/tr>
    <tr>
        <td height="37">&nbsp;</td>
       <td valign="top"><table bgcolor="#000000" border="0" 
cellpadding="0" cellspacing="0" width="100%"> 
           <!--DWLayoutTable--> 
           <tbody><tr><p style="font-size:12px; font-
family: 11" > \_\overline{\langle p\rangle\langle \langle \text{tr}\rangle\langle \text{tr}\rangle\langle \text{tr}\rangle}} <td bgcolor="#ffffff" height="37" valign="top" 
width="252"> <div align="center"> 
                 <p style="font-size:12px; font-family:arial"> 
                         <a href="191011.html" 
style="color:navy">Περίοδος 1910-1911</a><b> | </b> 
                         <a href="balcan.html" 
style="color:navy">Βαλκανικοί Πόλεµοι</a><b> | </b> 
                         <a href="1916.html" 
style="color:navy">Περίοδος 1916-1939</a> /a> | </b>
                         <a href="bwar.html" style="color:navy">Β' 
Παγκόσµιος Πόλεµος</a><b> | </b> 
                         <a href="now.html" 
style="color:navy">Περίοδος 1945 - Σήµερα</a> 
                        \langle/p>
              \langlediv>\langletd>
          \langle/tr>
        </tbody></table></td>
      <td>&nbsp;</td>
    \langle/tr>
    <tr>
      <td height="30">&nbsp;</td>
      <td>&nbsp;</td>
      <td>&nbsp;</td>
    \langle/tr>
  </tbody></table>
```

```
</div> 
<div align="center"> 
 <table align="bottom" bgcolor="#ffffff" border="0" cellpadding="0" 
cellspacing="0" width="630"> 
    <!--DWLayoutTable--> 
    <tbody><tr> 
 <td valign="left" width="30" height="100%"><a 
href="http://www.ntua.gr"><img src="pyrforos.jpg" alt="NTUA" 
height="25" width="25" border="0"></a></td>
        <td height="35 " width="200"><a href="http://www.ntua.gr" 
style="font-size:12px; font-family:arial; color:navy">Εθνικό Μετσόβιο
Πολυτεχνείο</a></td>
       <td width=""></td><br><td valign="left"
       <td valign="left" width="30" height="100%"><a 
href="http://www.bsaverof.com/"><img src="logo.jpg" alt="BSAVEROF" 
height="25" width="75" border="0"></a></td><td></td>
        <td height="35" width="127"><a 
href="http://www.bsaverof.com/" style="font-size:12px; font-
family:arial; color:navy">Μουσείο Θ/Κ Γ. Αβέρωφ</a></td> 
       \langle/tr>
       </tbody> 
  </table> 
                          </body></html>
```
#### **191011.html**

```
Κώδικας 191011 html 
<!DOCTYPE html PUBLIC "-//W3C//DTD XHTML 1.0 Strict//EN" 
"http://www.w3.org/TR/xhtml1/DTD/xhtml1-strict.dtd"> 
\langle h+m\rangle <head> 
     <title>Θ/Κ Γ.ΑΒΕΡΩΦ</title> 
       <meta http-equiv="Content-Type" content="text/html; 
charset=ISO-8859-7"> 
     <script 
src="http://maps.google.com/maps?file=api&v=2&key=ABOIAAAAu7u
p7JwqDMUIAHaJ0Hk0aBRkFAa5dbe3R1q5IBEwJ9B0zaxB8hQ_2JbBLlxH2JRW9-
GlVb3YV3Nmlg" 
       type="text/javascript"></script> 
   </head> 
<body onunload="GUnload()"> 
     <table border="1"> 
      \langle \text{tr} \rangle<hd>
            <div id="map" style="width:600px; height: 520px"></div> 
        \langle t \rangle\langletr>
    \langle /table>
     <a href="index.html">Επιστροφή στην αρχική σελίδα</a> 
     <!-- fail nicely if the browser has no Javascript --> 
    <noscript><b>JavaScript must be enabled in order for you to use 
Google Maps.</b> 
      However, it seems JavaScript is either disabled or not 
supported by your browser. 
      To view Google Maps, enable JavaScript by changing your browser 
options, and then 
      try again. 
     </noscript> 
     <script type="text/javascript"> 
    //<![CDATA[
     // Check to see if this browser can run the Google API 
     if (GBrowserIsCompatible()) { 
       // ================================================== 
     // A function to create a variable tabbed marker and set up the 
event window 
      function createTabbedMarker(point, htmls, labels) {
        var marker = new GMarker(point);
         GEvent.addListener(marker, "click", function() { 
           // adjust the width so that the info window is large enough 
for this many tabs 
           if (htmls.length > 2) { 
             htmls[0] = '<div style="width:'+htmls.length*88+'px">' + 
htmls[0] + '<\/div>';
           } 
          var tabs = [];
          for (var i=0; i<htmls.length; i++) {
             tabs.push(new GInfoWindowTab(labels[i],htmls[i])); 
 } 
           marker.openInfoWindowTabsHtml(tabs);
```
 }); return marker; } // ================================================== // Display the map, with some controls and set the initial location var map = new GMap2(document.getElementById("map")); map.addControl(new GLargeMapControl()); map.addControl(new GMapTypeControl()); map.addControl(new GScaleControl()); map.setCenter(new GLatLng(40.54569899454345,15.30265601570743), 5); map.setMapType(G\_HYBRID\_MAP); // ================================================== // Set up the tabbed markers var point = new GLatLng(43.54569899454345,10.30265601570743); var marker = createTabbedMarker(point, ["12/3/1910:Καθέλκυση του Θ/Κ Γ.ΑΒΕΡΩΦ<br>απο τα ναυπηγεία του οίκου <a href='http://brunelleschi.imss.fi.it/itineraries/place/CantiereNavale FratelliOrlando.html'>Orlando<\/a><br>στο <a href='http://encyclopedia.jrank.org/LAP\_LEO/LEGHORN\_Ital\_Livorno\_Fr\_L ivourn.html'>Λιβόρνο<\/a> της Ιταλίας ", "<img src='203a\_314235.jpg' width=300 height=200>"], ["Γεγονός", "φωτογραφία"]); map.addOverlay(marker); var point = new GLatLng(37.93366281037449,23.68384694046399); var marker = createTabbedMarker(point, ["01/09/1911: Αφιξη στο Φάληρο-Ενθουσιώδης υποδοχή"],["Γεγονός"]); map.addOverlay(marker);  $var$  point = new GLatLng(50.80804596778901,-1.096713894887486); var marker = createTabbedMarker(point, ["31/05/1911: Εορτασµός για  $\tau$ η τη και της και τ href='http://query.nytimes.com/gst/abstract.html?res=9F00E5DF1539E333 A25756C2A9609C946096D6CF'>στέψη του Γεωργίου του Πέµπτου<\/a><br>στο  $\langle a$ href='http://www.1911encyclopedia.org/Portsmouth,\_England'>Πόρτσµουθ< \/a> "],["Γεγονός"]); map.addOverlay(marker); } // display a warning if the browser was not compatible else { alert("Sorry, the Google Maps API is not compatible with this browser"); } //]]> </script> <div style="Z-INDEX: 100; LEFT: 650px; POSITION: absolute; TOP: 0px" <p><b><h3><font color="#0000ff">Η ΙΣΤΟΡΙΑ ΤΟΥ Θ/Κ "Γ.ΑΒΕΡΩΦ"</font></h3></b></p>

 <p><b><h3><font color="#0000ff">ΠΕΡΙΟ∆ΟΣ 1910- 1911</font></h3></b></p> <INPUT TYPE=RADIO NAME="r" onClick="map.setCenter(new GLatLng(43.54569899454345,10.30265601570743), 12);"> <font color="#0000FF"> 12/03/1910: Καθέλκυση</font> <br> <INPUT TYPE=RADIO NAME="r" onClick="map.setCenter(new GLatLng(50.80804596778901,-1.096713894887486), 12);"> <font color="#0000FF">31/05/1911: Το πρώτο ταξίδι</font> <br> <INPUT TYPE=RADIO NAME="r" onClick="map.setCenter(new GLatLng(37.93366281037449,23.68384694046399), 12);"> <font color="#0000FF">01/09/1911: Αφιξη στην Ελλαδα</font>

 $\langle$ div $>$ 

</body>

</html>

#### **balcan.html**

#### **Κώδικας balcan.html**

```
<!DOCTYPE html PUBLIC "-//W3C//DTD XHTML 1.0 Strict//EN" 
"http://www.w3.org/TR/xhtml1/DTD/xhtml1-strict.dtd"> 
<html> 
   <head> 
     <title>Θ/Κ Γ.ΑΒΕΡΩΦ</title> 
      <meta http-equiv="Content-Type" content="text/html; 
charset=ISO-8859-7"> 
     <script 
src="http://maps.google.com/maps?file=api&v=2&key=ABOIAAAAu7u
p7JwqDMUIAHaJ0Hk0aBRkFAa5dbe3R1q5IBEwJ9B0zaxB8hQ_2JbBLlxH2JRW9-
GlVb3YV3Nmlg" 
       type="text/javascript"></script> 
   </head> 
   <body onunload="GUnload()"> 
     <table border="1"> 
      \langle \text{tr} \rangle<hd>
            <div id="map" style="width:600px; height: 520px"></div> 
        \langle t \rangle\langletr>
    \langle /table>
     <a href="index.html">Επιστροφή στην αρχική σελίδα</a> 
     <!-- fail nicely if the browser has no Javascript --> 
     <noscript><b>JavaScript must be enabled in order for you to use 
Google Maps.</b> 
       However, it seems JavaScript is either disabled or not 
supported by your browser. 
       To view Google Maps, enable JavaScript by changing your browser 
options, and then 
      try again. 
     </noscript> 
     <script type="text/javascript"> 
    //<![CDATA[
     // Check to see if this browser can run the Google API 
     if (GBrowserIsCompatible()) { 
       // ================================================== 
         // Creating Icons 
        var baseIcon = new GIcon();
           baseIcon.iconSize=new GSize(32,23); 
           baseIcon.shadowSize=new GSize(56,23); 
           baseIcon.iconAnchor=new GPoint(16,23); 
           baseIcon.infoWindowAnchor=new GPoint(16,0); 
      var averof = new GIcon(baseIcon, "averof.pnq", null, null);
        // A function to create a variable tabbed marker and set up 
the event window 
      function createTabbedMarker(point,htmls,labels,icon) {
```

```
var marker = new GMarker(point, icon);
         GEvent.addListener(marker, "click", function() { 
           // adjust the width so that the info window is large enough 
for this many tabs 
           if (htmls.length > 2) { 
             htmls[0] = '<div style="width:'+htmls.length*88+'px">' + 
htmls[0] + '\langle \rangle / \text{div} \rangle';
           } 
           var tabs = []; 
          for (var i=0; i<htmls.length; i++) {
            tabs.push(new GInfoWindowTab(labels[i],htmls[i]));
 } 
          marker.openInfoWindowTabsHtml(tabs);
         }); 
         return marker; 
       } 
       // ================================================== 
       // Display the map, with some controls and set the initial 
location 
       var map = new GMap2(document.getElementById("map")); 
       map.addControl(new GLargeMapControl()); 
       map.addControl(new GMapTypeControl()); 
       map.addControl(new GScaleControl());
      map.setCenter(new GLatLng(39.79274485080196,25.26555436529517),
5); 
      map.setMapType(G_HYBRID_MAP);
       // ================================================== 
       // Set up the tabbed markers 
       var point = new GLatLng(37.93366281037449,23.68384694046399); 
       var marker = createTabbedMarker(point, ["05/10/1912: Κήρυξη του
Πολέµου της Ελλάδος και των Συµµάχων <br>προς την
Τουρκία.<br>Απόσπασµα ηµερολογίου:<br>Αγιασµός. Σήµα εις τα
αποπλεύσαντα την πρωΐαν αντιτορπιλικά.<br>Η Α.Μ. ο Βασιλεύς στέλλει
θερµάς ευχάς υπέρ της επιτυχίας <br>του ιερού Αγώνος
µας..."],["Γεγονός"], averof); 
       map.addOverlay(marker); 
        var point = new GLatLng(39.87283061152746.25.26039447587876);
       var marker = createTabbedMarker(point, ["09/10/1912: 
Απελευθέρωση <a 
href='http://encyclopedia.jrank.org/LAP_LEO/LEMNOS_mod_Limnos_.html'>
Λήµνου<\/a><br>Απόσπασµα ηµερολογίου:<br>Είσοδος εις Μούδρον. Η
πρωτεύουσα Κάστρο έχει καταληφθεί. <br>Την 0800 υψώθει η Ελληνική
Σηµαία"],["Γεγονός"], averof); 
       map.addOverlay(marker); 
          var point = new 
GLatLng(39.83642180909096,26.07256287639625); 
       var marker = createTabbedMarker(point, ["24/10/1912: 
Απελευθέρωση Τενέδου<br>Απόσπασµα ηµερολογίου:<br>13:45:00 Αποπλέοµεν
µετά «ΛΕΩΝ», «ΘΥΕΛΛΑ», «ΝΑΥΚΡΑΤΟΥΣΑ»<br> δια κατάληψιν νήσου
Τενέδου.<br>1230 Αγκυροβολούµεν όρµον ΤΕΝΕ∆ΟΥ.<br>O Κουντουριώτης
διαβιβάζει τηλεγράφηµα εις Κωνσταντινούπολιν:<br>Κατελάβοµεν την
```
Τένεδον και περιµένοµεν τον αντίπαλον στόλον.<br> Εάν ο στόλος σας δεν έχει γαιάνθρακας, είµαι προθυµώτατος παραχωρήσω.<br>Κουντουριώτης."],["Γεγονός"], averof); map.addOverlay(marker); var point = new GLatLng(40.36444959899978,23.91794379705974); var marker = createTabbedMarker(point, ["02/11/1912: Απελευθέρωση Αθω<br>Απόσπασµα ηµερολογίου:<br>Αναφέροµεν κατάληψιν ΑΘΩ"],["Γεγονός"], averof); map.addOverlay(marker); var point = new GLatLng(39.1051881176555,26.55696151229925); var marker = createTabbedMarker(point, ["08/11/1912: Απελευθέρωση Μυτιλήνης<br>Απόσπασµα ηµερολογίου:<br>07:45:00.΄Αγκυροβολούµεν όρµον Μυτιλήνης", "<img src='1.20a.jpg' width=300 height=200>"],["Γεγονός","Φωτογραφία"], averof); map.addOverlay(marker); var point = new GLatLng(40.0248853118857,25.9969774452223); var marker = createTabbedMarker(point, ["03/12/1912: <a href='elli.html'>Η Ναυµαχία της Έλλης</a><br>Απόσπασµα ημερολογίου: <br > 09:00.00. «ΑΒΕΡΩΦ» αποστέλλει το ακόλουθον ιστορικόν σήµα του Ναυάρχου.<br>=ΠΛΟΙΑ ΣΤΟΛΟΥ. Με την δύναµιν του Θεού και τας ευχάς του Βασιλέως <br/> <br/> <br/> εν ονόματι του δικαίου, πλέω μεθ΄ορμής ακαθέκτου <br/> εναι με την πεποίθησιν της νίκης εναντίον του εχθρού του Γένους.<br>ΚΟΥΝΤΟΥΡΙΩΤΗΣ=", "<img src='1.30.jpg' width=300 height=200>"],["Γεγονός","Φωτογραφία"], averof); map.addOverlay(marker); var point = new GLatLng(39.79274485080196,25.26555436529517); var marker = createTabbedMarker(point, ["05/1/1913: Η Ναυµαχία της Λήµνου<br>Απόσπασµα ηµερολογίου:<br>΄09:40:00.Ραδιογράφηµα προς Υ.Ν.:΄Απας ο Τουρκικός στόλος εξήλθεν΄. <br>Βαίνοµεν προς συνάντησιν του. ΚΟΥΝΤΟΥΡΙΩΤΗΣ΄","<img src='1.26b.jpg' width=300 height=200>"],["Γεγονός","Φωτογραφία"], averof); map.addOverlay(marker); } // display a warning if the browser was not compatible else { alert("Sorry, the Google Maps API is not compatible with this browser"); }  $//[]$  </script> <div style="Z-INDEX: 100; LEFT: 650px; POSITION: absolute; TOP: 0px" <p><b><h3><font color="#0000ff">Η ΙΣΤΟΡΙΑ ΤΟΥ Θ/Κ "Γ.ΑΒΕΡΩΦ"</font></h3></b></p>

```
 <p><b><h4><font color="#0000ff">ΒΑΛΚΑΝΙΚΟΙ
ΠΟΛΕΜΟΙ</font></h4></b></p> 
  <INPUT TYPE=RADIO NAME="r" onClick="map.setCenter(new 
GLatLng(37.93366281037449,23.68384694046399), 12);" > 
                   <font color="#0000FF">05/10/1912: Κήρυξη του
Πολέµου</font> 
<br> <INPUT TYPE=RADIO NAME="r" onClick="map.setCenter(new 
GLatLng(39.87283061152746,25.26039447587876), 12);" > 
                   <font color="#0000FF">24/10/1912: Απελευθέρωση
Λήµνου</font> 
<br> <INPUT TYPE=RADIO NAME="r" onClick="map.setCenter(new 
GLatLng(39.83642180909096,26.07256287639625), 12);" > 
                   <font color="#0000FF">01/09/1911: Απελευθέρωση
Τενέδου</font> 
<br> <INPUT TYPE=RADIO NAME="r" onClick="map.setCenter(new 
GLatLng(40.36444959899978,23.91794379705974), 12);" > 
                   <font color="#0000FF">02/11/1912: Απελευθέρωση
'Αθω</font> 
<br> <INPUT TYPE=RADIO NAME="r" onClick="map.setCenter(new 
GLatLng(39.1051881176555,26.55696151229925), 12);" > 
                   <font color="#0000FF">08/11/1912: Απελευθέρωση
Μυτιλήνης</font> 
<br> <INPUT TYPE=RADIO NAME="r" onClick="map.setCenter(new 
GLatLng(40.0248853118857,25.9969774452223), 14);" > 
                   <font color="#0000FF">03/12/1912:<a 
href='elli.html'>Η Ναυµαχία της Έλλης</a></font> 
<br> <INPUT TYPE=RADIO NAME="r" onClick="map.setCenter(new 
GLatLng(39.79274485080196,25.26555436529517), 12);" > 
                   <font color="#0000FF">05/01/1913: Η Ναυµαχία της
Λήµνου</font> 
 \langlediv>
```
</body>

</html>
### **1916.html**

### **Κώδικας 1916.html**

```
<!DOCTYPE html PUBLIC "-//W3C//DTD XHTML 1.0 Strict//EN" 
"http://www.w3.org/TR/xhtml1/DTD/xhtml1-strict.dtd"> 
<html> 
   <head> 
     <title>Θ/Κ Γ.ΑΒΕΡΩΦ</title> 
      <meta http-equiv="Content-Type" content="text/html; 
charset=ISO-8859-7"> 
     <script 
src="http://maps.google.com/maps?file=api&v=2&key=ABOIAAAAPDU
ET0Qt7p2VcSk6JNU1sBSM5jMcmVqUpI7aqV44cW1cEECiThQYkcZUPRJn9vy_TWxWvuLo
OfSFBw" type="text/javascript"></script> 
   </head> 
   <body onunload="GUnload()"> 
    <table border="1"> 
      \langle \text{tr} \rangle<td>
            <div id="map" style="width:600px; height: 520px"></div> 
        \langle/td>
      \langle/tr>
    \langle /table>
     <a href="index.html">Επιστροφή στην αρχική σελίδα</a> 
     <!-- fail nicely if the browser has no Javascript --> 
     <noscript><b>JavaScript must be enabled in order for you to use 
Google Maps.</b> 
       However, it seems JavaScript is either disabled or not 
supported by your browser. 
       To view Google Maps, enable JavaScript by changing your browser 
options, and then 
       try again. 
     </noscript> 
     <script type="text/javascript"> 
    //<![CDATA] // Check to see if this browser can run the Google API 
     if (GBrowserIsCompatible()) { 
       // ================================================== 
         // Creating Icons 
        var baseIcon = new GIcon();
           baseIcon.iconSize=new GSize(32,23); 
           baseIcon.shadowSize=new GSize(56,23); 
           baseIcon.iconAnchor=new GPoint(16,23); 
           baseIcon.infoWindowAnchor=new GPoint(16,0); 
      var averof = new GIcon(baseIcon, "averof.pnq", null, null);
       // A function to create a variable tabbed marker and set up the
```
event window function createTabbedMarker(point,htmls,labels,icon) {

```
var marker = new GMarker(point, icon);
         GEvent.addListener(marker, "click", function() { 
           // adjust the width so that the info window is large enough 
for this many tabs 
          if (htmls.length > 2) {
             htmls[0] = '<div style="width:'+htmls.length*88+'px">' + 
htmls[0] + '\langle \rangle / \text{div} \rangle';
           } 
           var tabs = []; 
          for (var i=0; i<htmls.length; i++) {
            tabs.push(new GInfoWindowTab(labels[i],htmls[i]));
 } 
           marker.openInfoWindowTabsHtml(tabs); 
         }); 
         return marker; 
       } 
       // ================================================== 
       // Display the map, with some controls and set the initial 
location 
       var map = new GMap2(document.getElementById("map")); 
       map.addControl(new GLargeMapControl()); 
       map.addControl(new GMapTypeControl()); 
       map.addControl(new GScaleControl());
       map.setCenter(new 
GLatLng(40.35669006047343,27.960806575184663), 5); 
       map.setMapType(G_HYBRID_MAP);
       // ================================================== 
       // Set up the tabbed markers
```
 var point = new GLatLng(41.02144140420616,28.97833265750899); var marker = createTabbedMarker(point, ["01/01/1919: Το Αβέρωφ στην Κωνσταντινούπολη <br>Στις 30/10/1918 υπεγράφη <a href='http://www.dimosmoudrou.gr/index.php?option=com\_content&task=view&id=513&Itemid=805'> η Συνθήκη του Μούδρου<\/a>.<br>Σε εκτέλεση των όρων της ανακωχής η Ελληνική µοίρα του «ΑΒΕΡΩΦ» ,<br>«ΠΑΝΘΗΡ»ενισχυµένη και µε το θωρηκτό «ΛΗΜΝΟΣ» <br> αγκυροβόλησε στον Κεράτιο Κόλπο.<br>Απόσπασµα ηµερολογίου<br>Ο ΑΒΕΡΩΦ στη Βασιλεύουσα.<br>Είχε 600 χιλιάδες Έλληνες τότε η Πόλη"],["Γεγονός"], averof); map.addOverlay(marker);

var point = new GLatLng(38.44352135460489.27.14931779075026): var marker = createTabbedMarker(point, ["02/05/1919: Κατάληψη της Σµύρνης<br>Απόσπασµα ηµερολογίου:<br>΄Τη 2 Μαίου ότε εγένετο η κατάληψη της ΣΜΥΡΝΗΣ <br/> br>υπό του στρατού απεβιβάσθη εις την πόλην <br>και έτερος λόχος ναυτών του ΑΒΕΡΩΦ <br>ενώ από της προτεραίας είκοσι ναύται είχον σταλή <br>δια την φρούρησιν του προξενείου µας"],["Γεγονός"], averof); map.addOverlay(marker);

```
 var point = new 
GLatLng(40.35669006047343,27.96080657518466); 
       var marker = createTabbedMarker(point, ["31/08/1922: 
Μικρασιατική Kαταστροφή-Πάνορµος<br>Απόσπασµα ηµερολογίου:<br>Η
τραγωδία της Πανόρµου.<br>Αρχίζει η επιβίβαση του αποχωρήσαντος
ελληνικού στρατού..."],["Γεγονός"], averof); 
       map.addOverlay(marker);
```

```
 var point = new GLatLng(40.39511452613035,27.78962316742295); 
       var marker = createTabbedMarker(point, ["05/09/1922: 
Μικρασιατική Kαταστροφή-Αρτάκη<br>Απόσπασµα ηµερολογίου:<br>Η Αρτάκη
καίγεται. Η βροχή εξακολουθεί.Φυλακαί ως εν πλω.<br>Επιβίβασις
στρατού εξακολουθεί φωτιζοµένων των αποβαθρών υπό των
προβολέων..."],["Γεγονός"], averof); 
       map.addOverlay(marker); 
     } 
     // display a warning if the browser was not compatible 
     else { 
       alert("Sorry, the Google Maps API is not compatible with this 
browser"); 
     } 
     </script> 
      <div style="Z-INDEX: 100; LEFT: 650px; POSITION: absolute; TOP: 
0px"> 
<p><b><h3><font color="#0000ff">Η ΙΣΤΟΡΙΑ ΤΟΥ Θ/Κ
"Γ.ΑΒΕΡΩΦ"</font></h3></b></p> 
 <p><b><h4><font color="#0000ff">ΠΕΡΙΟ∆ΟΣ 1916-
1939</font></h4></b></p> 
  <INPUT TYPE=RADIO NAME="r" onClick="map.setCenter(new 
GLatLng(41.02144140420616,28.97833265750899), 12);"> 
                   <font color="#0000FF">01/01/1919: Το ΑΒΕΡΩΦ στην
Κωνσταντινούπολη</font> 
<br> <INPUT TYPE=RADIO NAME="r" onClick="map.setCenter(new 
GLatLng(38.44352135460489,27.14931779075026), 12);"> 
                   <font color="#0000FF">02/05/1919: Κατάληψη της
Σµύρνης</font> 
<br> <INPUT TYPE=RADIO NAME="r" onClick="map.setCenter(new 
GLatLng(40.35669006047343,27.96080657518466), 12);"> 
                   <font color="#0000FF">01/09/1911: Η Μικρασιατική
καταστροφή-Πάνορµος</font> 
<br> <INPUT TYPE=RADIO NAME="r" onClick="map.setCenter(new 
GLatLng(40.39511452613035,27.78962316742295), 12);"> 
                   <font color="#0000FF">02/11/1912: Η Μικρασιατική
καταστροφή-Αρτάκη</font> 
  </div>
```
</body>

 $\langle$ /html>

## **bwar.html**

#### **Κώδικας bwar.html**

```
<!DOCTYPE html PUBLIC "-//W3C//DTD XHTML 1.0 Strict//EN" 
"http://www.w3.org/TR/xhtml1/DTD/xhtml1-strict.dtd"> 
<h+ml> <head> 
     <title>Θ/Κ Γ.ΑΒΕΡΩΦ</title> 
<meta http-equiv="Content-Type" content="text/html; charset=ISO-8859-
7"> 
     <script 
src="http://maps.google.com/maps?file=api&v=2&key=ABQIAAAAPDU
ET0Qt7p2VcSk6JNU1sBSM5jMcmVqUpI7aqV44cW1cEECiThQYkcZUPRJn9vy_TWxWvuLo
OfSFBw" type="text/javascript"></script> 
   </head> 
   <body onunload="GUnload()"> 
    <table border="1"> 
      <tr>
        <td>
            <div id="map" style="width:600px; height: 520px"></div> 
        \langle t \rangle\langle/tr>
    \langle/table>
     <a href="index.html">Επιστροφή στην αρχική σελίδα</a> 
     <!-- fail nicely if the browser has no Javascript --> 
     <noscript><b>JavaScript must be enabled in order for you to use 
Google Maps.</b> 
       However, it seems JavaScript is either disabled or not 
supported by your browser. 
       To view Google Maps, enable JavaScript by changing your browser 
options, and then 
       try again. 
     </noscript> 
     <script type="text/javascript"> 
     //<![CDATA[ 
     // Check to see if this browser can run the Google API 
     if (GBrowserIsCompatible()) { 
       // ================================================== 
         // Creating Icons 
        var baseIcon = new GIcon();
           baseIcon.iconSize=new GSize(32,23); 
           baseIcon.shadowSize=new GSize(56,23); 
           baseIcon.iconAnchor=new GPoint(16,23); 
           baseIcon.infoWindowAnchor=new GPoint(16,0); 
      var averof = new GIcon(baseIcon, "averof.png", null, null);
```
 // A function to create a variable tabbed marker and set up the event window

```
function createTabbedMarker(point,htmls,labels,icon) {
        var marker = new GMarker(point, icon);
         GEvent.addListener(marker, "click", function() { 
           // adjust the width so that the info window is large enough 
for this many tabs 
           if (htmls.length > 2) { 
             htmls[0] = '<div style="width:'+htmls.length*88+'px">' + 
htmls[0] + '<\/div>';
 } 
          var tabs = [];
          for (var i=0; i<htmls.length; i++) {
             tabs.push(new GInfoWindowTab(labels[i],htmls[i])); 
 } 
         marker.openInfoWindowTabsHtml(tabs);
         }); 
         return marker; 
       } 
       // ================================================== 
       // Display the map, with some controls and set the initial 
location 
       var map = new GMap2(document.getElementById("map")); 
       map.addControl(new GLargeMapControl()); 
       map.addControl(new GMapTypeControl()); 
       map.addControl(new GScaleControl());
      map.setCenter(new GLatLng(34.7569899454345,27.50265601570743),
5); 
       map.setMapType(G_HYBRID_MAP);
       // ================================================== 
       // Set up the tabbed markers 
       var point = new GLatLng(37.97522273430662,23.53029369039361); 
       var marker = createTabbedMarker(point, ["28/10/1940: Κήρυξη
Πολέµου στην Ιταλία<br>Απόσπασµα ηµερολογίου:<br>΄Γενική
Επαγρύπνησις. Έγερσις πληρώµατος.<br>Τοποθέτησις οθωνινών σωλήνων
πυρκαϊας.<br>Ανάκλησις αξιωµατικών. ΚΗΡΥΞΙΣ ΠΟΛΕΜΟΥ ΕΝΑΝΤΙΟΝ
ΙΤΑΛΙΑΣ.<br>0730 Αφή Λέβητος.0930 Συναγερµός.<br>1045 Πέρας
συναγερµού. <br>1200 Το πλοίον ευρίσκεται σε κατάσταση
επαγρυπνήσεως.<br> A/A οµοχειρίαι παρά τα πυροβόλα.<br>2200 
Επαγρυπνούν αι οµοχειρίαι εις Rheinmental και
Vickers΄"],["Γεγονός"], averof); 
       map.addOverlay(marker); 
        var point = new GLatLng(38.04154798840191,23.52788187907717);
       var marker = createTabbedMarker(point, ["11/04/1941: Γερµανική
Αεροπορική Επίθεση<br>11 Απριλίου προς 12 , τη νύχτα,<br> η περιοχή
υφίσταται σοβαρόν αεροπορικόν βοµβαρδισµόν<br> από την γερµανικήν
αεροπορίαν.<br> Κύµατα άνω των 50JU87 επιτίθενται <br>και προσπαθούν
να βυθίσουν τα εις τον κόλπον τω Μεγάρων<br>ευρισκόµενα πλοία του
στόλου"],["Γεγονός"], averof); 
       map.addOverlay(marker);
```
var point = new GLatLng(31.19380795678258,29.87138930540641); var marker = createTabbedMarker(point, ["23/04/1941: ∆ιαφυγή στην Αλεξάνδρεια<br>Ο Ελληνικός στόλος µεταφέρεται στην Αλεξάνδρεια<br> µε την κυβέρνηση <br>µετά την κήρυξη του Β΄ Παγκοσµίου Πολέµου.<br>Η αποδηµία του ΑΒΕΡΩΦ στην Αίγυπτο είχε σαν

αποτέλεσµα <br>τη µη βύθιση του από γερµανικές αεροπορικές επιδροµές <br>ή την αυτοβύθιση του.<br>Απόσπασµα ηµερολογίου: <br>Είσπλους εις λιµένα ΑΛΕΞΑΝ∆ΡΕΙΑΣ. <br>Εδέσαµεν εις σηµαντήραν. <br>ΑΡ αγγλικόν καταδροµικόν΄.<br> Κύµατα άνω των 50JU87 επιτίθενται"],["Γεγονός"], averof);

map.addOverlay(marker);

var point = new GLatLng(18.92792964264628,72.84090683683954); var marker = createTabbedMarker(point, ["10/09/1941: Ινδικός Ωκεανός-Βοµβάη<br>Το παλαίµαχο πολεµικό, µε ψηλά τη γαλανόλευκη, <br>είχε συμμετοχή στις πολεμίκες επιχειρήσεις του Ινδικού Ωκεανού, < br>είχε εποχή μάλιστα που η Ιαπωνική επίθεση <br/>br>είχε αναστρέψει το status quo της περιοχής.<br>Απόσπασµα ηµερολογίου: <br>0555 ∆ιερχόµεθα δίαυλον ασφαλείας λιµένος Βοµβάης.<br> 1035 Αγκυροβολία λιµένα ΒΟΜΒΑΗ΄","<img src='06,29b.jpg' width=300 height=200>"],["Γεγονός", "Φωτογραφία"], averof); map.addOverlay(marker); var point = new GLatLng(37.50667039602232,23.45574549844822); var marker = createTabbedMarker(point, ["15/10/1944: Επιστροφή στην Ελλάδα-Πόρος<br>Απόσπασµα ηµερολογίου: <br>Αιγαίο. Η νηοποµπή σκίζει τα γαλανά νερά.<br> Στις 1615 ο ΄ΑΒΕΡΩΦ΄αγκυροβολεί στον Πόρο.<br> Η αναγραφή στο ηµερολόγιο είναι γεµάτη πόνο.<br>Εις νεκρός και τρεις τραυµατίαι του βυθισθέντος Ν/Α ΄ΚΩΣ΄. <br>Τη χαρά τη σκιάζει ο πόνος..."],["Γεγονός"], averof); map.addOverlay(marker); var point = new GLatLng(37.93366281037449,23.68384694046399); var marker = createTabbedMarker(point, ["17/10/1944: Επιστροφή της Κυβέρνησης στην Αθήνα µετά την <a href='09101994.pdf'>Απελευθέρωση<\/a><br>Στις 17 Οκτωβρίου 1944 το µεσηµέρι <br>το πλοίο αναχώρησε απο τον Πόρο για το Φάληρο <br/>εταφέροντας τον Πρόεδρο της Κυβέρνησης Γ. Παπανδρέου, <br>το Υπουργικό συµβούλιο και την ηγεσία του πολεµικού ναυτικού."],["Γεγονός"], averof); map.addOverlay(marker); } // display a warning if the browser was not compatible else { alert("Sorry, the Google Maps API is not compatible with this browser"); } </script> <div style="Z-INDEX: 100; LEFT: 650px; POSITION: absolute; TOP: 0px" <p><b><h3><font color="#0000ff">Η ΙΣΤΟΡΙΑ ΤΟΥ Θ/Κ "Γ.ΑΒΕΡΩΦ"</font></h3></b></p> <p><b><h4><font color="#0000ff">Β' Παγκόσµιος Πόλεµος</font></h4></b></p> <INPUT TYPE=RADIO NAME="r" onClick="map.setCenter(new GLatLng(37.97522273430662,23.53029369039361), 12);" >

```
 <font color="#0000FF">28/10/1940: Κήρυξις του
Πολέµου στην Ιταλία</font> 
<br> <INPUT TYPE=RADIO NAME="r" onClick="map.setCenter(new 
GLatLng(38.04154798840191,23.52788187907717), 12);" > 
                   <font color="#0000FF">11/04/1941:Γερµανική
Αεροπορική Επίθεση</font> 
<br> <INPUT TYPE=RADIO NAME="r" onClick="map.setCenter(new 
GLatLng(31.19380795678258,29.87138930540641), 12);" > 
                   <font color="#0000FF">23/04/1941:∆ιαφυγή στην
Αλεξάνδρεια</font> 
<br> <INPUT TYPE=RADIO NAME="r" onClick="map.setCenter(new 
GLatLng(18.92792964264628,72.84090683683954), 12);" > 
                   <font color="#0000FF">10/09/1941:Ινδικός Ωκεανός-
Βοµβάη</font> 
<br> <INPUT TYPE=RADIO NAME="r" onClick="map.setCenter(new 
GLatLng(37.50667039602232,23.45574549844822), 12);" > 
                   <font color="#0000FF">15/10/1944:Επιστροφή στην
Ελλάδα-Πόρος</font> 
<br> <INPUT TYPE=RADIO NAME="r" onClick="map.setCenter(new 
GLatLng(37.93366281037449,23.68384694046399), 12);" >
                   <font color="#0000FF">17/10/1944:Επιστροφή της
Κυβέρνησης στην Αθήνα µετά την Απελευθέρωση</font> 
 \langle/div\rangle
```
</body>

</html>

# **today.html**

#### **Κώδικας today.html**

```
<!DOCTYPE html PUBLIC "-//W3C//DTD XHTML 1.0 Strict//EN" 
"http://www.w3.org/TR/xhtml1/DTD/xhtml1-strict.dtd"> 
<h+ml> <head> 
     <title>Θ/Κ Γ.ΑΒΕΡΩΦ</title> 
     <meta http-equiv="Content-Type" content="text/html; 
charset=ISO-8859-7"> 
     <script 
src="http://maps.google.com/maps?file=api&v=2&key=ABQIAAAAPDU
ET0Qt7p2VcSk6JNU1sBSM5jMcmVqUpI7aqV44cW1cEECiThQYkcZUPRJn9vy_TWxWvuLo
OfSFBw" type="text/javascript"></script> 
   </head> 
   <body onunload="GUnload()"> 
   <table border="1"> 
      <tr>
        <td>
            <div id="map" style="width:600px; height: 520px"></div> 
        \langle t \rangle\langle/tr>
    \langle/table>
     <a href="index.html">Επιστροφή στην αρχική σελίδα</a> 
     <!-- fail nicely if the browser has no Javascript --> 
     <noscript><b>JavaScript must be enabled in order for you to use 
Google Maps.</b> 
       However, it seems JavaScript is either disabled or not 
supported by your browser. 
       To view Google Maps, enable JavaScript by changing your browser 
options, and then 
       try again. 
     </noscript> 
     <script type="text/javascript"> 
     //<![CDATA[ 
     // Check to see if this browser can run the Google API 
     if (GBrowserIsCompatible()) { 
       // ================================================== 
         // Creating Icons 
        var baseIcon = new GIcon();
           baseIcon.iconSize=new GSize(32,23); 
           baseIcon.shadowSize=new GSize(56,23); 
           baseIcon.iconAnchor=new GPoint(16,23); 
           baseIcon.infoWindowAnchor=new GPoint(16,0); 
      var averof = new GIcon(baseIcon, "averof.png", null, null);
```

```
 // A function to create a variable tabbed marker and set up the 
event window 
            function createTabbedMarker(point,htmls,labels,icon) { 
        var marker = new GMarker(point, icon);
         GEvent.addListener(marker, "click", function() { 
           // adjust the width so that the info window is large enough 
for this many tabs 
          if (htmls.length > 2) {
             htmls[0] = '<div style="width:'+htmls.length*88+'px">' + 
htmls[0] + '<\/div>';
           } 
          var tabs = [];
          for (var i=0; i<htmls.length; i++) {
             tabs.push(new GInfoWindowTab(labels[i],htmls[i])); 
 } 
           marker.openInfoWindowTabsHtml(tabs); 
         }); 
         return marker; 
       } 
       // ================================================== 
       // Display the map, with some controls and set the initial 
location 
       var map = new GMap2(document.getElementById("map")); 
       map.addControl(new GLargeMapControl()); 
       map.addControl(new GMapTypeControl()); 
       map.addControl(new GScaleControl());
      map.setCenter(new GLatLng(36.83569899454345,25.66265601570743),
5); 
      map.setMapType(G HYBRID MAP);
       // ================================================== 
       // Set up the tabbed markers 
       var point = new GLatLng(36.44555049830477,28.23053471706502); 
       var marker = createTabbedMarker(point, ["15/05/1945: <a 
href='http://www.rhodeslibrary.gr/info/2005_2/index.html'>Ενσωµάτωση
∆ωδεκανήσου<\/a><br>Συµµετοχή στον εορτασµό της ενσωµάτωσης της
∆ωδεκανήσου στην Ελλάδα<br> που ως τότε βρισκόταν υπό Ιταλική
κατοχή.<br>Απόσπασµα ηµερολογίου:<br>΄Αγκυροβολίαν εις όρµον
ΡΟ∆ΟΥ.<br>0930 Απέβη επισήµως η Α.Μ ο Αντιβασιλεύς.<br>Εβλήθησαν 21 
βολαί χαιρετισµού΄"],["Γεγονός"], averof); 
       map.addOverlay(marker); 
         var point = new GLatLng(37.50667039602232,23.45574549844822); 
       var marker = createTabbedMarker(point, ["01/07/1957: Ρυµούλκηση
στον Πόρο.<br>Τον Ιούλιο του 1957 ο ΄ΑΒΕΡΩΦ΄ρυµουλκείται στον Πόρο
<br>και µένει εκεί για πολλά χρόνια","<img src='06.01.jpg' width=300 
height=200>"],["Γεγονός"], averof); 
       map.addOverlay(marker); 
          var point = new 
GLatLng(38.00737307258327,23.59137066461074); 
       var marker = createTabbedMarker(point, 
["01/01/1980:Αναπαλαίωση<br>Τη δεκαετία του 1980 η ηγεσία του Έθνους
<br>παίρνει τη µεγαλόπνοη απόφαση , να µεταφέρει τον ΄ΑΒΕΡΩΦ΄στον
Πειραιά<br> και να του κάνει σοβαρές εργασίες συντήρησης <br>και
αναπαλαίωσης στα ναυπηγεία Σκαραµαγκά"],["Γεγονός"], averof); 
       map.addOverlay(marker);
```

```
var point = new GLatLng(37.93366281037449,23.68384694046399);
       var marker = createTabbedMarker(point, ["01/01/2008:Σήµερα
είναι Μουσείο<br>Σήµερα έχει µετατραπεί σε <a 
href='http://www.bsaverof.com/gr/history.htm'>Ναυτικό
Μουσείο<\/a><br/>είναι βρίσκεται παραβεβλημένος σε μόνιμη θέση,<br/>είναι
προβλήτα φτιαγµένη για αυτόν, στο συγκρότηµα Μαρίνας
΄Φλοίσβος΄"],["Γεγονός"], averof); 
       map.addOverlay(marker); 
     } 
     // display a warning if the browser was not compatible 
     else { 
       alert("Sorry, the Google Maps API is not compatible with this 
browser"); 
     } 
     //]]> 
     </script> 
      <div style="Z-INDEX: 100; LEFT: 650px; POSITION: absolute; TOP: 
0px"
<p><b><h3><font color="#0000ff">Η ΙΣΤΟΡΙΑ ΤΟΥ Θ/Κ
"Γ.ΑΒΕΡΩΦ"</font></h3></b></p> 
 <p><b><h4><font color="#0000ff">Περίοδος 1945-
Σήµερα</font></h4></b></p> 
  <INPUT TYPE=RADIO NAME="r" onClick="map.setCenter(new 
GLatLng(36.44555049830477,28.23053471706502), 12);"> 
                    <font color="#0000FF">15/05/1945: Ενσωµάτωση
∆ωδεκανήσου</font> 
<br> <INPUT TYPE=RADIO NAME="r" onClick="map.setCenter(new 
GLatLng(37.50667039602232,23.45574549844822), 12);">
                   <font color="#0000FF">01/07/1957: Ρυµούλκηση στον
Πόρο</font> 
<br> <INPUT TYPE=RADIO NAME="r" onClick="map.setCenter(new 
GLatLng(38.00737307258327,23.59137066461074), 12);"> 
                    <font color="#0000FF">01/01/1980: 
Αναπαλαίωση</font> 
<br> <INPUT TYPE=RADIO NAME="r" onClick="map.setCenter(new 
GLatLng(37.93366281037449,23.68384694046399), 12);"> 
                   <font color="#0000FF">01/01/2008: Ναυτικό
Μουσείο</font> 
  </div> 
   </body>
```
</html>

# **elli.html**

#### **Κώδικας elli.html**

```
<!DOCTYPE html PUBLIC "-//W3C//DTD XHTML 1.0 Strict//EN" 
"http://www.w3.org/TR/xhtml1/DTD/xhtml1-strict.dtd"> 
<html> <head> 
     <title>Θ/Κ Γ.ΑΒΕΡΩΦ</title> 
     <meta http-equiv="Content-Type" content="text/html; 
charset=ISO-8859-7"> 
     <script 
src="http://maps.google.com/maps?file=api&v=2&key=ABQIAAAAPDU
ET0Qt7p2VcSk6JNU1sBSM5jMcmVqUpI7aqV44cW1cEECiThQYkcZUPRJn9vy_TWxWvuLo
OfSFBw" type="text/javascript"></script> 
   </head> 
   <body onunload="GUnload()"> 
     <table border="1"> 
      <tr>
        <td>
             <div id="map" style="width: 575px; height: 520px"></div> 
        \langle/td>
         <td width = 170 valign="top" style="text-decoration: 
underline; color: #4444ff;">
            <!-- =========== side_bar with scroll bar 
================= --> 
            <div id="side_bar" style="overflow:auto; height:520px; 
font-size:13px; font-family:arial"></div> 
            <!-- ===================================================== 
--&>\langle t \rangle\langletr>
     </table> 
     <noscript><b>JavaScript must be enabled in order for you to use 
Google Maps.</b> 
       However, it seems JavaScript is either disabled or not 
supported by your browser. 
       To view Google Maps, enable JavaScript by changing your browser 
options, and then 
       try again. 
     </noscript> 
            <div style="LEFT: 775px; POSITION: absolute; TOP: 5px"> 
      <TABLE BORDER="0" width="370px"; height="532px" BORDER 
COLOR="BLUE" CELLPADDING="0" cellspacing="0" style="font-size:13px; 
font-family:arial"> 
      <tr><td ><h3 align=center><font color="#0000ff">Η ΙΣΤΟΡΙΑ ΤΟΥ
Θ/Κ "Γ.ΑΒΕΡΩΦ"</font></h3></b></p> 
       <p><b><h4 align=center><font color="#0000ff">Η ΝΑΥΜΑΧΙΑ ΤΗΣ
ΕΛΛΗΣ</font></h4></b></p>
\langle t \, d \rangle \langle t \, r \rangle <tr><td>
```
 <TABLE BORDER="1" width="100%" height="100%" BORDER COLOR="BLUE" RULES=ROWS CELLPADDING="9" cellspacing="0"> <tr> <TD colspan="2" align="center" ><font color="#0000ff">ΥΠΟΜΝΗΜΑ</font></TD>  $\langle$ /tr>  $<$ TR $>$  <TD><img src='averof.png'></TD> <TD>'ΑΒΕΡΩΦ'</TD>  $\langle$ /TR $>$  $<$ TR $>$  <TD><img src='shipG.png'></TD> <TD>Ελληνικά Πλοία: 'ΣΠΕΤΣΑΙ','Υ∆ΡΑ','ΨΑΡΑ'</TD>  $\langle$ /TR $>$  $<$ TR $>$  <TD><img src='shipT.png'></TD> <TD>Τουρκικά Πλοία: 'ΒΑΡΒΑΡΟΣΑΣ', 'ΤΟΥΡΓΟΥΤ', 'ΜΕΣΣΟΥ∆ΙΕ', 'ΑΣΣΑΡ-ΤΕΦΗΚ'</TD>  $\langle$ /TR $>$  $<$ TR $>$ <TD><img src='00ff00.jpg'></TD> <TD>Πλεύσεις Αβέρωφ, θωρηκτών δε µέχρι της 9:55</TD>  $\langle$ /TR $>$  $<$ TR $>$  <TD><img src='ff6600.jpg'></TD> <TD>Πλεύσεις θωρηκτών από 9:55 - 11:00</TD>  $\langle$ /TR $>$  $<$ TR $>$  <TD><img src='ffff00.jpg'></TD> <TD>Πλεύσεις Ελληνικού στόλου από 11:00-2:30  $\mu \cdot \mu \cdot \langle \text{TD} \rangle$  $\langle$ /TR $>$  $<$ TR $>$  <TD><img src='ff0000.jpg'></TD> <TD>Κατ΄εκτίµησιν πλεύσεις εχθρικού στόλου από της ενάρξεως µέχρι και της λήξεως του πυρός</TD>  $\rm <$ /TR $>$  $<$ TR $>$  <TD><img src='ff9999.jpg'></TD> <TD>Κατ΄εκτίµησιν πλεύσεις εχθρικού στόλου πρό της ενάρξεως του πυρός</TD>  $\langle$ /TR $>$  $<$ TR $>$  <TD><img src='ff9999.jpg'></TD> <TD>Κατ΄εκτίµησιν πλεύσεις εχθρικού στόλου µετά την λήξη του πυρός</TD>  $\langle$ /TR $>$  $\langle$ /TABLE> $\langle$ /td>  $\langle$ /tr>  $\langle$ /TABLE>  $\langle$  div>  $\braket{\text{br}}$ <div style="font-size:13px; font-family:arial; color='#0000ff'">

```
\langle a \rangle href="index.html">Επιστροφή στην αρχική σελίδα</a> \langle b \rangle|
\langle/b>
       <a href="sketch.html">Σχεδιάγραµµα της παρά τα άκρα Έλλης
Ναυµαχίας της 3ης ∆εκεµβριου 1912</a> <b> | </b> 
       <a href="elli.kml">η Ναυµαχία στο Google Earth</a> <b> | </b> 
       <a href="balcan.html">Επιστροφή στους Βαλκανικούς Πολέµους</a> 
      \langle/div>
     <script type="text/javascript"> 
     //<![CDATA[ 
     if (GBrowserIsCompatible()) { 
      var side bar html = " ";
      var gmarkers = [];
      var htmls = [];
      var i = 0;
         // Creating Icons 
        var baseIcon = new GIcon();
           baseIcon.iconSize=new GSize(32,23); 
          // baseIcon.shadowSize=new GSize(56,23); 
           baseIcon.iconAnchor=new GPoint(16,23); 
           baseIcon.infoWindowAnchor=new GPoint(16,0); 
       var shipG = new GIcon(baseIcon, "shipG.png", null, null); 
      var shipT = new GIcon(baseIcon, "shipT.png", null, null);
      var averof = new GIcon(baseIcon, "averof.pnq", null, null);
       // A function to create the marker and set up the event window 
      function createMarker(point,name,html,icon) {
        var marker = new GMarker(point, icon);
         GEvent.addListener(marker, "click", function() { 
          marker.openInfoWindowHtml(html, {maxWidth:"600px"});
                //marker.openInfoWindowHtml(html, 
{maxHeight:"400px",autoScroll:true}); 
         }); 
         gmarkers[i] = marker; 
        htmls[i] = html;side bar html += '<a href="javascript:myclick(' + i +
')">' + name + \sqrt{5}(a) + \sqrt{2}i++; return marker; 
       } 
       function myclick(i) { 
         gmarkers[i].openInfoWindowHtml(htmls[i],{maxWidth:"300px"}); 
 } 
       // create the map 
         var map = new GMap2(document.getElementById("map")); 
       map.addControl(new GMapTypeControl()); 
      map.addControl(new GLargeMapControl());
        map.addControl(new GScaleControl());
       map.setCenter(new 
GLatLng(40.048916134173687,26.122285496120181), 11); 
         map.setMapType(G_HYBRID_MAP);
```

```
 // Read the data from elli.xml 
        GDownloadUrl("elli.xml", function (doc) { 
          //Read the data from the elli.php 
          //GDownloadUrl("elli.php", function (doc) { 
       var xmlDoc = GXml.parse(doc);
        var markers = 
xmlDoc.documentElement.getElementsByTagName("marker"); 
         // ========= Now process the polylines ===========
        for (var i = 0; i < markers.length; i++) {
           // obtain the attribues of each marker 
           var lat = parseFloat(markers[i].getAttribute("lat")); 
          var lng = parseFloat(markers[i].getAttribute("lng"));
          var point = new GLatLng(lat, lng);
          var html = markers[i].getAttribute("html");
           var label = markers[i].getAttribute("label"); 
           // create the marker 
               if (markers[i].getAttribute("icon")=="shipT"){ 
                  var marker = createMarker(point, label, html, shipT);
                   map.addOverlay(marker); 
               } else if (markers[i].getAttribute("icon")=="shipG"){ 
                  var marker = createMarker(point, label, html, shipG);
                   map.addOverlay(marker); 
               } else if (markers[i].getAttribute("icon")=="averof"){ 
                  var marker = createMarker(point, label, html, averof);
                   map.addOverlay(marker); 
               } else { 
                var marker = createMarker(point, label, html);
                   map.addOverlay(marker); 
 } 
 } 
        document.getElementById("side bar").innerHTML =
side bar html;
            // ========= Now process the polylines ===========
           var lines = 
xmlDoc.documentElement.getElementsByTagName("line"); 
           // read each line 
          for (var a = 0; a < lines.length; a++) {
             // get any line attributes 
            var colour = lines[a].getAttribute("colour");
            var width = parseFloat(lines[a].getAttribute("width"));
                  //var html = lines[a].getAttribute("html");
             //var label = lines[a].getAttribute("label"); 
             // read each point on that line 
             var points = lines[a].getElementsByTagName("point"); 
            var pts = [];
            for (var i = 0; i < points.length; i++) {
               pts[i] = newGLatLng(parseFloat(points[i].getAttribute("lat")), 
parseFloat(points[i].getAttribute("lnq")));
 } 
            map.addOverlay(new GPolyline(pts,colour,width,html));
 } 
           // ================================================
```

```
 } 
     else { 
     alert("Sorry, the Google Maps API is not compatible with this 
browser"); 
    } 
    </script> 
   </body> 
</html>
```
# **sketch.html**

### **Κώδικας sketch.html**

```
<html><head> 
<title>Θ/Κ Γ.ΑΒΕΡΩΦ</title> 
<meta http-equiv="Content-Type" content="text/html; charset=ISO-8859-
7"> 
<div align="center"> 
       <p style="font-size:18px; font-family:arial"><b>ΘΩΡΗΚΤΟ Γ. 
ΑΒΕΡΩΦ</b></p> 
      <p><img src="elli.jpg" alt="Averof" height="1000" 
width="750"></p> 
       <p><a href="index.html">Επιστροφή στην αρχική σελίδα</a><b> | 
\langle/b>
       <a href="elli.html">Επιστροφή στη Ναυµαχία της Έλλης</a> 
   \langle/div\rangle</body></html>
```